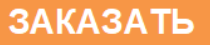

ОКПД 26.51.43

УТВЕРЖДАЮ Технический директор ОАО «Электроприбор» Д.В. Долженков<br>*7. 03*. 2018 г. \_\_\_\_\_\_\_\_\_\_\_\_\_\_\_\_ 2018 г.

### КОНТРОЛЛЕР ТЕЛЕМЕХАНИКИ

#### ЭЛКТ

Руководство по эксплуатации

0ПЧ.140.347

СОГЛАСОВАНО<br>Начальн∦ик ООТ и ТБ  $HQ$  $\frac{u}{v}$   $\frac{u}{v}$   $\frac{1}{20101}$ <br> $\frac{20101}{20101}$ 

Начальник МС – главный метролог Проверил Проверил Проверил Проверил Проверил Проверил Проверил Проверил Проверил Проверил Проверил Проверил Проверил Проверил Проверил Проверил Проверил Проверил Проверил Проверил Проверил  $\frac{Q}{Q}$  A.A. Coemmunity and  $\frac{Q}{Q}$  and  $\frac{Q}{Q}$  and  $\frac{Q}{Q}$  and  $\frac{Q}{Q}$  and  $\frac{Q}{Q}$  and  $\frac{Q}{Q}$  and  $\frac{Q}{Q}$  and  $\frac{Q}{Q}$  and  $\frac{Q}{Q}$  and  $\frac{Q}{Q}$  and  $\frac{Q}{Q}$  and  $\frac{Q}{Q}$  and  $\frac{Q}{Q}$  and  $\frac{Q}{Q}$ 

Начальник ОТК и УК  $\frac{1}{2}$  $\frac{1}{2}$  2018 r.  $\frac{1}{2}$  2018 r.

Главный технолог<br>*Quel д.п. Салова* детей на детей других нормоконтроль \_\_\_\_\_\_\_\_\_\_\_\_\_\_\_\_\_\_ 2018 г. \_\_\_\_\_\_\_\_\_\_\_\_\_\_\_\_\_\_ 2018 г.

 $\epsilon$ -6.  $\ell$ 5.  $\ell$  2018 г.

 $28.03$  2018 г.  $2018$  г.

# СОДЕРЖАНИЕ

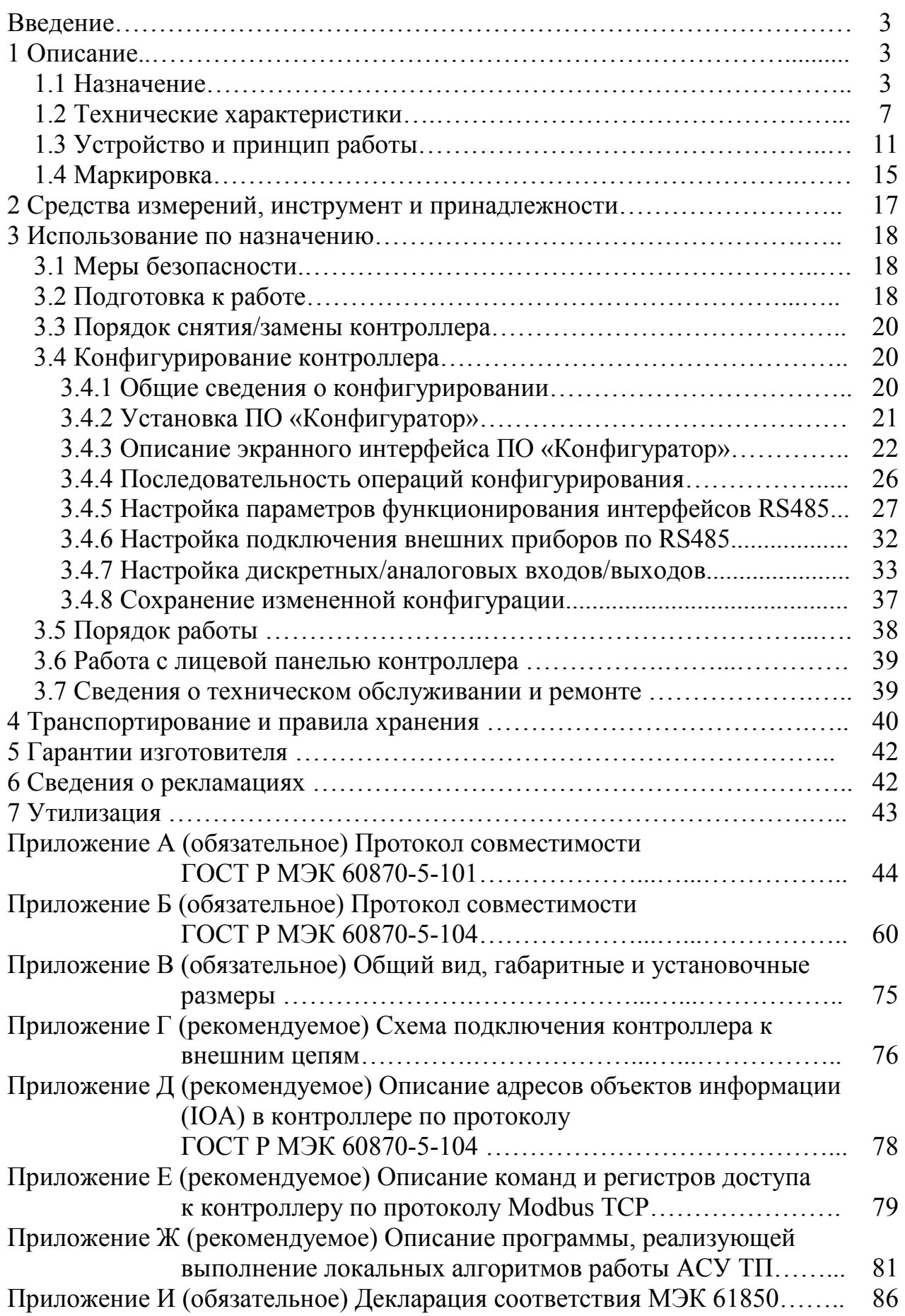

Данное руководство предназначено для ознакомления с техническими характеристиками, устройством и принципом работы контроллера телемеханики ЭЛКТ (далее – контроллер или устройство) в объеме, необходимом для эксплуатации (включая монтаж, подключение устройства на месте предполагаемой эксплуатации, программную настройку (конфигурирование) устройства на месте эксплуатации).

Настоящее руководство по эксплуатации может изменяться или дополняться в установленном порядке, принятом на предприятии-изготовителе.

1 ОПИСАНИЕ

1.1 Назначение

1.1.1 Контроллер предназначен для использования в составе комплексов телемеханики в различных отраслях промышленности (в частности, в электроэнергетике) в качестве основного устройства телемеханики контролируемого пункта. При этом контроллер обеспечивает возможность организации на контролируемом пункте:

- до 500 каналов телесигнализации («дискретных входов») типа «двухпозиционный переключатель»;

- до 500 каналов телеуправления («дискретных выходов») (типа «двухпозиционный переключатель»);

- до 500 каналов телеизмерений текущего значения аналоговой величины («аналоговых входов»);

- до 500 каналов телерегулирования аналоговой величины («аналоговых выходов»).

Контроллер так же обеспечивает связь и информационное взаимодействие с пунктом управления (диспетчерским пунктом) телемеханики через интерфейс Ethernet («витая пара», 10/100BASE-TX) по протоколам МЭК 60870-5-104, Modbus TCP, IEC 61850-8-1 (MMS).

1.1.2 Организация каналов телесигнализации («дискретных входов»), телеуправления («дискретных выходов»), телеизмерений («аналоговых входов») и телерегулирования («аналоговых выходов») обеспечивается

подключением к контроллеру через интерфейсы RS485 внешних устройств, таких как датчики телесигнализации, телеизмерений и устройства преобразования команд телеуправления, поступающих с верхнего уровня, в выходные дискретные или аналоговые сигналы (сигналы дискретного или аналогового вывода).

При этом обеспечивается поддержка:

1) Модулей дискретного ввода-вывода ЭЛМВ (производства ОАО «Электроприбор», г.Чебоксары). Каждый отдельный модуль ЭЛМВ обеспечивает выполнение функций группового датчика телесигнализации (до 12 физических и до 32 логических каналов телесигнализации (типа «положение двухпозиционного переключателя») на один модуль), и, одновременно, функции модуля телеуправления для формирования сигналов дискретного вывода для управления двухпозиционными объектами (до четырех физических каналов дискретного вывода типа «управление двухпозиционным переключателем»). Информационное взаимодействие модуля ЭЛМВ с контроллером ЭЛКТ (в т.ч., для приема модулем команд телеуправления от контроллера ЭЛКТ и передачи с модуля на контроллер ЭЛКТ текущих состояний дискретных входов модуля) обеспечивается через интерфейс RS485 по протоколу МЭК 60870-5-101 или Modbus RTU.

2) Приборов Щ02, Щ72, Щ96, Щ120, ЩП02, ЩП72, ЩП96П, ЩП120 и ЩМ96, ЩМ120 (производства ОАО «Электроприбор», г.Чебоксары), выполняющие функции датчиков телеизмерений текущих значений аналоговых величин. Информационное взаимодействие указанных приборов с контроллером (в т.ч., для передачи на контроллер данных текущих телеизмерений) обеспечивается по протоколу Modbus RTU (поверх интерфейса RS485). Для приборов ЩП02, ЩП72, ЩП96, ЩП120 также дополнительно обеспечивается возможность передачи на контроллер данных телеизмерений по протоколу МЭК 60870-5-101 (поверх интерфейса RS485).

3) Приборов ЩМК96, ЩМК120С, счетчика ЩМК120СП, также выполняющие функции датчиков телеизмерений текущих значений аналоговых

величин. Информационное взаимодействие указанных изделий с контроллером (в т.ч., для передачи данных текущих телеизмерений) осуществляется по протоколам МЭК 60870-5-101 и Modbus RM (поверх интерфейса RS485).

Примечание – Modbus RM – специализированный протокол для передачи данных текущих измерений с устройств измерений в системы сбора верхнего уровня, реализованных в приборах ЩМК96, ЩМК120С и в счетчике ЩМК120СП.

Контроллер также обеспечивает поддержку любых других внешних устройств, подключаемых через интерфейс RS485 (например, различных устройств преобразования команд телерегулирования, получаемых с верхнего уровня систем телемеханики, в сигналы аналогового вывода), при наличии в указанных устройствах поддержки:

- протоколов информационного взаимодействия МЭК 60870-5-101 и/или Modbus RTU через интерфейс RS485;

- необходимого набора регистров и команд протокола Modbus (при наличии поддержки протокола Modbus (RTU) через интерфейс RS485);

- поддержку необходимого набора регистров и команд протокола МЭК 60870-5-101 (при наличии поддержки данного протокола) в соответствии с Приложением А.

1.1.3 Контроллер содержит в себе до шести информационных интерфейсов RS485 (для подключения модулей дискретного ввода-вывода, датчиков телеизмерений и т.п.) и до двух информационных интерфейсов Ethernet (для информационного взаимодействия с верхним уровнем систем телемеханики по протоколам Modbus TCP (приложение Е) или МЭК 60870-5- 104 (приложения Б, Д) или IEC 61850-8-1 (MMS) (приложение И).

1.1.4 Контроллеры изготавливаются для эксплуатации в условиях умеренно-холодного климата (климатическое исполнение УХЛ3.1 по ГОСТ 15150-69), по устойчивости к воздействию климатических факторов контроллеры относятся к группе 4 по ГОСТ 22261-94 и предназначены для

работы при температуре от минус 40 до плюс 70 °С и относительной влажности воздуха не более 90 % при температуре плюс 30 °С.

1.1.5 Контроллеры устойчивы к воздействию атмосферного давления от 84 до 106,7 кПа (630 – 795 мм рт. ст.), группа Р1 по ГОСТ Р 52931-2008.

1.1.6 По устойчивости к механическим воздействиям контроллеры относятся к виброустойчивым и вибропрочным, группа М7 по ГОСТ 30631-99. (группа 4 по ГОСТ 22261-94).

1.1.7 Контроллеры выполнены в корпусе со степенью защиты IP20 по ГОСТ 14254-2015.

1.1.8 По степени защиты от поражения электрическим током контроллеры соответствуют классу защиты 0I по ГОСТ 12.2.007.0-75.

1.1.9 При заказе контроллера и записи в документации другой продукции, в которой он может быть применен, необходимо указать:

1) наименование изделия;

2) обозначение настоящих технических условий.

Пример записи:

Для заказа контроллера:

**ЭЛКТ** ТУ 26.51.43-239-05763903-2017

1.2 Технические характеристики

1.2.1 Время установления рабочего режима не более 10 секунд. Контроллер рассчитан на непрерывную круглосуточную работу.

1.2.2 Напряжение питания контроллера соответствует универсальному напряжению питания: от 90 до 264 В переменного тока частотой  $(50 \pm 5)$  Гц или от 130 до 370 В постоянного тока.

1.2.3 Мощность, потребляемая устройством от источника внешнего электропитания, не превышает:

− 5 В·А (полная мощность) при питании от источника однофазного переменного тока (50  $\pm$  0,5) Гц;

− 5 Вт при питании от источника постоянного тока.

1.2.4 Электрическое сопротивление изоляции между цепями интерфейсов RS485, Ethernet и цепи электропитания контроллера – с одной стороны, и корпусом контроллера – с другой стороны составляет не менее 20 МОм при напряжении постоянного тока 500 В.

1.2.5 Электрическая изоляция цепей контроллера, не имеющих гальванической связи, между собой и по отношению к корпусу выдерживает при нормальных условиях в течение 1 мин действие испытательного напряжения переменного тока практически синусоидальной формы с частотой  $(50 \pm 2)$  Гц с действующим значением напряжения в соответствии с таблицей 1.

1.2.6 Контроллер имеет в себе функцию встроенных часов реального времени с погрешностью хода часов не более ±1 секунды в сутки. Формат часов: часы, минуты, секунды, миллисекунды. Формат даты: день, месяц, год.

При отсутствии внешнего электропитания контроллер обеспечивает возможность функционирования указанных часов реального времени в течение не менее чем 30 суток.

1.2.7 Контроллер имеет возможность синхронизации встроенных часов реального времени по протоколу NTP (RFC 5905) через информационный интерфейс Ethernet.

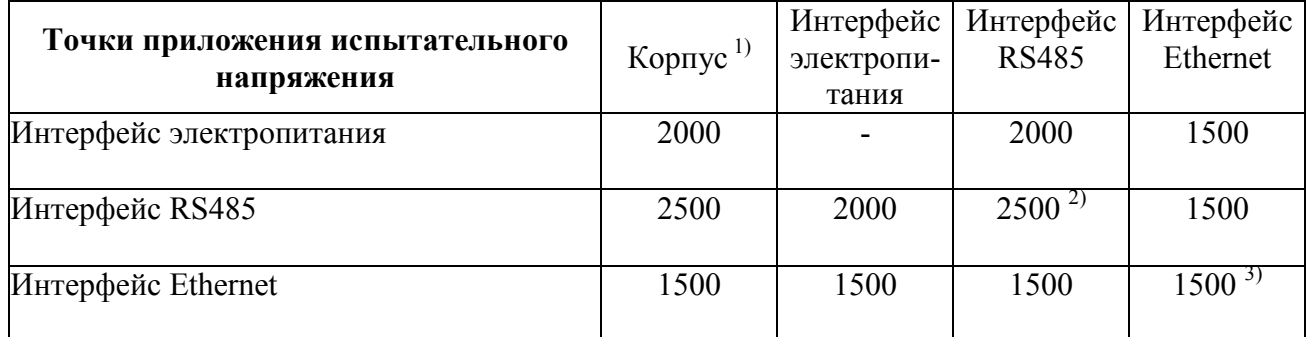

Таблица 1 – Испытательное напряжение, В

Примечания:

<sup>1)</sup> В данном случае под «корпусом» понимается «контрольная земля» (по ГОСТ 12.2.091 – термин, относящийся к испытаниям диэлектрической прочности изоляции), включающая в себя корпус контроллера, покрытый снаружи металлической фольгой за исключением областей вокруг клемм интерфейсов электропитания, RS485 и разъемов интерфейсов Ethernet контроллера (допустимое расстояние до указанных клемм и разъемов по поверхности корпуса – не менее 20 мм), и клемму защитного заземления устройства (т.е. гальванически связанную с покрытым фольгой корпусом)

<sup>2)</sup> Между двумя различными интерфейсами RS485 контроллера

<sup>3)</sup> Между отдельными интерфейсами Ethernet ETH1 и ETH2 контроллера

1.2.8 В контроллерах обеспечивается возможность настройки текущего календарного времени в часах реального времени с подключением через цифровой информационный интерфейс посредством программного обеспечения (ПО) «Конфигуратор».

1.2.9 Контроллеры работоспособны при изменении напряжения сети постоянного тока универсального питания от номинального значения 220 В до 130 В и 370 В и при изменении напряжения сети переменного тока универсального питания от номинального значения 220 В до 90 В и 264 В.

1.2.10 Контроллеры работоспособны при воздействии температур в диапазоне температур от минус 40 до плюс 70 °С.

1.2.11 Контроллеры работоспособны при изменении относительной влажности воздуха от нормальной (30–80) до 90 % при температуре 30 °С.

1.2.12 Контроллеры являются тепло-, холодо-, влагопрочными, т.е. сохраняют свои характеристики после воздействия на них температуры от минус 50 до плюс 55 °С и относительной влажности воздуха не более 90 % при температуре плюс 30 °С, соответствующих предельным условиям транспортирования устройств.

1.2.13 По устойчивости к механическим воздействиям контроллеры являются виброустойчивыми и вибропрочными, группа N1 по ГОСТ Р 52931-2008, т.е устойчивы и прочны к воздействию синусоидальной вибрации в диапазоне частот от 10 до 55 Гц, максимальное ускорение от 2 до  $30 \text{ M/c}^2$ .

1.2.14 Контроллеры являются ударопрочными, т.е. сохраняют свои характеристики при воздействии:

- механических ударов одиночного действия: максимальное ускорение 300 м/с<sup>2</sup>, длительность импульса 6 мс, число ударов по каждому направлению воздействия 3;

- механических ударов многократного действия: число ударов в минуту от 10 до 50, максимальное ускорение 100 м/с<sup>2</sup>, длительность импульса 16 мс, число ударов по каждому направлению воздействия – 1000.

1.2.15 Контроллеры обладают прочностью при транспортировании, т.е. выдерживают без повреждения в течение 1 часа транспортную тряску с ускорением 30 м/с<sup>2</sup>, частотой от 80 до 120 ударов в минуту.

1.2.16 По защищенности от воздействия твердых тел устройства соответствуют коду IP20 по ГОСТ 14254-2015.

1.2.1176 Требования к конструкции

1.2.17.1 Контроллеры относятся к изделиям, которые не требуется размещать внутри других изделий при эксплуатации.

1.2.17.2 Контроллеры являются взаимозаменяемыми, восстанавливаемыми, ремонтируемыми изделиями, эксплуатируемыми в стационарных условиях производственных помещений вне жилых домов.

1.2.17.3 Габаритные размеры контроллера соответствуют требованиям ГОСТ 5944-91.

Габаритные размеры и масса контроллера соответствуют значениям, приведенным в таблице 2.

1.2.17.4 Винтовые клеммы интерфейса RS485 допускают возможность подключения проводов сечением до 1,5 мм<sup>2</sup> (диаметр не более 1,4 мм).

# Таблица 2

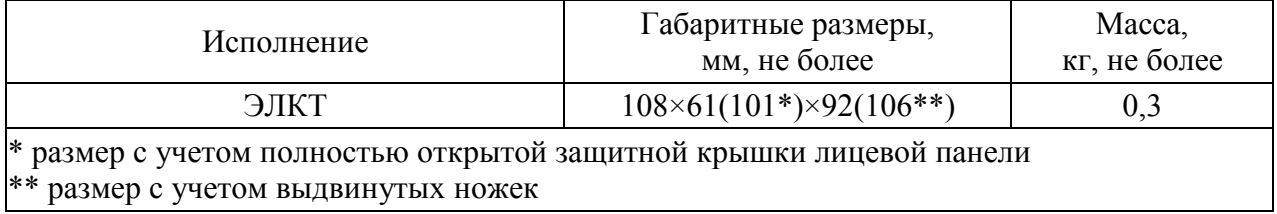

1.2.18 Требования к надежности

1.2.18.1 Норма средней наработки на отказ контроллера – не менее 200 000 ч в условиях эксплуатации.

1.2.18.2 Средний срок службы контроллера – не менее 20 лет.

1.2.18.3 Контроллеры относятся к восстанавливаемым, ремонтируемым изделиям. Ремонт выполняется предприятием-изготовителем либо может выполняться на месте эксплуатации уполномоченными сотрудниками предприятия-изготовителя.

1.2.18.4 Среднее время восстановления работоспособного состояния контроллера – не более 2 ч.

1.3 Устройство и принцип работы

1.3.1 Общие сведения о конструкции

1.3.1.1 Конструктивно контроллер выполнен в корпусе для монтажа на стандартную DIN-рейку ТН35 (ГОСТ Р МЭК 60715-2003). Общий вид, габаритные и установочные размеры приведены в приложении В.

1.3.1.2 Корпус контроллера выполнен из пластмассы.

1.3.1.3 На лицевой панели контроллера под прозрачной пластиковой защитной крышкой находятся светодиодные индикаторы отображения текущего состояния устройства, включая текущее наличие электропитания устройства, текущий статус информационного обмена через интерфейсы Ethernet и информационные интерфейсы RS485 («RS1» – «RS6»).

Также на лицевой панели устройства (под прозрачной защитной крышкой) предусмотрены поля для заполнения эксплуатирующим персоналом, описывающие назначение (либо, возможно, идентификатор подключенного модуля ввода-вывода) для отдельных интерфейсов RS485 изделия (RS1 – RS6).

Примечание – Вышеуказанные поля могут заполняться, например, наклейками с соответствующими надписями. Также допускается заполнение полей стираемым маркером непосредственно по поверхности лицевой панели.

Кнопка черного цвета, расположенная на лицевой панели, предназначена для сброса настроек контроллера в исходные заводские настройки.

ВНИМАНИЕ!: При сбросе контроллера в заводские настройки также происходит сброс (очистка) накопленного внутреннего журнала событий.

Для выполнения сброса контроллера в заводские настройки необходимо перед подачей электропитания на контроллер зажать данную кнопку, подать напряжение электропитания на контроллер и подождать 5 секунд, затем отпустить кнопку.

1.3.1.4 Внешние соединения контроллера

1.3.1.4.1 Подключение внешних устройств определяется назначением клемм и разъемов внешних интерфейсов, где отдельные клеммы и разъемы снабжены маркировкой, нанесенной на лицевую панель корпуса контроллера рядом с соответствующей клеммой (разъемом).

Схема внешних подключений приведена в приложении Г.

1.3.1.4.2 На нижней поверхности корпуса контроллера расположены клеммы подключения цепей интерфейса RS485.

Клеммы подключения линий «Аn» («D+») и «Bn» («D–») и линии «общего нуля» (для интерфейса RS485 с номером «n», n = 1..6, контроллера) обозначены, соответственно, как «An», «Bn» (n = 1..6) и « $\blacktriangleright$ ».

1.3.1.4.3 На верхней поверхности корпуса расположены клеммы подключения цепей электропитания, заземления устройства, и разъемы интерфейсов Ethernet («ETH1» и «ETH2»).

1.3.1.5 На верхней поверхности корпуса контроллера также имеется гнездо (слот) для установки в контроллер карты памяти типа "microSD".

Примечание – гнездо находится на верхней поверхности корпуса примерно над светодиодными индикаторами «PWR» и «ETH1/2» на лицевой панели.

При наличии установленной в гнездо карты памяти "microSD", указанная карта используется для сохранения данных текущей регистрации значений аналоговых входов (каналов телеизмерений), настроенных в контролере. Сохранение данных текущей регистрации значений аналоговых входов на карту производится непрерывно, пока карта установлена в гнездо.

ВНИМАНИЕ! Для начала сохранения данных на карту следует предварительно перезагрузить контроллер.

1.3.2 Основные принципы функционирования контроллера

1.3.2.1 Общая функциональная схема контроллера приведена на рисунке 1.

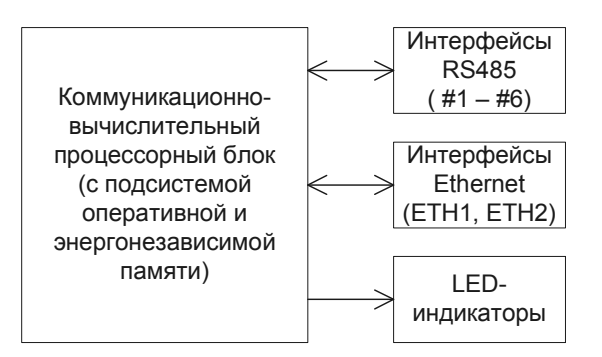

Рисунок 1 – Общая функциональная схема контроллера телемеханики ЭЛКТ

1.3.2.2 Коммуникационно-вычислительный процессорный блок с подсистемой памяти (оперативной и энергонезависимой) реализуют основные алгоритмы функционирования контроллера, включая:

- управление периферией (в т.ч., интерфейсами RS485 и Ethernet и LED-индикаторами лицевой панели);

- поддержку протоколов информационного взаимодействия Modbus RTU/RM и МЭК 60870-5-101 через интерфейсы RS485;

- поддержку протоколов информационного обмена Modbus TCP и MЭК 60870-5-104 через интерфейсы Ethernet контроллера;

- актуализация текущего состояния внутренних сконфигурированных аналоговых входов контроллера (посредством дискретных  $\boldsymbol{\mathit{H}}$ опроса подключенных к контроллеру через интерфейсы RS485 внешних устройств модулей дискретного ввода, датчиков телеизмерений и т.п.);

- выдачу данных текущего состояния внутренних дискретных и аналоговых входов контроллера через интерфейс Ethernet по протоколам ГОСТ Р МЭК 60870-5-104, Modbus TCP и IEC 61850-8-1 (MMS);

- прием команд телеуправления (телерегулирования) из внешних систем телемеханики (по протоколам ГОСТ Р МЭК 60870-5-104, или Modbus TCP, или IEC 61850-8-1 (MMS) через интерфейсы Ethernet) с выполнением соответствующих команд посредством подключенных к контроллеру через интерфейсы **RS485** внешних устройств (молулей телеуправления  $\overline{M}$ телерегулирования).

 $1.3.2.3$  После начала подачи электропитания на контроллер внутренней инициируется загрузка программы изделия. реализуемая коммуникационно-вычислительным процессорным блоком. По окончанию загрузки внутренней программы (примерно 5 секунд) коммуникационновычислительный процессорный блок начинает выполнять полный набор основных операций (алгоритмов) функционирования контроллера, перечень которых приведен в 1.3.2.2.

1.3.2.4 Все конфигурационные настройки контроллера, в соответствии с которыми контроллер осуществляет свое функционирование, хранятся во внутренней энергонезависимой памяти контроллера. Указанные настройки вступают в силу однократно при загрузке внутренней программы контроллера (после начала подачи электропитания на контроллера или после перезагрузки). В процессе функционирования контроллера конфигурационные настройки **MOLAL** быть изменены посредством программного обеспечения  $(110)$ «Конфигуратор» или через web-интерфейс (для вступления измененных конфигурационных настроек в силу требуется перезагрузка внутренней программы контроллера).

1.3.2.5 Контроллер содержит в себе и обеспечивает ведение внутреннего журнала событий (во внутренней памяти контроллера), в котором в процессе функционирования контроллера фиксируются:

- изменения состояний внутренних сконфигурированных дискретных входов и выходов контролера;

- результаты самодиагностики контроллера, включая отдельно события выявления некорректных параметров настройки контроллера пользователем;

- факты изменений параметров конфигурации контроллера;

- события включения/отключения электропитания и перезагрузки контроллера;

- установление сеансов связи с контроллером по web-интерфейсу, включая отдельно события неудачной авторизации (попыток авторизации с некорректными параметрами) по web-интерфейсу.

Все вышеуказанные события фиксируются с привязкой к календарному времени (т.е. к показаниям встроенных часов реального времени контроллера) с точностью 1 мс.

1.3.2.6 Контроллер обеспечивает возможность задания и последующего выполнения в контроллере локальных алгоритмов работы автоматизированной управления промышленного объекта  $(ACY)$ TID. Залание системы конфигурировании вышеуказанных алгоритмов обеспечивается при

контроллера написанием соответствующей программы на языке JavaScript (стандарт Ecmascript E5/E5.1).

Возможности задания вышеуказанных алгоритмов обеспечивают, в том числе, возможность реализации в контроллере выполнения автоматических изменений текущих состояний (значений) дискретных/аналоговых выходов (DO/AO) (а также, возможно, дискретных/аналоговых входов - DI/AI) на значений основании,  $\overline{B}$ **TOM** числе, текущих (состояний) других дискретных/аналоговых входов/выходов контроллера, с применением, в том числе:

- механизмов «выдержек времени»;

- логических выражений **(применяемых**  $\mathbf K$ текущим значениям (состояниям) дискретных входов/выходов контроллера);

- арифметических операций и операций сравнения (применяемых к текущим значениям аналоговых входов (выходов) контроллера);

- циклического выполнения операций (с заданной фиксированной периодичностью, напр., операций циклического опроса текущих состояний дискретных/аналоговых входов контроллера);

- других механизмов  $\boldsymbol{\mathrm{M}}$ операций, операций,  $\, {\bf B}$ TOM числе, поддерживаемых языком JavaScript (Ecmascript E5/E5.1).

Более детальные сведения о механизмах выполнения программы на JavaScript, реализующей выполнение алгоритмов ACY TII, приведены в Приложении Ж.

## 1.4 Маркировка

1.4.1 На лицевой панели контроллера под прозрачной защитной крышкой приведены следующие элементы маркировки:

> условное обозначение контроллера;  $\overline{\phantom{m}}$

- товарный знак (логотип) предприятия-изготовителя;

- обозначение двойной (усиленной) изоляции;

обозначение испытательного напряжения изоляции;  $-$ 

− напряжение питания;

маркировка, определяющая назначение единичных светодиодных индикаторов;

− маркировка, определяющая назначение кнопки управления;

маркировка, определяющая назначение клемм для внешних соединений;

информационные поля для заполнения кратких характеристик;

− порядковый номер контроллера по системе нумерации предприятия-изготовителя;

единый знак обращения продукции на рынке Евразийсккого экономического союза;

знак «Внимание».

1.4.2 На нижней части лицевой панели, не покрытой прозрачной защитной крышкой, нанесена маркировка, описывающая назначение соответствующих (расположенных рядом на корпусе) клемм отдельных информационных интерфейсов RS485.

1.4.3 На верхней части лицевой панели, не покрытой прозрачной защитной крышкой, нанесена маркировка, описывающая назначение разъемов интерфейсов Ethernet, клемм заземления и интерфейса электропитания.

1.4.4 Дата выпуска указывается на корпусе контроллера.

1.4.5 Контроллер, прошедший приемо-сдаточные испытания предприятия-изготовителя, имеет клеймо отдела технического контроля.

# 2 СРЕДСТВА ИЗМЕРЕНИЙ, ИНСТРУМЕНТЫ И ПРИНАДЛЕЖНОСТИ

2.1 Для контроля, регулирования (настройки), выполнения работ по текущему ремонту должны применяться следующие технические средства:

- установка для проверки электрической прочности изоляции с испытательным напряжением до 3 кВ синусоидальной формы, частотой 50 Гц, мощностью не менее 0,25 кВ·А, погрешностью испытательного напряжения не более  $\pm 10\%$ ;

- мегомметр с верхним пределом измерения не менее  $100$  MO<sub>M</sub>, номинальным напряжением 500 В, основной погрешностью не более  $\pm$  30 %;

- преобразователь интерфейса ПИ-3 RS232/RS485;

- барометр-анероид метеорологический БАММ-1;

- гигрометр-психрометрический ВИТ-2;

- ПЭВМ с операционной системой Windows.

Примечания

1 Испытательное оборудование должно быть аттестовано, средства измерений поверены и иметь документацию, подтверждающую ее готовность.

2 Допускается использовать другие средства измерений для задания входных сигналов, если погрешность задания не превышает 1/5 предела основной погрешности прибора.

3 Допускается использовать средства измерений с погрешностью задания сигналов, не превышающей 1/3 предела основной погрешности прибора, с введением контрольного допуска, равного 0,8 от предела основной погрешности прибора.

4 При эксплуатации контроллера выполнение работ по техническому обслуживанию не требуется.

#### З ИСПОЛЬЗОВАНИЕ ПО НАЗНАЧЕНИЮ

3.1 Меры безопасности

3.1.1 К работам по обслуживанию и эксплуатации приборов допускаются специально подготовленные работники, прошедшие проверку знаний в обязательном для данной работы.  $\mathbf{M}$ объеме. имеющие Группу  $\Pi$ <sup>O</sup> электробезопасности, предусмотренную действующими правилами охраны труда при эксплуатации электроустановок (напряжением до 1000В) и изучившие настоящее руководство по эксплуатации.

3.1.2 При работе с контроллером необходимо пользоваться только исправным инструментом и оборудованием.

3.1.3 Запрещается:

- эксплуатировать контроллер в режимах, отличающихся от указанных в настоящем руководстве;

— Производить внешние соединения, не СНЯВ все напряжения. подаваемые на контроллер.

ВНИМАНИЕ: свечение хотя бы одного LED-индикатора на лицевой панели контроллера является свидетельством не отключенного электропитания.

3.1.4 При подключении питающего напряжения требуется соблюдать полярность ПОДВОДЯЩИХ проводов.  $\Pi$ ри этом  $\bf{B}$ случае источника электропитания постоянного (выпрямленного) тока подключение провода электропитания от «плюса» источника питания следует производить к клемме «L» интерфейса электропитания контроллера, а подключение провода питания от «минуса» источника питания - к соответствующей клемме «N» интерфейса электропитания контроллера.

3.1.5 Перед началом работы с контроллером контакт защитного заземления изделия должен быть подключен к внешнему элементу заземления.

3.2 Подготовка к работе

3.2.1 Контроллер распаковать и убедиться в отсутствии механических повреждений, целостности клемм  $\mathbf{M}$ разъемов внешних интерфейсов. прозрачной защитной крышки на лицевой панели, пломб предприятияизготовителя на корпусе (при наличии). Ознакомиться с паспортом на контроллер и проверить комплектность.

3.2.2 Приступая к работе с контроллером необходимо внимательно изучить все разделы настоящего руководства по эксплуатации.

3.2.3 Порядок установки (монтажа) контроллера

3.2.3.1 Установить контроллер на DIN-рейку в месте предполагаемого применения. Убедиться, что контроллер надежно закреплен на DIN-рейке.

3.2.3.2 Подключение линий интерфейсов RS485

Подключить провода линий «Аn», «Вn» (n = 1,…,6 – в зависимости от номера n подключаемого интерфейса RS485) и «общего нуля» интерфейса к соответствующим клеммам n-ого (n = 1,…,6) интерфейса RS485 контроллера.

При необходимости провести согласование линии связи соответствующего интерфейса RS485 подключением согласующего резистора, руководствуясь рекомендациями по применению интерфейса RS485.

3.2.3.3 При подключении внешних цепей, как RS485, так и электропитания, к контроллеру необходимо соблюдать меры безопасности, изложенные в подразделе 3.1 настоящего руководства.

3.2.3.4 При прокладке цепей интерфейсов RS485 и Ethernet до контроллера рекомендуется выделять их в самостоятельные трассы и располагать отдельно от силовых и других кабелей, создающих высокочастотные и импульсные помехи.

3.2.3.5 Электропитание к контроллеру рекомендуется подводить проводами минимальной длины. При питании контроллера от сети переменного тока подключение цепей питания следует производить к линии, не связанной с питанием мощного силового оборудования. Напряжение питания, измеренное на контактах соединительного разъема интерфейса электропитания, должно соответствовать 1.2.2.

Рекомендуется устанавливать фильтры сетевых помех в линии электропитания контроллера.

3.2.4 При первоначальной установке контроллера на месте предполагаемой эксплуатации (наряду с выполнением монтажа и подключения к контроллеру соответствующих кабелей) должна быть выполнена программная настройка (конфигурирование) контроллера. Операции конфигурирования контроллера описаны ниже в 3.4.

В процессе эксплуатации контроллера допускается выполнение изменения отдельных параметров настройки контроллера

(переконфигурирование). При выполнении данных операций рекомендуется также руководствоваться приведенными в данном подразделе сведениями.

3.3 Порядок снятия/замены контроллера

При необходимости снятия или замены контроллера перед его демонтажом с DIN-рейки рекомендуется сперва отсоединить от контроллера все подключенные провода.

3.4 Конфигурирование контроллера

3.4.1 Общие сведения о конфигурировании

3.4.1.1 Контроллер обеспечивает возможность настройки параметров своего функционирования (конфигурирования).

Операции конфигурирования контролера включают в себя:

настройку параметров функционирования отдельных информационных интерфейсов RS485;

настройку параметров подключения к контроллеру через интерфейсы RS485 внешних приборов (модулей дискретного ввода/вывода, датчиков телеизмерений и т.п.);

настройку в контроллере дискретных и аналоговых входов и выходов (т.е. отдельных каналов телесигнализации, телеуправления, телеизмерений и телерегулирования);

настройку параметров IP-профиля (коммуникационных параметров) интерфейсов Ethernet;

настройку параметров поддержки коммуникационных протоколов Modbus TCP, МЭК 60870-5-104 и IEC 61850-8-1 (MMS) в контроллере;

настройку времени/даты (показаний внутренних часов реального времени) и параметров синхронизации времени контроллера;

настройку параметров авторизации (паролей) доступа к контроллеру через цифровые интерфейсы Ethernet (для конфигурирования и просмотра текущего состояния контроллера с внешней рабочей станции посредством ПО «Конфигуратор» или web-интерфейса).

3.4.1.2 Выполнение операций конфигурирования контроллера осуществляется подключением через один из интерфейсов Ethernet контроллера

с внешней рабочей станции посредством программного обеспечения (ПО) «Конфигуратор».

Примечание – Допускается также возможность конфигурирования отдельных параметров настройки контроллера также через web-интерфейс (с подключением к контроллеру через интерфейс Ethernet внешней рабочей станции).

В настоящем руководстве описаны операции конфигурирования контроллера посредством ПО «Конфигуратор».

3.4.2 Установка ПО «Конфигуратор»

3.4.2.1 ПО «Конфигуратор» устанавливается на рабочую станцию – персональный IBM PC-совместимый компьютер, функционирующий под операционной системой Windows (версий Windows NT 4.0, XP или старше).

3.4.2.2 Для установки ПО «Конфигуратор» необходимо на внешней рабочей станции запустить в ОС Windows установочный файл ПО «Конфигуратор» (с именем, например, «configurator-win32-X.Y.Z.exe», где «X.Y.Z» – текущий номер версии ПО «Конфигуратор»), и далее следовать стандартным подсказкам программы-установщика. При успешном выполнении программы-установщика ПО «Конфигуратор» будет установлено в локальную папку на рабочей станции, и далее можно будет запустить ПО «Конфигуратор».

3.4.2.3 Запуск установленной программы (ПО) «Конфигуратор» может быть выполнен через главное меню Windows (меню «Пуск») входом в подменю «ЗАО ИТЦ Континуум» -> «Конфигуратор» главного меню Windows и запуском в указанном подменю ярлыка «Конфигуратор» ( $\blacktriangle$ ).

3.4.3 Описание экранного интерфейса ПО «Конфигуратор»

3.4.3.1 После запуска программы (ПО) «Конфигуратор» на экран выводится главное окно программы «Конфигуратор». Главное окно программы содержит в себе следующие элементы (рисунок 2):

- панель инструментов с пиктограммами основных операций, выполняемых в программе;

- список приборов, доступных для конфигурирования;

- основная область отображения/ввода информации (включая строку вкладок); - главное меню.

# 0ПЧ.140.347

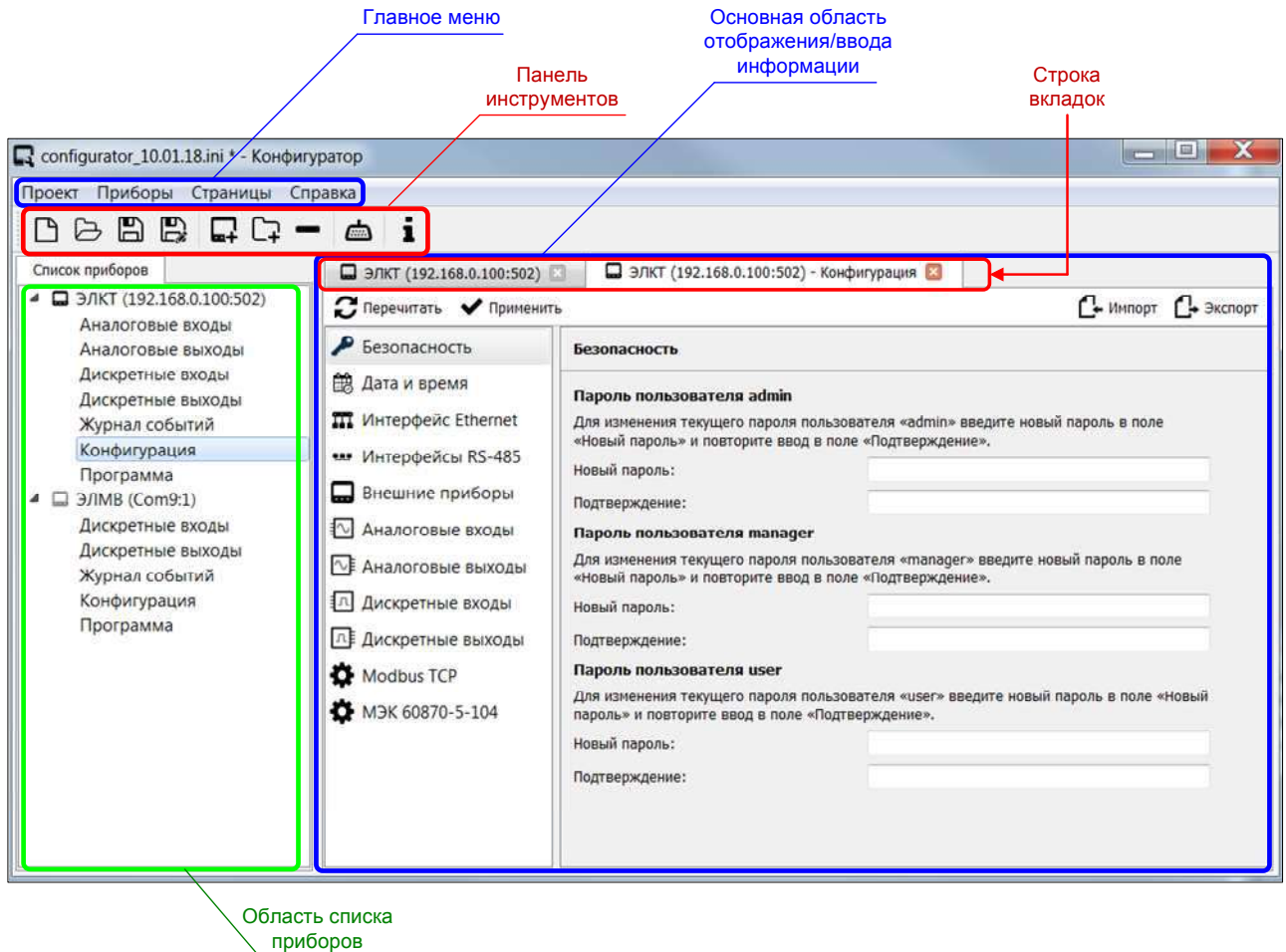

Рисунок 2 – Структура главного окна программы «Конфигуратор»

В заголовке главного окна программы «Конфигуратор» выводится имя текущего открытого файла проекта (сохраненного файла конфигурации приборов) (примечание: если файл конфигурации приборов не был открыт, либо не был ранее сохранен в программе, вместо имени текущего открытого файла проекта выводится «Без названия»), и далее, через дефис, название программы «Конфигуратор».

Примечание – При запуске программы «Конфигуратор» автоматически открывается (если был открыт ранее) тот файл конфигурации, с которым пользователь работал в предыдущем сеансе работы с программой вплоть до закрытия программы.

## 3.4.3.2 Список приборов

Список приборов в главном окне программы содержит полный список устройств (в т.ч., контроллеров телемеханики ЭЛКТ), доступных в ПО

«Конфигуратор» для конфигурирования или изменения/просмотра текущего состояния устройства (рисунок 3).

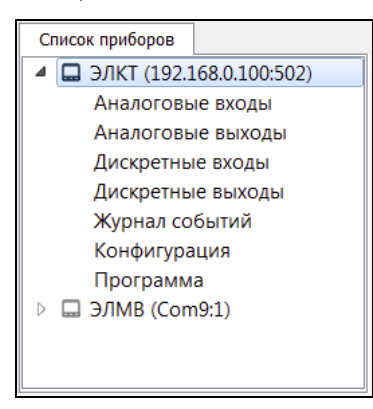

Рисунок 3 – Пример отображения списка приборов в главном окне программы «Конфигуратор»

Для выполнения любых операций в ПО «Конфигуратор» с контроллером ЭЛКТ (в т.ч., для выполнения конфигурирования контроллера) необходимо, чтобы данный контроллер был добавлен в список приборов. Для добавления контроллера в список приборов необходимо на панели инструментов главного окна программы нажать кнопку - («Добавить новый прибор») (либо в главном меню программы выбрать пункт «Приборы» -> «Добавить прибор...»). При этом на экран будет выведен диалог «Добавление нового прибора» (рисунок 4), в котором нужно задать необходимые параметры, в частности, модель («ЭЛКТ») прибора.

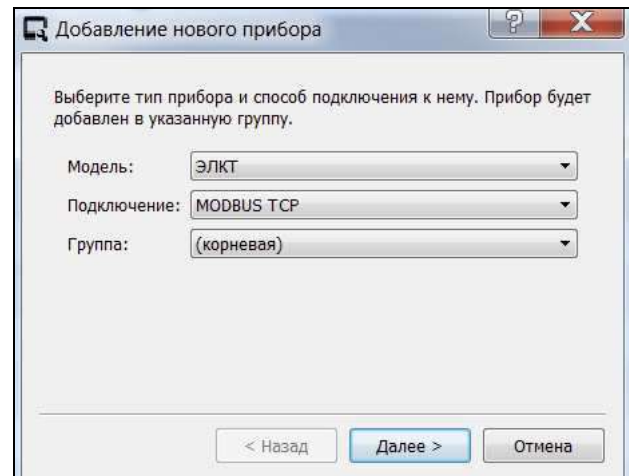

Рисунок 4 – Диалог «Добавление нового прибора» (задание модели прибора)

Затем необходимо нажать в диалоге кнопку «Далее > ». При этом в диалоге будут выведены поля «IP-адрес» и «Порт» (рисунок 5). В поле «IPадрес» ввести значение IP-адреса контроллера. В поле «Порт» следует оставить предложенное по умолчанию значение «502» без изменений в случае, если рабочая станция конфигурирования с установленным ПО «Конфигуратор», с которой осуществляется настройка контроллера ЭЛКТ, подключена к контроллеру через сеть Ethernet напрямую без посредства маршрутизаторов. В случае если рабочая станция конфигурирования подключена к контроллеру ЭЛКТ через маршрутизаторы, может потребоваться указание порта, отличного от 502.

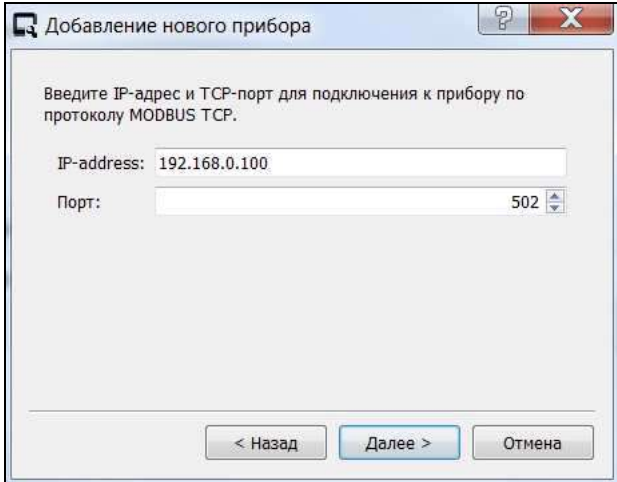

Рисунок 5 – Диалог «Добавление нового прибора» (задание параметров IP-адресации доступа к прибору в ПО «Конфигуратор»)

Затем, необходимо еще раз нажать в диалоге кнопку «Далее > », при этом во вновь появившихся полях «Адрес» и «Таймаут ожидания ответа» следует оставить неизменными предложенные значения по умолчанию, и далее снова нажать кнопку «Далее > ». При этом в диалоге появятся новые поля «Пользователь» и «Пароль», в которых необходимо ввести корректные значения соответствующих параметров авторизации доступа к контроллеру ЭЛКТ (Примечание 1). При этом в поле «Пользователь» необходимо выбрать имя пользователя («admin» или «manager» – Примечание 2), а в поле «Пароль» – задать строку пароля для соответствующего уровня доступа к контроллеру (Примечание 3). Далее необходимо в диалоге нажать кнопку «Готово», при этом прибор будет добавлен в список приборов в главном окне программы.

Примечания:

1 Указанные, задаваемые в полях «Пользователь» и «Пароль»,  $\Pi$ <sup>O</sup> параметры авторизации доступа  ${\bf K}$ контроллеру используются «Конфигуратор» для доступа к просмотру и изменению текущих значений параметров настройки контроллера (соответственно, без указания данных параметров авторизации просмотр и изменение значений параметров настройки контроллера в ПО «Конфигуратор» будут недоступны).

2 Для возможности изменения значений параметров настройки  $\Pi$ O контроллера ЭЛКТ в «Конфигуратор» необходимо задавать ИМЯ пользователя «manager» (при этом в ПО «Конфигуратор» будет обеспечиваться возможность изменения всех возможных значений параметров настройки контроллера ЭЛКТ, за исключением параметров авторизации (паролей) доступа контроллеру). либо  $\langle \text{admin} \rangle$  (при  $\Pi$ <sup>O</sup> ИМЯ пользователя ЭТОМ  $\mathbf{B}$  $\mathbf K$ «Конфигуратор» будет обеспечиваться возможность изменения **BCCX** возможных значений параметров настройки контроллера ЭЛКТ, включая параметры авторизации (паролей) доступа к контроллеру). При этом имя пользователя «user» рекомендуется задавать только в том случае, если в ПО «Конфигуратор» необходимо запретить возможность изменения значений параметров настройки контроллера, обеспечив при этом возможность только просмотра текущих значений параметров настройки контроллера.

3 Строка пароля по умолчанию для соответствующего имени пользователя (уровня доступа к контроллеру) совпадает с именем пользователя (т.е. для уровня доступа «admin» строка пароля по умолчанию – «admin», для уровня доступа «manager» строка пароля по умолчанию - «manager»).

3.4.4 Последовательность операций конфигурирования

При конфигурировании дискретных и/или аналоговых входов и/или выходов контроллера перед непосредственно настройкой дискретных и/или аналоговых входов/выходов должна быть сначала выполнена настройка параметров функционирования интерфейсов RS485 (Примечание 1), затем настройка подключения к контроллеру внешних приборов через интерфейсы

RS485 ( Примечание 2), и уже затем – настройка дискретных и/или аналоговых входов/выходов контроллера (Примечание 3).

Все прочие операции настройки (конфигурирования) контроллера (включая операции настройки поддержки коммуникационных протоколов Modbus TCP, МЭК 60870-5-104 и IEC 61850-8-1 (MMS), настройки даты/времени и параметров синхронизации времени, параметров IP-профиля контроллера через интерфейсы Ethernet – Примечание 4) не требуют соблюдения особого порядка их выполнения, и могут выполняться независимо друг от друга и от прочих операций настройки.

Примечания:

1 Настройка параметров функционирования интерфейсов RS485 контроллера ЭЛКТ осуществляется в ПО «Конфигуратор» в разделе «Конфигурация» соответствующего прибора ЭЛКТ переходом в меню «Интерфейсы RS-485» в основной области отображения/ввода информации главного окна программы. Более подробные сведения о настройке параметров функционирования интерфейсов RS485 контроллера приведены далее в 3.4.5.

2 Настройка параметров подключения внешних приборов через интерфейсы RS485 к контроллеру ЭЛКТ осуществляется в ПО «Конфигуратор» в разделе «Конфигурация» соответствующего прибора ЭЛКТ переходом в меню «Внешние приборы» в основной области отображения/ввода информации главного окна программы. Более подробные сведения о настройке приведены далее в 3.4.6.

3 Настройка аналоговых входов, аналоговых выходов, дискретных входов и дискретных выходов контроллера ЭЛКТ осуществляется в ПО «Конфигуратор» в разделе «Конфигурация» соответствующего прибора ЭЛКТ переходом, соответственно, в пункты меню «Аналоговые входы», «Аналоговые выходы», «Дискретные входы» и «Дискретные выходы» в основной области отображения/ввода информации главного окна программы. Более подробные сведения о настройке приведены далее в 3.4.7.

4 Операции настройки:

1) поддержки коммуникационного протокола Modbus TCP;

2) поддержки коммуникационного протокола МЭК 60870-5-104;

3) даты/времени и параметров синхронизации времени;

4) параметров IP-профиля контроллера через интерфейсы Ethernet контроллера ЭЛКТ осуществляются в ПО «Конфигуратор» в разделе «Конфигурация» соответствующего прибора ЭЛКТ переходом, соответственно, в пункты меню «Modbus TCP», «МЭК 60870-5-104», «Дата и время» и «Интерфейс Ethernet» в основной области отображения/ввода информации главного окна программы.

3.4.5 Настройка параметров функционирования интерфейсов RS485

3.4.5.1 Для настройки основных параметров функционирования интерфейсов RS485 контроллера телемеханики ЭЛКТ необходимо в ПО «Конфигуратор», находясь в разделе «Конфигурация» соответствующего прибора ЭЛКТ, в основной области отображения/ввода информации главного окна выбрать пункт меню «Интерфейсы RS-485», при этом на экран в основной области отображения/ввода информации главного окна программы будет выведена экранная форма «Интерфейсы RS-485» для настройки основных параметров функционирования интерфейсов RS-485 контроллера (Рисунок 6).

3.4.5.2 Настройка основных параметров функционирования интерфейсов RS485 контроллера включает в себя задание отдельно для каждого из шести (№1 – №6) интерфейсов RS485 контроллера:

1) Режима работы интерфейса RS485 (графа «Режим» таблицы экранной формы «Интерфейсы RS485» – рисунок 6). Для задания режима работы соответствующего интерфейса RS485 необходимо в таблице экранной формы «Интерфейсы RS485» в графе «Режим» в строке, соответствующей требуемому интерфейсу RS485 контроллера, выбрать режим работы интерфейса («МЭК 60870-5-104», «Modbus RTU» или «Modbus RM»).

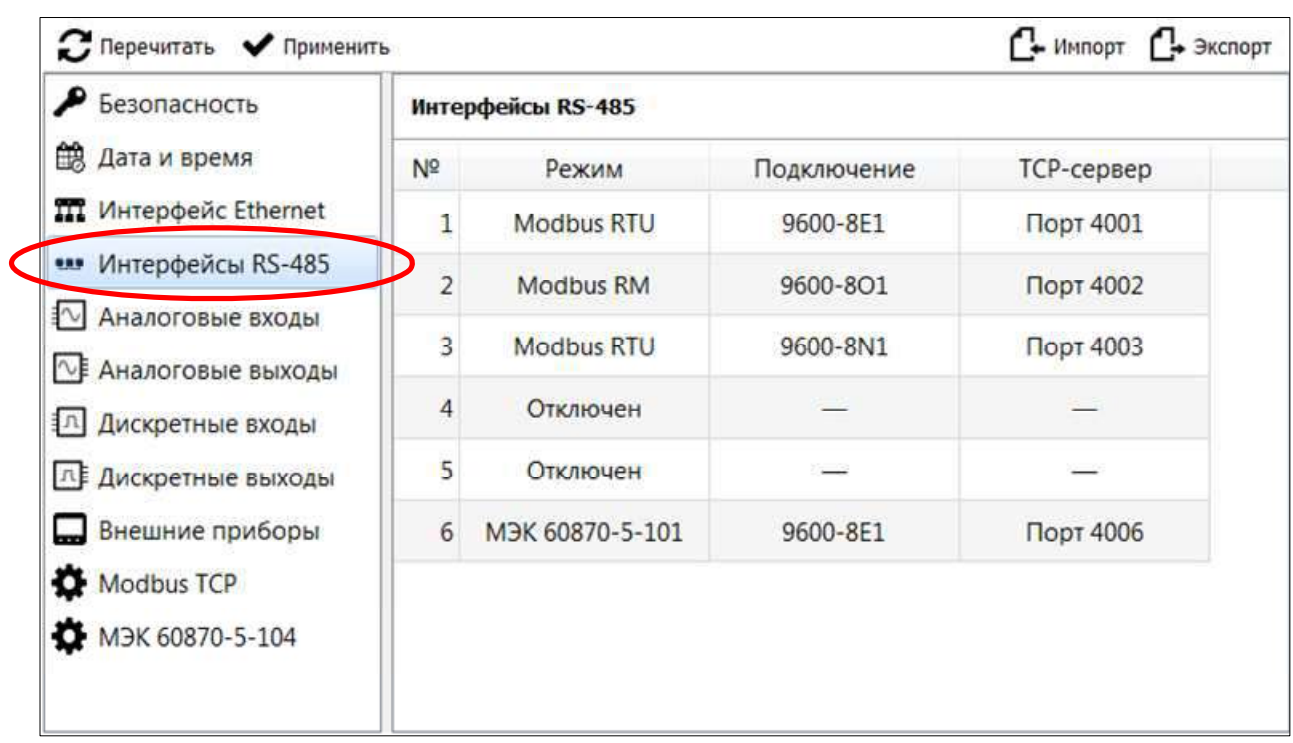

Рисунок 6 - Выбор пункта меню «Интерфейсы RS-485» в основной области отображения/ввода информации главного окна и примерный вид основной области отображения/ввода информации главного окна после выбора указанного пункта меню

2) Параметров подключения по RS485 - скорости передачи, количества бит данных, четности и т.п. (графа «Подключение» таблицы экранной формы «Интерфейсы RS485») (дополнительные сведения о необходимых параметрах подключения к контроллеру модулей ввода-вывода серии ЭЛМВ – 3.4.5.3).

3) Опционально для данного порта RS485 контроллера также может настраиваться функция TCP-сервера (в графе «TCP-сервер» таблицы экранной формы «Интерфейсы RS485» в строке таблицы, соответствующей требуемому интерфейсу RS485).

Примечание - Функция ТСР-сервера работает (т.е. отправляет и принимает данные) через данный интерфейс RS485 независимо от передачи данных (опроса подключенных приборов) по протоколу, установленному для данного интерфейса RS485 в поле «Режим» соответствующей строки таблицы. При этом функция ТСР-сервера предоставляет функциональность моста ТСР/IР в RS485, обеспечивая возможность опроса подключенных по RS485 к контроллеру приборов со стороны внешних автоматизированных систем по специализированным протоколам, отличным от МЭК 60870-5-101, Modbus RTU или Modbus RM. При выполнении опроса прибора, подключенного по RS485 к контроллеру, со стороны внешней автоматизированной системы через ТСРсервер, операции опроса других приборов через данный интерфейс RS485 по протоколу, заданному для данного интерфейса RS485 в поле «Режим» соответствующей строки таблицы, приостанавливаются (ставятся в очередь) до завершения опроса через ТСР-сервер. При этом завершение опроса через ТСРсервер определяется исчерпанием времени таймаута ожидания ТСР-сервера очередного запроса от ТСР-клиента (например: компонента внешней автоматизированной системы, связанного с контроллером ЭЛКТ по ТСР/IР через Ethernet-соединение); по умолчанию время таймаута устанавливается равным 1000 мс (может быть перенастроено). При этом для каждого порта RS485 контроллера функция TCP-сервера функционирует через свой отдельный TCP-порт, значение которого для конкретного порта RS485 фиксировано (ТСР-порт 4001 – для 1-ого интерфейса RS485 (#1) контроллера, ТСР-порт 4002 – для 2-ого интерфейса RS485 (#2) контроллера, и т.д. ..., TCPпорт 4006 - для 6-ого интерфейса RS485 (#6) контроллера).

Для настройки параметров ТСР-сервера необходимо выполнить двойной щелчок мышью на ячейку таблицы экранной формы настройки «Интерфейсы RS-485» в графе «ТСР-сервер» в строке, соответствующей требуемому интерфейсу RS485 контроллера (при этом указанная ячейка будет выделена синим) (рисунок 7), и далее нажать в выделенной ячейке кнопку для вызова диалога настройки параметров ТСР-сервера для данного интерфейса RS485 контроллера (рисунок 8).

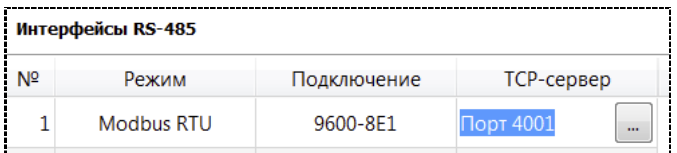

Рисунок 7 – Выделение ячейки для настройки параметров ТСР-сервера выбранного интерфейса RS485 контроллера

# $0\Pi$ <sup>4.</sup> 140.347

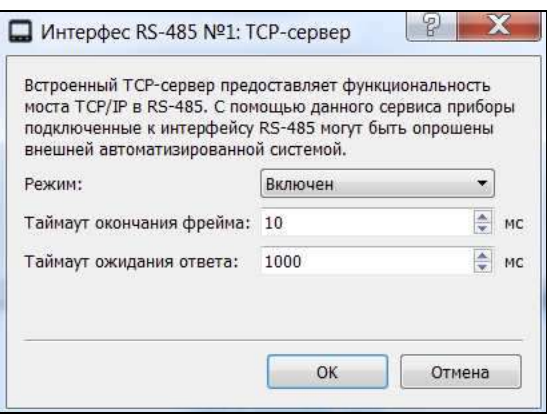

Рисунок 8 – Диалог настройки TCP-сервера для данного интерфейса RS485 контроллера

В диалоге настройки TCP-сервера для данного интерфейса RS485 контроллера следует либо сохранить предложенные по умолчанию значения параметров «Таймаут окончания фрейма» и «Таймаут ожидания ответа» (рекомендуется), и нажать кнопку «ОК», либо изменить указанные значения. Значение параметра «Таймаут окончания фрейма» определяет время ожидания получения очередного байта ответа от ведомого ("Slave") устройства на шине RS485 для помещения указанного байта в TCP-пакет для отправки TCP-клиенту через Ethernet. При этом в случае превышения времени таймаута получения очередного байта по интерфейсу RS485 от ведомого устройства на шине RS485 наполнение текущего ТСР-пакета считается завершенным, сформированный TCP-пакет отправляется через интерфейс Ethernet TCP-клиенту. Значение указанного параметра рекомендуется только увеличивать (до 100 мс) и только в том случае, если со стороны устройств, подключенных по RS485 (ведомых устройств), имеются задержки ответов. В поле «Таймаут ожидания ответа» задается время таймаута ожидания ТСР-сервером очередного запроса от ТСРклиента (до завершения сеанса опроса ТСР-сервера со стороны ТСР-клиента). Значение в указанном поле допускается уменьшать, но только при наличии стабильной и быстрой связи по ТСР/IР с внешним ТСР-клиентом, для повышения готовности и оперативности функционирования контроллера телемеханики ЭЛКТ в части выполнения функций регистрации получаемых дискретных/аналоговых сигналов передачи входных  $\overline{\mathbf{M}}$ команд телеуправления/телерегулирования по RS485 внешним исполнительным

устройствам. Значение в указанном поле рекомендуется незначительно увеличивать, если связь по ТСР/IP с внешним ТСР-клиентом нестабильна, либо характеризуется большими задержками. При необходимости, можно отключить функцию ТСР-сервера, чтобы указанная функция не создавала помех основной функции опроса приборов через данный интерфейс RS485 по протоколу, заданному режимом работы данного интерфейса (в поле «Режим» таблицы настойки экранной формы RS485 для данного интерфейса).

3.4.5.3 В случае, если к интерфейсу RS485 контроллера подключены или предполагается в дальнейшем подключение модулей дискретного вводавывода ЭЛМВ, параметры подключения для данного интерфейса RS485 контроллера должны быть согласованы с соответствующими параметрами интерфейсов RS485) ЭЛМВ. полключения (параметрами молулей подключенных либо предполагаемых к подключению к контроллеру. При этом для данного цифрового интерфейса RS485 контроллера:

1) «Режим» («МЭК 60870-5-101» или «Modbus RTU») должен быть установлен идентично установленному в модуле ЭЛМВ для интерфейса RS485 протоколу (соответственно, «МЭК 60870-5-101» или «MODBUS RTU»).

(**COOTBETCTBYЮЩИМ** 2) Должны быть идентично параметрам интерфейса RS485 модулей ЭЛМВ) настроены:

- скорость передачи (от 1200 до 115200 бит/с);

- бит четности («Четный», «Нечетный» или «Нет») (примечание: значение «Нет» допускается только для режима «Modbus RTU», для режима  $60870 - 5 - 101$ «МЭК «Четный» допускаются только значения ИЛИ «Нечетный»).

3) Параметр «Биты данных» должен быть установлен в «8» (значение «9» не допускается).

4) Параметр «Стоп бит» должен быть установлен в:

- «1», если настроенное (согласованное) значение бита четности для данного интерфейса RS485 - «Четный» или «Нечетный»;

- «2» (только для режима «Modbus RTU», для «МЭК 60870-5-101» не допускается (!)), если настроенное (согласованное) значение бита четности для данного интерфейса RS485 – «Нет» (т.е. бит четности не используется; в противном случае, если настроенное (согласованное) значение бита четности для данного интерфейса RS485 – «Четный» или «Нечетный», должно использоваться значение «1»).

ВНИМАНИЕ! Несоответствие значений параметров настройки интерфейсов RS485 контроллера вышеуказанным требованиям при наличии подключенных к соответствующим интерфейсам RS485 контроллера модулей ввода-вывода ЭЛМВ может привести к неработоспособности (отсутствии информационной связи по интерфейсу RS485) модулей ЭЛМВ с контроллером телемеханинки ЭЛКТ.

3.4.6 Настройка подключения внешних приборов по RS485

3.4.6.1 Для настройки подключения внешних приборов к контроллеру ЭЛКТ через интерфейсы RS485 необходимо в ПО «Конфигуратор», находясь в разделе «Конфигурация» соответствующего ЭЛКТ, в основной области отображения/ввода информации главного окна выбрать пункт меню «Внешние приборы», при этом на экран в основной области отображения/ввода информации главного окна программы будет выведена экранная форма «Внешние приборы» для настройки параметров подключения внешних приборов.

3.4.6.2 Контроллер телемеханики ЭЛКТ допускает подключение через интерфейсы RS485 до 200 различных приборов (модулей ввода-вывода, датчиков телеизмерений и т.п.).

Для настройки подключения каждого отдельного внешнего прибора к контроллеру ЭЛКТ необходимо в таблице на экранной форме настройки «Внешние приборы» (в строке таблицы, соответствующей данному прибору) выполнить последовательно следующие действия:

1) Задать имя прибора – в графе «Название» (для идентификации прибора в ПО «Конфигуратор»);

2) В графе «Модель» выбрать тип прибора из списка поддерживаемых контроллером типов приборов;

3) В графе «Подключение» – задать параметры подключения соответствующего прибора по RS485. При этом при двойном щелчке мыши по соответствующей ячейке таблицы (в строке таблицы, соответствующей настраиваемому прибору) будет выведен диалог настройки подключения (рисунок 9). В указанном диалоге необходимо сначала задать протокол передачи через интерфейс RS485 в поле «Подключение», затем выбрать интерфейс RS485, через который подключен прибор, и уже затем задать все прочие параметры подключения в диалоге и нажать в диалоге кнопку «ОК».

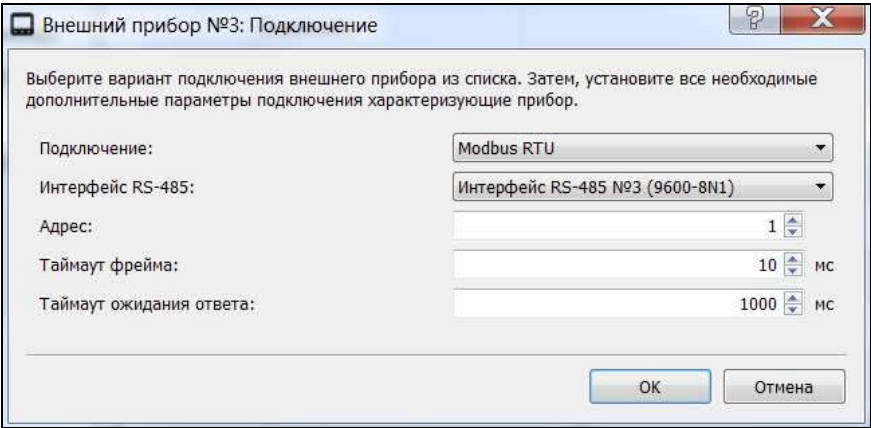

Рисунок 9 – Настройка параметров подключения внешнего прибора

3.4.7 Настройка дискретных/аналоговых входов/выходов

3.4.7.1 Настройка дискретных входов

3.4.7.1.1 Для настройки дискретных входов контроллера ЭЛКТ необходимо в ПО «Конфигуратор», находясь в разделе «Конфигурация» соответствующего ЭЛКТ, в основной области отображения/ввода информации главного окна выбрать пункт меню «Дискретные входы», при этом на экран в основной области отображения/ввода информации главного окна программы будет выведена экранная форма «Дискретные входы» для настройки дискретных входов контроллера.

3.4.7.1.2 Для настройки каждого отдельного дискретного входа контроллера необходимо в таблице на экранной форме настройки «Дискретные входы» (в строке таблицы, соответствующей выбранному (одному из 500) дискретному входу) выполнить последовательно следующие действия:

1) Задать наименование дискретного входа в ПО «Конфигуратор» – в графе «Название» (в целях идентификации дискретного входа).

2) В графе «Источник» выбрать внешний прибор из списка внешних приборов, подключение которых к контроллеру было настроено ранее (3.4.6).

3) В графе «Параметр» – задать детальные параметры соответствующего дискретного входа. При двойном щелчке мыши по соответствующей ячейке таблицы (в строке таблицы, соответствующей настраиваемому дискретному входу) и последующем нажатии вновь появившейся в указанной ячейке кнопки будет выведен диалог настройки. В указанном диалоге в области «Параметр» необходимо выбрать из списка соответствующий параметр (напр., при подключенном модуле ввода-вывода ЭЛМВ – выбрать из списка в разделе «Основные параметры» параметр «Дискретный вход № X», где X – номер соответствующего логического дискретного входа модуля ввода-вывода ЭЛМВ) и нажать в диалоге кнопку «ОК».

4) В графе «Инвертирование» задать, при необходимости, флаг инвертирования состояния дискретного входа, полученного с подключенного прибора (напр., модуля дискретного ввода-вывода). При включенном инвертировании (когда в соответствующей строке таблицы экранной формы настройки «Дискретные входы» в графе «Инвертирование» выбрано значение «Да») исходное состояние дискретного входа, полученное с прибора, подключенного к контроллеру, меняется на противоположное (напр., с «ВКЛ» на «ВЫКЛ, или с «ВЫКЛ» на «ВКЛ»), и данное измененное состояние считается актуальным состоянием дискретного входа контроллера. При выключенном инвертировании (когда в соответствующей строке таблицы экранной формы настройки в графе «Инвертирование» стоит «Нет») исходное состояние дискретного входа, полученное с прибора, не меняется (соответственно, при этом состояние дискретного входа контроллера совпадает с исходным состоянием дискретного входа, полученным с прибора).

## 3.4.7.2 Настройка дискретных выходов

3.4.7.2.1 Для настройки дискретных выходов контроллера ЭЛКТ необходимо в ПО «Конфигуратор», находясь в разделе «Конфигурация» соответствующего прибора ЭЛКТ, в основной области отображения/ввода информации главного окна выбрать пункт меню «Дискретные выходы», при этом на экран в основной области отображения/ввода информации главного окна программы будет выведена экранная форма «Дискретные выходы» для настройки дискретных выходов контроллера.

3.4.7.2.2 Для настройки каждого отдельного дискретного выхода контроллера необходимо в таблице на экранной форме настройки «Дискретные выходы» (в строке таблицы, соответствующей выбранному (одному из 500) дискретному выходу) выполнить последовательно следующие действия:

1) Задать наименование дискретного выхода в ПО «Конфигуратор» – в графе «Название» (в целях идентификации дискретного входа).

2) В графе «Источник» выбрать внешний прибор из списка внешних приборов, подключение которых к контроллеру было настроено ранее (3.4.6).

3) В графе «Параметр» – задать детальные параметры соответствующего дискретного выхода. При двойном щелчке мыши по соответствующей ячейке таблицы (в строке таблицы, соответствующей настраиваемому дискретному выходу) и последующем нажатии вновь появившейся в указанной ячейке кнопки  $\Box$  будет выведен диалог настройки. В указанном диалоге в области «Параметр» необходимо выбрать из списка соответствующий параметр (напр., при подключенном контроллере ЭЛКТ – выбрать из списка в разделе «Основные параметры» параметр «Дискретный выход  $\mathbb{N}_2$  X», где X – номер соответствующего логического дискретного выхода) и нажать в диалоге кнопку «ОК».

4) В графе «Инвертирование» задать, при необходимости, флаг инвертирования состояния дискретного выхода, полученного с подключенного прибора (напр., модуля дискретного ввода-вывода). При включенном инвертировании (когда в соответствующей строке таблицы экранной формы

настройки «Дискретные выходы» в графе «Инвертирование» выбрано значение «Да») исходное состояние дискретного выхода, полученное с прибора, подключенного к контроллеру, меняется на противоположное (напр., с «ВКЛ» на «ВЫКЛ, или с «ВЫКЛ» на «ВКЛ»), и данное измененное состояние считается актуальным состоянием дискретного выхода контроллера. При выключенном инвертировании (когда в соответствующей строке таблицы экранной формы настройки в графе «Инвертирование» стоит «Нет») исходное состояние дискретного выхода, полученное с прибора, не меняется (соответственно, при этом состояние дискретного выхода контроллера совпадает с исходным состоянием дискретного выхода, полученным с прибора).

3.4.7.3 Настройка аналоговых входов

3.4.7.3.1 Для настройки аналоговых входов контроллера ЭЛКТ необходимо в ПО «Конфигуратор», находясь в разделе «Конфигурация» соответствующего прибора ЭЛКТ, в основной области отображения/ввода информации главного окна выбрать пункт меню «Аналоговые входы», при этом на экран в основной области отображения/ввода информации главного окна программы будет выведена экранная форма «Аналоговые входы» для настройки дискретных входов контроллера.

3.4.7.3.2 Для настройки каждого отдельного аналогового входа контроллера необходимо в таблице на экранной форме настройки «Аналоговые входы» (в строке таблицы, соответствующей выбранному (одному из 500) аналоговому входу) выполнить последовательно следующие действия:

1) Задать наименование аналогового входа в ПО «Конфигуратор» – в графе «Название» (в целях идентификации аналогового входа).

2) В графе «Источник» выбрать внешний прибор из списка внешних приборов, подключение которых к контроллеру было настроено ранее (3.4.6).

3) В графе «Параметр» – задать детальные параметры соответствующего аналогового входа. При двойном щелчке мыши по соответствующей ячейке таблицы (в строке таблицы, соответствующей настраиваемому аналоговому входу) и последующем нажатии вновь
появившейся в указанной ячейке кнопки  $\Box$  будет выведен диалог настройки. В указанном диалоге в области «Параметр» необходимо выбрать из списка соответствующий параметр (например, при подключенном устройстве ЩМК120С(СП) – выбрать из списка соответствующий параметр в разделе «Основные параметры») и нажать в диалоге кнопку «ОК».

4) В графах «Множитель» и «Сдвиг» – задать параметры пересчета значения аналогового входа, получаемого из подключенного прибора (напр., датчика телеизмерений), в значение аналогового входа в непосредственно в контроллере (по формуле *y = k\*x+b*, где *k* – значение множителя (безразмерное), *b* – значение сдвига (в тех же единицах, что и исходный параметр *x*, получаемый из прибора).

5) В графе «Апертура» – задать величину апертуры значения данного аналогового входа в контроллере (в тех же единицах измерений, что и значение данного аналогового входа в контроллере).

3.4.8 Сохранение измененной конфигурации

3.4.8.1 При завершения настройки параметров функционирования контроллера для немедленного вступления измененных значений параметров настройки в силу (с необходимой перезагрузкой контроллера) следует, находясь на одной из экранных форм настройки в разделе «Конфигурация» настраиваемого контроллера, нажать кнопку («Применить конфигурацию»), расположенную в верхней части основной области отображения/ввода информации главного окна программы «Конфигуратор».

 $BHHMAHWE!$  При нажатии на кнопку  $\blacktriangledown$  применить инициируется немедленная перезагрузка модуля ввода-вывода.

При этом вступают в силу измененные на всех экранных формах в разделе «Конфигурация» значения параметров настройки контроллера, если изменения значений этих параметров настройки не были отменены ранее нажатием кнопки **C** перечитать («Перечитать данные с прибора») на одной из экранных форм.

37

3.4.8.2 При необходимости отмены произведенных изменений в настройках (если эти изменения еще не были сохранены нажатием кнопки Применить) и загрузки актуальной конфигурации из контроллера следует нажать кнопку **C** перечитать («Перечитать данные с прибора») в верхней части основной области отображения/ввода информации главного окна программы.

3.5 Порядок работы

3.5.1 Подать питание на контроллер. Удостоверится, что на лицевой панели зажглись светодиодные индикаторы. По окончании загрузки внутренней программы (приблизительно 5 секунд), если контроллер корректно был сконфигурирован ранее (по 3.4 данного руководства), начнется выполнение следующих основных операций:

- актуализация текущего состояния дискретных входов и текущих значений каналов телеизмерений (аналоговых входов), сконфигурированных в контроллере, посредством опроса подключенных к контроллеру через интерфейсы RS485 VCTDOЙСТВ (молулей лискретного ввода. латчиков телеизмерений и т.п.);

- передача данных текущих состояний дискретных входов и текущих значений каналов телеизмерений, сконфигурированных в контроллере, либо изменений текущих состояний дискретных входов или значений каналов телеизмерений через интерфейс Ethernet в системы верхнего уровня телемеханики по протоколам ГОСТ Р МЭК 60870-5-104, и/или Modbus TCP, и/или IEC 61850-8-1 (MMS);

- прием команд телеуправления (телерегулирования) из системы телемеханики верхнего уровня по протоколу ГОСТ Р МЭК 60870-5-104 или Modbus TCP или IEC 61850-8-1 (MMS) через интерфейс Ethernet с выполнением указанных команд посредством подключенных  $K$ контроллеру через интерфейсы RS485 устройств (в частности, модулей телеуправления и телерегулирования, функции выполняющих преобразования команд телеуправления/телерегулирования, получаемых через цифровые интерфейсы, в сигналы дискретного/аналогового вывода).

38

3.6 Работа с лицевой панелью контроллера

На лицевой панели контроллера находятся девять светодиодных индикаторов, шесть из которых (расположенных на лицевой панели слева) описывают текущее состояние функционирования интерфейсов RS485 контроллера, а другие три индикатора (расположенные на лицевой панели справа) описывают текущее наличие электропитания устройства и текущее состояние функционирования интерфейсов Ethernet. Назначение и описание состояний всех девяти LED-индикаторов лицевой панели приведено в таблице 3. Таблица 3

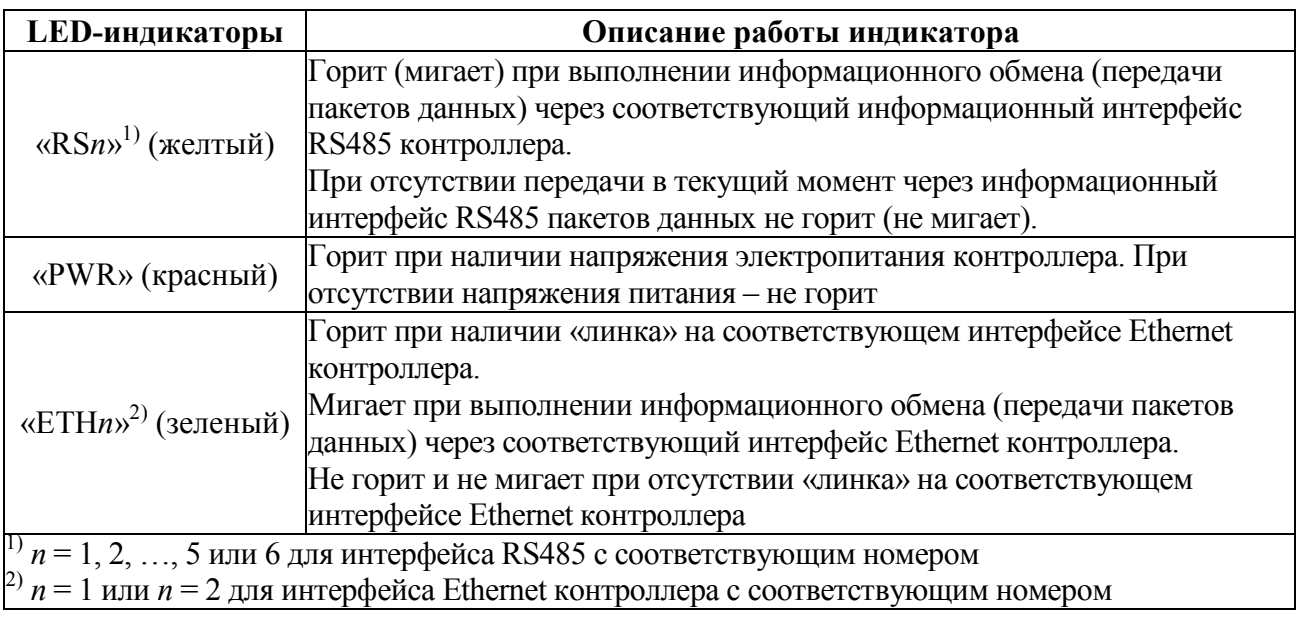

3.7 Сведения о техническом обслуживании и ремонте

3.7.1 Контроллер не требует выполнения специализированных операций технического обслуживания в процессе эксплуатации. Допускается в ходе эксплуатации периодически производить удаление пыли, грязи с лицевой панели контроллера, с клемм и разъемов подключения внешних цепей.

3.7.2 Операции по ремонту контроллера, в том числе по текущему ремонту, должны выполняться предприятием-изготовителем, либо указанные операции могут выполняться на месте эксплуатации контроллера уполномоченными сотрудниками предприятия-изготовителя.

ВНИМАНИЕ! Несанкционированный ремонт контроллера, сопровождаемый вскрытием корпуса с разрушением пломбы предприятияизготовителя, ведет к снятию гарантийных обязательств с изготовителя контроллера.

### 4 ТРАНСПОРТИРОВАНИЕ И ПРАВИЛА ХРАНЕНИЯ

#### 4.1 Транспортирование контроллера

4.1.1 Транспортирование контроллера должно осуществляться в заводской упаковке, либо другой упаковке, обеспечивающей эквивалентный уровень защиты устройства от внешних климатических воздействий в процессе транспортирования.

При упаковке контроллера для последующего транспортирования рекомендуется производить операции упаковки контроллера в закрытых помещениях при значениях температуры, влажности и содержания вредных примесей в воздухе в соответствии с 4.2.2, 4.2.3.

Нормы закладки силикагеля в упаковку (при необходимости) – в соответствии с ГОСТ 23216-78 как для изделий категории 4 по ГОСТ 15150-69.

4.1.2 Транспортирование контроллера в упаковке должно осуществляться в закрытых транспортных средствах (железнодорожных вагонах, контейнерах, закрытых автомашинах, трюмах кораблей и т.п.). При транспортировании самолётом устройства должны размещаться в отапливаемых герметизированных отсеках.

4.1.3 При транспортировании в упаковке устройство должно быть соответствующим образом закреплено в транспортном средстве согласно правилам, действующим на транспортных средствах данного вида.

4.1.4 Диапазон требуемых климатических условий транспортирования контроллера (в упаковке по 4.1.1) приведен в таблице 4. Допустимые условия транспортирования контроллера в части механических воздействий – по требованию 1.2.10 настоящего руководства.

Таблица 4 – Диапазон климатических условий транспортирования

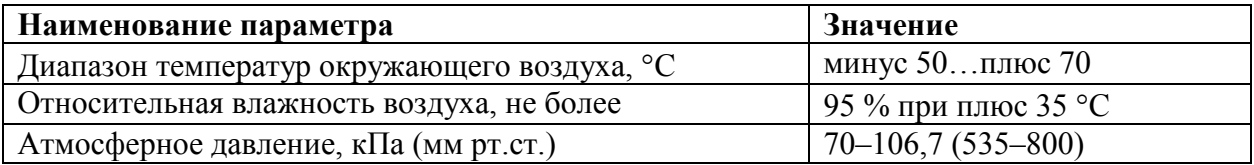

40

4.2 Правила хранения

4.2.1 До момента первоначального ввода контроллера в эксплуатацию рекомендуется хранить контроллера в упаковке предприятия-изготовителя в помещениях, защищенных от воздействия прямого солнечного света, в допустимом диапазоне климатических условий хранения в соответствии с таблицей 5.

Таблица 5 – Диапазон климатических условий хранения контроллера в упаковке

| Наименование параметра                      | Значение                |
|---------------------------------------------|-------------------------|
| Диапазон температур окружающего воздуха, °С | $0$ плюс 40             |
| Относительная влажность воздуха, не более   | $80\%$ при плюс 35 °С   |
| Атмосферное давление, кПа (мм рт.ст.)       | $70 - 106,7(535 - 800)$ |

4.2.2 Допускается хранить контроллер без упаковки в помещениях, защищенных от воздействия прямого солнечного света, в диапазоне климатических условий хранения в соответствии с таблицей 6.

Таблица 6 – Диапазон климатических условий хранения контроллера без упаковки изготовителя

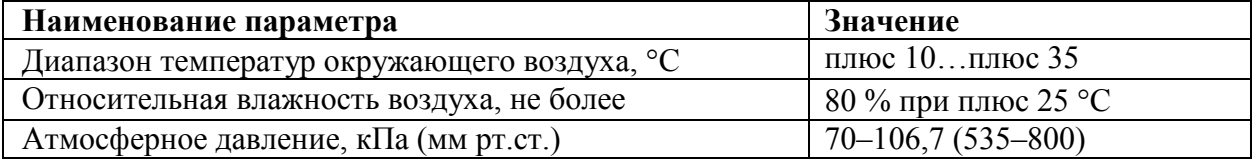

4.2.3 В помещениях для хранения контроллера в заводской упаковке или без нее содержание пыли, паров кислот и щелочей, агрессивных газов и других вредных примесей, вызывающих коррозию, не должно превышать содержание коррозионно-активных агентов для атмосферы типа I по ГОСТ 15150-69.

#### 5 ГАРАНТИИ ИЗГОТОВИТЕЛЯ

5.1 Гарантийный срок эксплуатации 24 месяца со дня ввода контроллера в эксплуатацию. Гарантийный срок хранения 12 месяцев с момента изготовления контроллера.

5.2 Изготовитель гарантирует соответствие контроллера требованиям технических условий ТУ 26.51.43-239-05763903-2017 при соблюдении следующих правил:

– соответствие условий эксплуатации, хранения, транспортирования изложенных в настоящем руководстве;

– обслуживание контроллера должно производиться в соответствии с требованиями настоящего руководства персоналом, прошедшим специальное обучение.

5.3 Потребитель лишается права на гарантийный ремонт:

– при несоблюдении потребителем требований 5.2;

– несоблюдения потребителем условий эксплуатации, транспортирования и хранения контроллера в соответствии с настоящим руководством по эксплуатации;

– отсутствия (нарушения) пломб предприятия-изготовителя на корпусе контроллера.

#### 6 СВЕДЕНИЯ О РЕКЛАМАЦИЯХ

6.1 При отказе в работе или неисправности контроллера в период действия гарантийного срока потребителем должен быть составлен акт о необходимости ремонта и отправки контроллера изготовителю.

6.2 Контроллер, подвергнутый вскрытию, имеющий наружные повреждения, а также применявшийся в условиях, не соответствующих требованиям ТУ 26.51.43-239-05763903-2017, не рекламируется.

6.3 Единичные отказы комплектующих изделий не являются причиной для предъявления штрафных санкций.

42

## 7 УТИЛИЗАЦИЯ

7.1 Контроллер не представляет опасности для жизни, здоровья людей и окружающей среды после окончания срока эксплуатации и подлежит утилизации по технологии, принятой на предприятии, эксплуатирующем данное изделие.

#### Приложение А

#### (обязательное)

#### Протокол совместимости ГОСТ Р МЭК 60870-5-101

#### Возможность взаимодействия (совместимость)

Настоящий пункт обобщает параметры с целью оказания помощи в их правильном выборе для отдельных применений. Если система составлена из устройств, изготовленных разными изготовителями, то необходимо, чтобы все партнеры согласились с выбранными параметрами.

Выбранные параметры обозначаются в белых прямоугольниках следующим образом:

- Функция или ASDU не используется.

 $\mathbf{x}$  — Функция или ASDU используется, как в стандарте (по умолчанию).

 $R$ — Функция или ASDU используется в обратном режиме (направлении).

 $\mathbb{E}$  — Функция или ASDU используется в стандартном и обратном режимах.

Возможный выбор (пустой, X, R или В) определяется для каждого пункта или параметра.

#### Система или устройство

(Параметр, характерный для системы; указывает на определение системы или устройства, маркируя один из нижеследующих прямоугольников знаком X)

 $\Box$  Определение системы

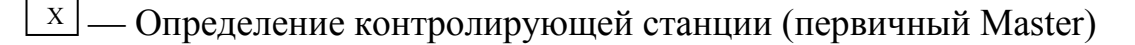

- Определение контролируемой станции (вторичный Slave)

## **Конфигурация сети**

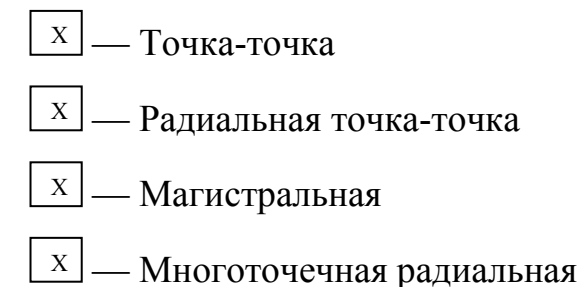

## **Физический уровень**

(Параметр, характерный для сети; все используемые интерфейсы и скорости передачи данных маркируются знаком Х)

Скорости передачи (направление управления)

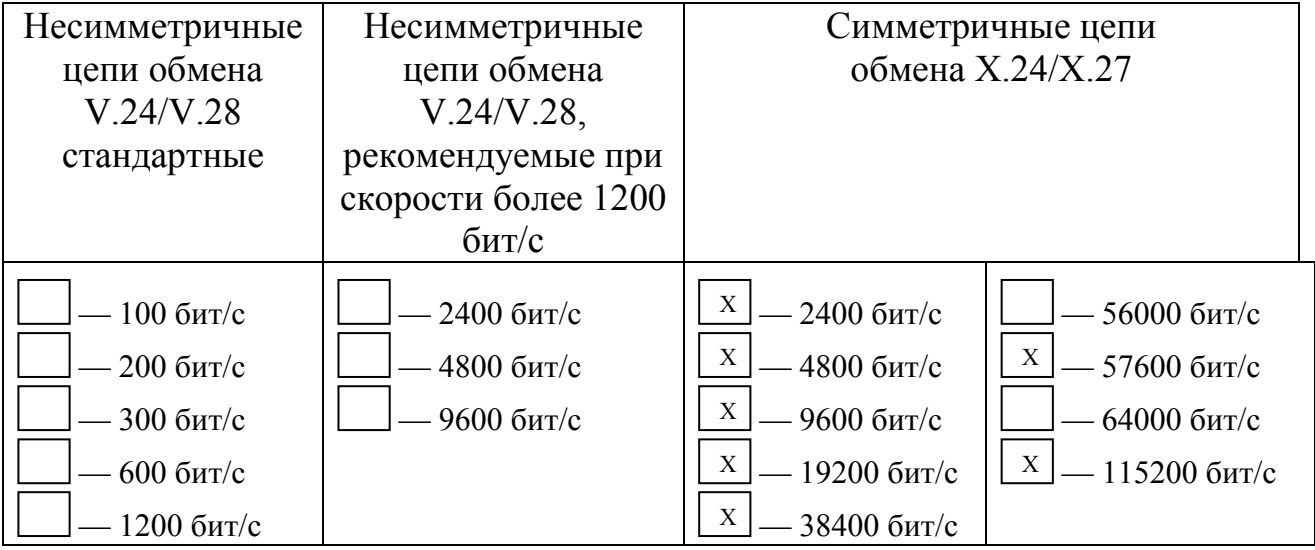

## **Канальный уровень**

(Параметр, характерный для сети; все используемые опции маркируются знаком Х)

Указывают максимальную длину кадра. Если применяется нестандартное назначение для сообщений класса 2 при небалансной передаче, то указываются ИДЕНТИФИКАТОРЫ ТИПОВ и ПРИЧИНЫ ПЕРЕДАЧИ всех сообщений, приписанных классу 2.

В настоящем стандарте используются только формат кадра FT 1.2, управляющий символ 1 и фиксированный интервал времени ожидания.

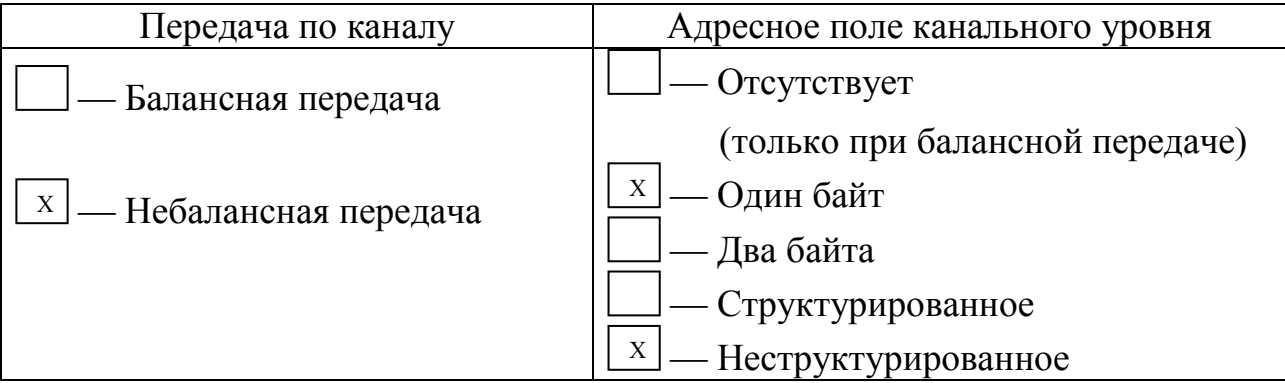

## Длина кадра

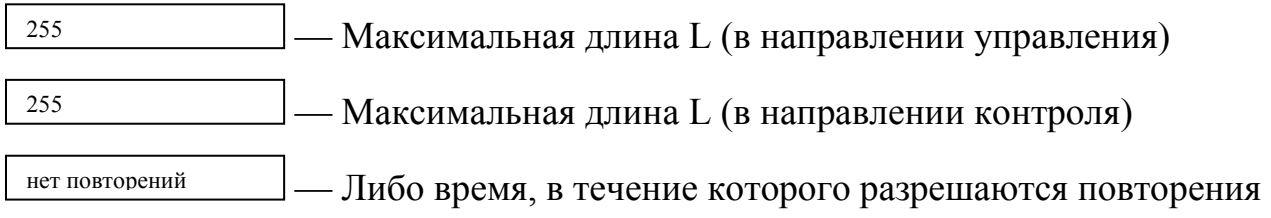

(Тrp), либо число повторений

## **Прикладной уровень**

## **Режим передачи прикладных данных**

В настоящем стандарте используется только режим 1 (младший байт передается первым), как определено в МЭК 60870-5-4, подпункт 4.10.

## **Общий адрес ASDU**

(Параметр, характерный для системы маркируются знаком Х)

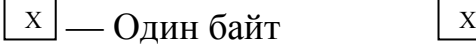

 $\boxed{\mathrm{x}}$  — Два байта

## **Адрес объекта информации**

(Параметр, характерный для системы; маркируются знаком Х)

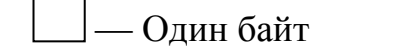

— Один байт — Структурированный

— Два байта <sup>X</sup> — Неструктурированный

 $\lfloor x \rfloor$ — Три байта

## Причина передачи

(Параметр, характерный для системы; маркируются знаком X)

 $\boxed{\mathrm{x}}$  — Один байт  $\boxed{x}$  — Два байта (с адресом источника).

Если адрес источника не используется, то он устанавливается в 0.

### Выбор стандартных ASDU

#### Информация о процессе в направлении контроля

(Параметр, характерный для станции; каждый тип информации маркируется знаком Х, если используется только в стандартном направлении, знаком  $R$  — если используется только в обратном направлении, знаком  $B$  если используется в обоих направлениях)

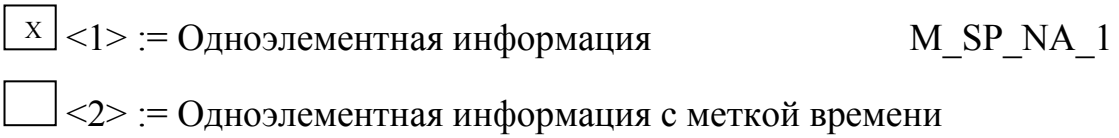

M SP TA 1

$$
\mathbf{X} \mid < 3 > := \mathbf{I} \mathbf{B} \mathbf{y} \mathbf{x}
$$
элементная информация 
$$
\mathbf{M} \mathbf{D} \mathbf{P} \mathbf{A} \mathbf{A} \mathbf{I}
$$

 $\Box$ <4> := Двухэлементная информация с меткой времени

M DP TA 1

$$
\angle 5 > := \text{Информация о положении отпаем} \qquad \text{M\_ST\_NA\_1}
$$

 $\Box$  <6> := Информация о положении отпаек с меткой времени

M ST TA 1

$$
\angle 7 > := \text{CTpoka } \mu_3 \, 32 \, \text{GUT}
$$
 M\_BO\_NA\_1

$$
\angle 8 > := \text{Строка из 32 бит с меткой времени} \qquad \text{M\_BO\_TA\_1}
$$

 $\boxed{x}$  <9> := Значение измеряемой величины, нормализованное значение

M ME NA 1

 $\boxed{x}$  <10>:= Значение измеряемой величины, нормализованное значение с меткой времени M ME TA 1

 $X \mid 1$  >: Значение измеряемой величины, масштабированное значение M\_ME\_NB\_1 <12>:= Значение измеряемой величины, масштабированное значение с меткой времени M ME TB 1  $X \sim 13$  >: Значение измеряемой величины, короткий формат с плавающей запятой металья M\_ME\_NC\_1  $X \sim 14$  >: Вначение измеряемой величины, короткий формат с плавающей запятой с меткой времени M\_ME\_TC\_1  $\vert$  <15>:= Интегральные суммы M\_IT\_NA\_1  $\vert$  <16>:= Интегральные суммы с меткой времени М\_IT\_TA\_1 <17>:= Действие устройств защиты с меткой времени M\_EP\_TA\_1 <18>:= Упакованная информация о срабатывании пусковых органов защиты с меткой времени M EP TB 1 <19>:= Упакованная информация о срабатывании выходных цепей устройства защиты с меткой времени M EP TC 1 <20>:= Упакованная одноэлементная информация с определением изменения состояния M\_PS\_NA\_1 <21>:= Значение измеряемой величины, нормализованное значение без описателя качества M ME ND 1 <30>:= Одноэлементная информация с меткой времени  $CP56Bpems2a$  M SP TB 1 <31>:= Двухэлементная информация с меткой времени СР56Время2а M\_DР\_ТВ\_1 <32>:= Информация о положении отпаек с меткой времени СР56Время2а M ST TB 1  $\vert$  <33>:= Строка из 32 битов с меткой времени СР56Время2а Х

M\_BO\_TB\_1

 $\angle$  <34>:= Значение измеряемой величины, нормализованное значение с меткой времени СР56Время2а M ME TD 1

<35>:= Значение измеряемой величины, масштабированное значение с меткой времени СР56Время2а M ME TE 1

 $\vert$  <36>:= Значение измеряемой величины, короткий формат с плавающей запятой с меткой времени СР56Время2а M ME TF 1

 $\vert$  <37>:= Интегральные суммы с меткой времени СР56Время2а

 $\Box$  <38>:= Действие устройств защиты с меткой времени СР56Время2а

M EP TD 1

M IT TB 1

] <39>:= Упакованная информация о срабатывании пусковых органов защиты с меткой времени СР56Время2а M EP TE 1

| <40>:= Упакованная информация о срабатывании выходных цепей устройства защиты с меткой времени СР56Время2а M EP TF 1

Используются ASDU из наборов <2>, <4>, <6>, <6>, <8>, <10>, <12>, <14>,  $\langle 16 \rangle$ ,  $\langle 17 \rangle$ ,  $\langle 18 \rangle$ ,  $\langle 19 \rangle$  или из наборов от  $\langle 30 \rangle$  до  $\langle 40 \rangle$ .

## Информация о процессе в направлении управления

(Параметр, характерный для станции; каждый тип информации маркируется знаком Х, если используется только в стандартном направлении, знаком  $R$  — если используется только в обратном направлении, знаком  $B$  если используется в обоих направлениях)

| $X$       | $\langle 45 \rangle$ := Однопозиционная команда                                  | $C_S C_N A_1$ |
|-----------|----------------------------------------------------------------------------------|---------------|
| $X$       | $\langle 46 \rangle$ := Двухпозиционная команда                                  | $C_D C_N A_1$ |
| $\square$ | $\langle 47 \rangle$ := Команда пошагового регулирования                         | $C_R C_N A_1$ |
| $\square$ | $\langle 48 \rangle$ := Команда уставки, нормализование значение $C_S E_N A_1$   |               |
| $\square$ | $\langle 49 \rangle$ := Команда уставки, масштабированное значение $C_S E_N B_1$ |               |

 $\Box$ <50>:= Команда уставки, короткий формат с плавающей запятой

$$
C\_SE\_NC\_1
$$
  

$$
C\_SE\_NC\_1
$$
  

$$
C\_BO\ NA\ 1
$$

### Информация о системе в направлении контроля

(Параметр, характерный для станции; каждый тип информации маркируется знаком Х, если используется только в стандартном направлении, знаком R — если используется только в обратном направлении, знаком B если используется в обоих направлениях)

$$
\angle 70>=0
$$
кончание инициализации M EI NA 1

#### Информация о системе в направлении управления

(Параметр, характерный для станции; каждый тип информации маркируется знаком Х, если используется только в стандартном направлении, знаком R — если используется только в обратном направлении, знаком B если используется в обоих направлениях)

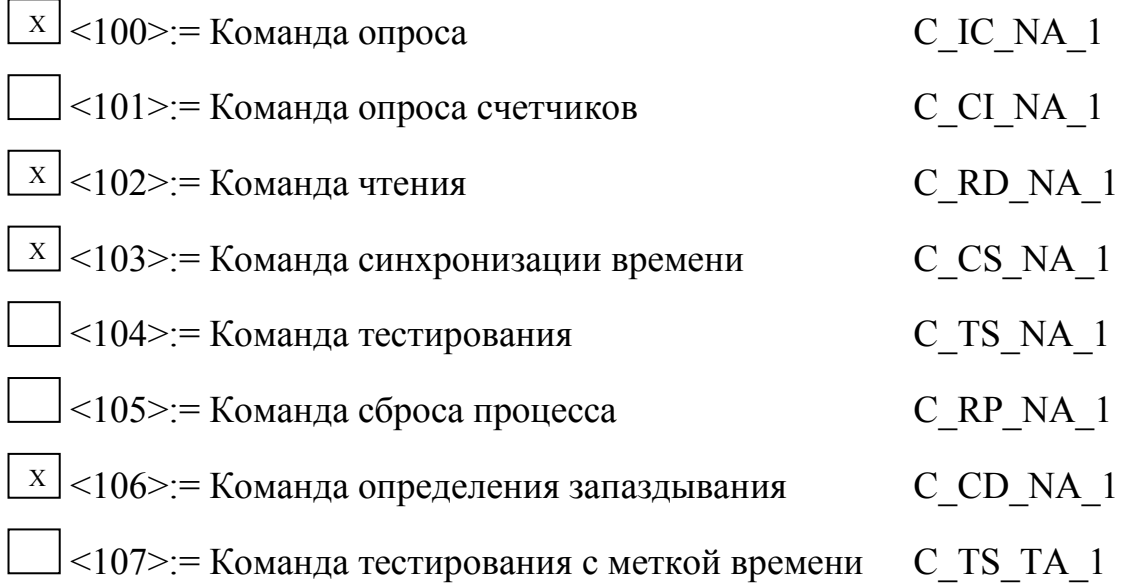

#### Передача параметра в направлении управления

(Параметр, характерный для станции; каждый тип информации маркируется знаком Х, если используется только в стандартном направлении,

знаком R — если используется только в обратном направлении, знаком B если используется в обоих направлениях)

> $\vert$  <110>:= Параметр измеряемой величины, нормализованное значение P ME NA 1

| <111>:= Параметр измеряемой величины, масштабированное значение

P ME NB 1

P AC NA 1

 $\langle 112 \rangle$ : Параметр измеряемой величины, короткий формат с плавающей запятой P ME NC 1

 $\leq$ 113>: = Активация параметра

### Пересылка файла

(Параметр, характерный для станции; каждый тип информации маркируется знаком Х. если используется только в станлартном направлении. знаком  $R$  — если используется только в обратном направлении, знаком  $B$  если используется в обоих направлениях)

 $\leq$ 120> $:=$ Файл готов F FR NA 1 <121>: = Секция готова F SR NA 1  $\langle 122 \rangle$ : = Вызов директории, выбор файла, вызов файла, вызов секции

F SC NA 1 <123>: = Последняя секция, последний сегмент F LS NA 1  $\langle 124 \rangle$ : = Подтверждение приема файла, подтверждение приема секции F AF NA 1  $\langle 125 \rangle = \text{CermenT}$ F SG NA 1

<126>:= Директория {пропуск или Х; только в направлении контроля (стандартном)} F DR TA 1

# Назначение идентификатора типа и причины передачи

# (Параметр, характерный для станции)

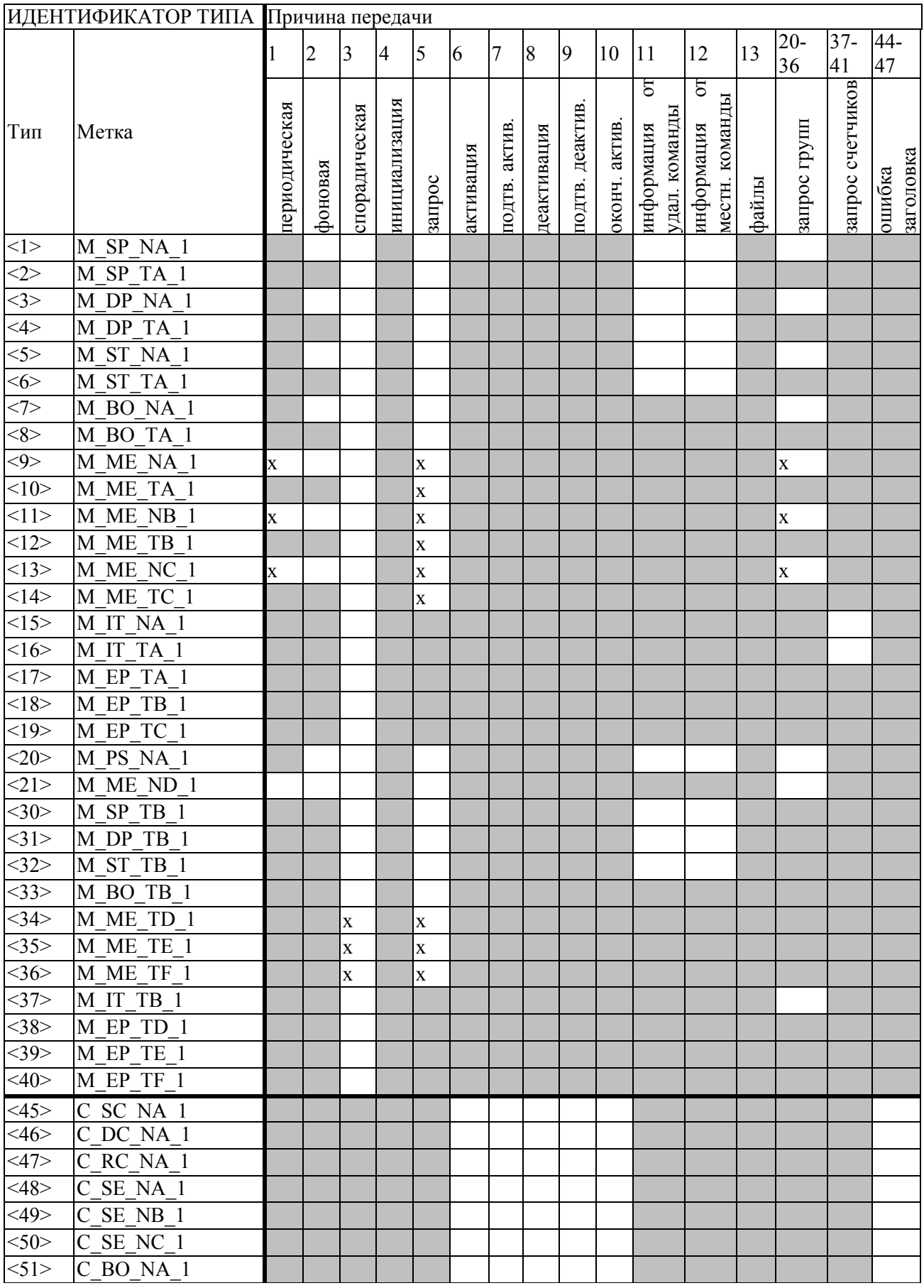

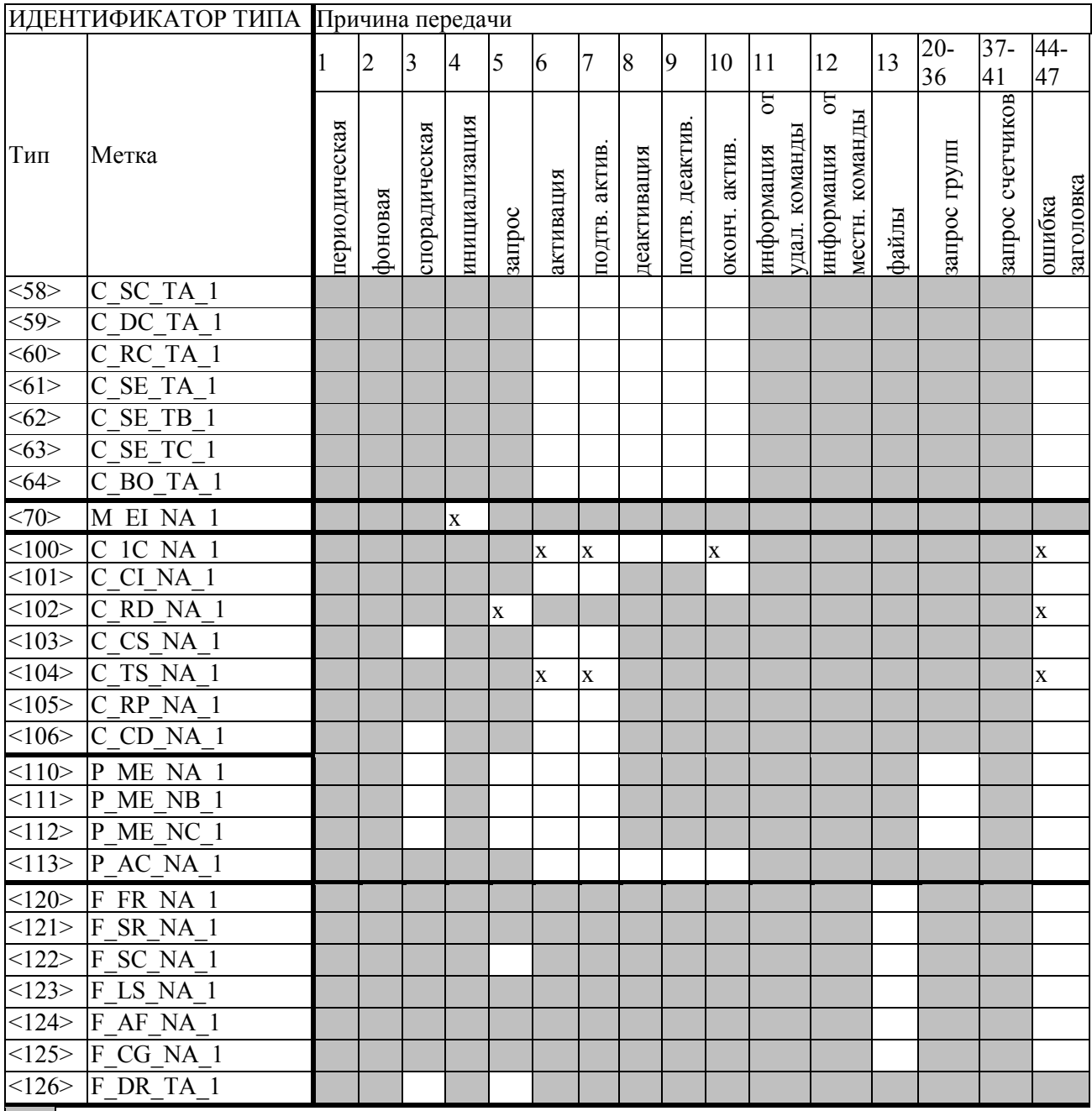

Данное сочетание стандартом ГОСТ Р МЭК 60870-5-101 не допускается

Маркировка Идентификатора типа/Причины передачи:

х - используется только в стандартном направлении;

R - используется только в обратном направлении;

В - используется в обоих направлениях;

(пустой белый прямоугольник) - сочетание в данной реализации не используется.

### **Основные прикладные функции**

#### **Инициализация станции**

(Параметр, характерный для станции; если функция используется, то прямоугольник маркируется знаком Х)

 $\mathbb{X}$  — Удаленная инициализация вторичной станции

### **Циклическая передача данных**

(Параметр, характерный для станции; маркируется знаком Х, если функция используется только в стандартном направлении, знаком R — если используется только в обратном направлении, знаком В — если используется в обоих направлениях)

— Циклическая передача данных

## **Процедура чтения**

(Параметр, характерный для станции; маркируется знаком Х, если функция используется только в стандартном направлении, знаком R — если используется только в обратном направлении, знаком В — если используется в обоих направлениях)

— Процедура чтения

#### **Спорадическая передача**

(Параметр, характерный для станции; маркируется знаком Х, если функция используется только в стандартном направлении, знаком R — если используется только в обратном направлении, знаком В — если используется в обоих направлениях)

**X** — Спорадическая передача

**Дублированная передача объектов информации при спорадической причине передачи** 

— Одноэлементная информация

M\_SP\_NA\_1, M\_SP\_TA\_1, M\_SP\_TB\_1, M\_PS\_NA\_1

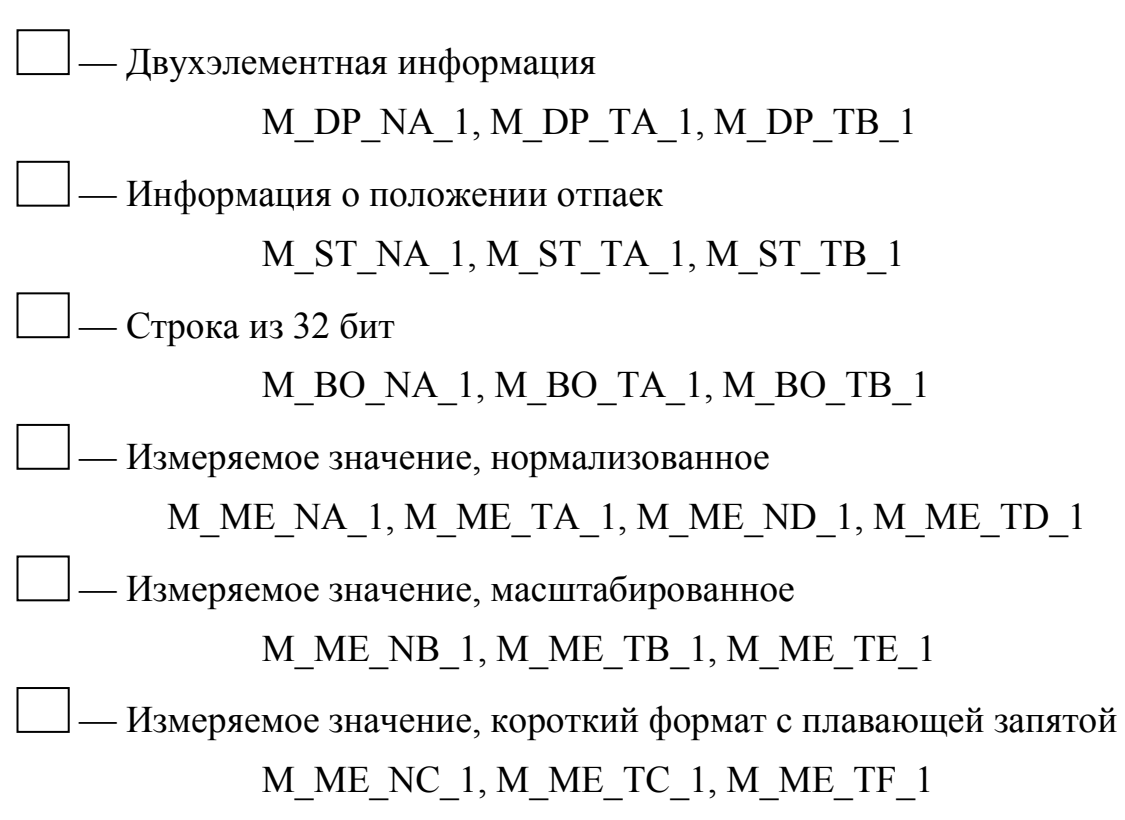

## **Опрос станции**

(Параметр, характерный для станции; маркируется знаком Х, если функция используется только в стандартном направлении, знаком R — если используется только в обратном направлении, знаком В — если используется в обоих направлениях)

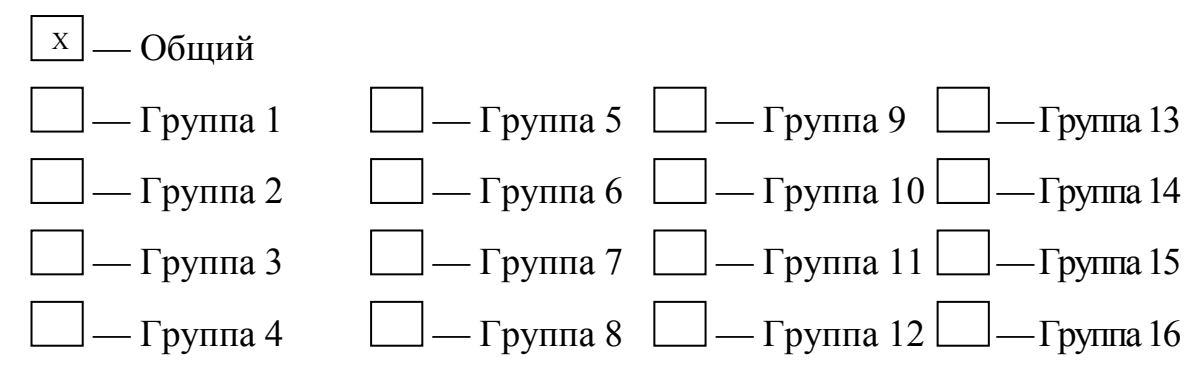

Адреса объектов информации, принадлежащих каждой группе, должны быть приведены в отдельной таблице

## **Синхронизация времени**

(Параметр, характерный для станции; маркируется знаком Х, если функция используется только в стандартном направлении, знаком R — если используется только в обратном направлении, знаком В — если используется в обоих направлениях)

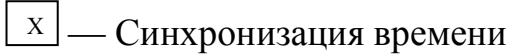

— Использование дней недели

 — Использование RES1, GEN (замена метки времени есть/замены метки времени нет)

 $X$  — Использование флага SU (летнее время)

## **Передача команд**

(Параметр, характерный для объекта; маркируется знаком Х, если функция используется только в стандартном направлении, знаком R — если используется только в обратном направлении, знаком В — если используется в обоих направлениях)

- $\frac{X}{X}$  Прямая передача команд
- Прямая передача команд уставки
- Передача команд с предварительным выбором
- Передача команд уставки с предварительным выбором
- Использование C\_SE\_ACTTERM
- $X$  Нет дополнительного определения длительности выходного импульса

— Короткий импульс (длительность определяется системным параметром на КП)

 — Длинный импульс (длительность определяется системным параметром на КП)

— Постоянный выход

## **Передача интегральных сумм**

(Параметр, характерный для станции или объекта; маркируется знаком Х, если функция используется только в стандартном направлении, знаком R — если используется только в обратном направлении, знаком В — если используется в обоих направлениях)

- Режим А: Местная фиксация со спорадической передачей

- Режим В: Местная фиксация с опросом счетчика

— Режим С: Фиксация и передача при помощи команд опроса счетчика

– Режим D: Фиксация командой опроса счетчика, фиксированные значения сообщаются спорадически

- Считывание счетчика
- Фиксация счетчика без сброса
- Фиксация счетчика со сбросом

Сброс счетчика

Общий запрос счетчиков

- Запрос счетчиков группы 1 Адреса объектов информации, принадлежаших

- Запрос счетчиков группы 2 каждой группе, должны быть показаны

Запрос счетчиков группы 3 в отдельной таблице

- Запрос счетчиков группы 4

## Загрузка параметра

(Параметр, характерный для объекта; маркируется знаком Х, если функция используется только в стандартном направлении, знаком R - если используется только в обратном направлении, знаком В — если используется в обоих направлениях)

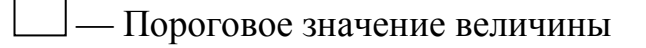

- Коэффициент сглаживания
- Нижний предел для передачи значений измеряемой величины

Верхний предел для передачи значений измеряемой величины

#### **Активация параметра**

(Параметр, характерный для объекта; маркируется знаком Х, если функция используется только в стандартном направлении, знаком R — если используется только в обратном направлении, знаком В — если используется в обоих направлениях)

 — Активация/деактивация постоянной циклической или периодической передачи адресованных объектов

### **Процедура тестирования**

(Параметр, характерный для станции; маркируется знаком Х, если функция используется только в стандартном направлении, знаком R — если используется только в обратном направлении, знаком В — если используется в обоих направлениях)

— Процедура тестирования

## **Пересылка файлов**

(Параметр, характерный для станции; маркируется знаком Х, если функция используется)

### **Пересылка файлов в направлении контроля**

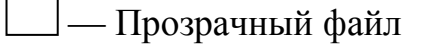

- Передача данных о повреждениях от аппаратуры защиты
- Передача последовательности событий

 — Передача последовательности регистрируемых аналоговых величин

### **Пересылка файлов в направлении управления**

— Прозрачный файл

### **Фоновое сканирование**

(Параметр, характерный для станции; маркируется знаком Х, если функция используется только в стандартном направлении, знаком R — если используется только в обратном направлении, знаком В — если используется в обоих направлениях)

— Фоновое сканирование

#### **Получение задержки передачи**

(Параметр, характерный для станции; маркируется знаком Х, если функция используется только в стандартном направлении, знаком R — если используется только в обратном направлении, знаком В — если используется в обоих направлениях)

 $\overline{X}$  — Получение задержки передачи

#### Приложение Б

#### (обязательное)

#### Протокол совместимости ГОСТ Р МЭК 60870-5-104

#### Возможность взаимодействия (совместимость)

Настоящий пункт обобщает параметры с целью оказания помощи в их правильном выборе для отдельных применений. Если система составлена из устройств, изготовленных разными изготовителями, то необходимо, чтобы все партнеры согласились с выбранными параметрами.

Выбранные параметры обозначаются в белых прямоугольниках следующим образом:

 $\rfloor$ — Функция или ASDU не используется.

 $\begin{bmatrix} x \\ y \end{bmatrix}$  — Функция или ASDU используется, как в стандарте (по умолчанию).

— Функция или ASDU используется в обратном режиме (направлении).

 $\mathbb{E}$  — Функция или ASDU используется в стандартном и обратном режимах.

Возможный выбор (пустой, X, R или В) определяется для каждого пункта или параметра.

#### Система или устройство

(Параметр, характерный для системы; указывает на определение системы или устройства, маркируя один из нижеследующих прямоугольников знаком X)

Определение системы

Определение контролирующей станции (первичный Master)

 $X$ Определение контролируемой станции (вторичный Slave)

60

## **Прикладной уровень**

## **Режим передачи прикладных данных**

В настоящем стандарте используется только режим 1 (младший байт передается первым), как определено в МЭК 60870-5-4, подпункт 4.10.

## **Общий адрес ASDU**

(Параметр, характерный для системы маркируются знаком Х)

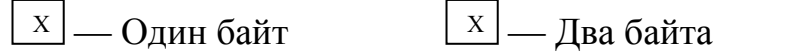

## **Адрес объекта информации**

(Параметр, характерный для системы; маркируются знаком Х)

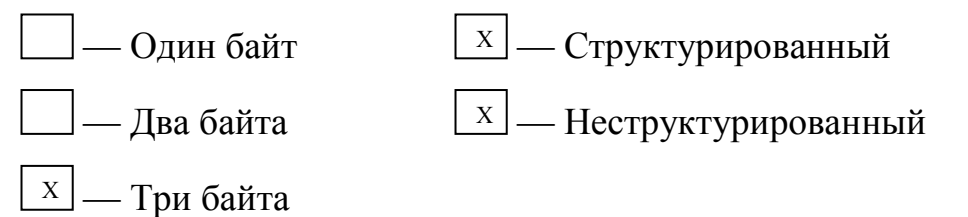

## **Причина передачи**

(Параметр, характерный для системы; маркируются знаком Х)

 $\boxed{\text{x}}$  — Два байта (с адресом источника).  $x \vert$  — Олин байт

Если адрес источника не используется, то он устанавливается в 0.

## **Выбор стандартных ASDU**

## **Информация о процессе в направлении контроля**

(Параметр, характерный для станции; каждый тип информации маркируется знаком Х, если используется только в стандартном направлении, знаком R — если используется только в обратном направлении, знаком В если используется в обоих направлениях)

$$
M_{S}P_{N}A_{1}
$$
\n
$$
M_{S}P_{N}A_{1}
$$
\n
$$
M_{S}P_{N}A_{1}
$$
\n
$$
M_{S}P_{N}A_{1}
$$
\n
$$
M_{S}P_{N}A_{1}
$$
\n
$$
M_{S}P_{N}A_{1}
$$
\n
$$
M_{S}P_{N}A_{1}
$$

 $\Box$  <3> := Двухэлементная информация M DP NA\_1

<4> := Двухэлементная информация с меткой времени

$$
- - -
$$
  

$$
- -
$$
  

$$
- -
$$
  

$$
- -
$$
  

$$
- -
$$
  

$$
- -
$$
  

$$
- -
$$
  

$$
- -
$$

 $\vert$  <6> := Информация о положении отпаек с меткой времени

M\_ST\_TA\_1

M\_DP\_TA\_1

$$
\angle 7 > := \text{CTpoka } \mu_3 \, 32 \, \text{GUT}
$$
 M\_BO\_NA\_1

 $\vert$  <8> := Строка из 32 бит с меткой времени М\_ВО\_ТА\_1

 $X \leq 9$  = Значение измеряемой величины, нормализованное значение

M\_МЕ\_NA\_1

 $\vert$  <10>:= Значение измеряемой величины, нормализованное значение с меткой времени M\_ME\_TA\_1

 <11>:= Значение измеряемой величины, масштабированное значение M ME NB 1 Х

 <12>:= Значение измеряемой величины, масштабированное значение с меткой времени M ME TB 1

 $X \sim 13$  >: Значение измеряемой величины, короткий формат с плавающей запятой металья M\_ME\_NC\_1

 <14>:= Значение измеряемой величины, короткий формат с плавающей запятой с меткой времени M\_ME\_TC\_1

 $15$ >:= Интегральные суммы M\_IT\_NA\_1

 $\vert$  <16>:= Интегральные суммы с меткой времени М\_IT\_TA\_1

$$
\_
$$
 < 17> := Действие устройств защить с меткой времени

M\_ЕР\_ТA\_1

 <18>:= Упакованная информация о срабатывании пусковых органов защиты с меткой времени M EP TB 1

 $\Box$ <19>:= Упакованная информация о срабатывании выходных цепей устройства защиты с меткой времени M EP TC 1

 <20>:= Упакованная одноэлементная информация с определением изменения состояния M\_PS\_NA\_1  $\vert$  <21>:= Значение измеряемой величины, нормализованное значение без описателя качества M ME ND 1 <30>:= Одноэлементная информация с меткой времени  $CP56Bpems2a$  M SP TB 1 <31>:= Двухэлементная информация с меткой времени СР56Время2а M\_DР\_ТВ\_1 <32>:= Информация о положении отпаек с меткой времени СР56Время2а M ST TB 1 <33>:= Строка из 32 битов с меткой времени СР56Время2а M\_BO\_TB\_1  $X \leq 34$  >: = Значение измеряемой величины, нормализованное значение с меткой времени СР56Время2а M ME TD 1 <35>:= Значение измеряемой величины, масштабированное значение с меткой времени СР56Время2а M ME TE 1  $X \sim 36$  >: Значение измеряемой величины, короткий формат с плавающей запятой с меткой времени СР56Время2а ММЕ ТF\_1 <37>:= Интегральные суммы с меткой времени СР56Время2а M IT TB 1 <38>:= Действие устройств защиты с меткой времени СР56Время2а M EP TD 1 <39>:= Упакованная информация о срабатывании пусковых органов защиты с меткой времени СР56Время2а МЕР ТЕ $1$  $\langle 40 \rangle =$  Упакованная информация о срабатывании выходных цепей Х Х

устройства защиты с меткой времени СР56Время2а МЕР ТЕ $1$ 

Используются ASDU из наборов <2>, <4>, <6>, <8>, <10>, <10>, <12>, <14>, <16>, <17>, <18>, <19> или из наборов от <30> до <40>.

#### **Информация о процессе в направлении управления**

(Параметр, характерный для станции; каждый тип информации маркируется знаком Х, если используется только в стандартном направлении, знаком R — если используется только в обратном направлении, знаком В если используется в обоих направлениях)

| $\triangle$ 45>= Oднопозиционная команда                              | C_SC_NA_1 |
|-----------------------------------------------------------------------|-----------|
| $\triangle$ 46>= Bpyхпозиционная команда                              | C_DC_NA_1 |
| $\triangle$ 47>= Komанда пошагового регулирования                     | C_RC_NA_1 |
| $\triangle$ 48>= Komанда уставки, нормализованное значение C_SE_NA_1  |           |
| $\triangle$ 49>= Komанда уставки, масштабированное значение C_SE_NB_1 |           |
| $\triangle$ 50>= Komанда уставки, короткий формат с плаваодей запятой |           |
| $\triangle$ SE_NC_1                                                   |           |

\n
$$
\Box
$$
 <51>:= Строка из 32 бит\n   
\n $\Box$  <52>:= Однопозиционная команда с меткой времени\n   
\n $\Box$  SC\_TA\_1  
\n $\Box$  <53>:= Двухпозиционная команда с меткой времени\n   
\n $\Box$  C\_DC\_TA\_1  
\n $\Box$  <54>:= Команда пошагового регулирования с меткой времени\n   
\n $\Box$  RC RC TA\_1\n

 <55>:= Команда уставки, нормализованное значение с меткой времени  $\overline{C}$  SE TA 1

 <56>:= Команда уставки, масштабированное значение с меткой времени С\_SE\_TB\_1

 <57>:= Команда уставки, короткий формат с плавающей запятой с меткой времени С\_SE\_TC\_1

 $58$ >:= Строка из 32 бит с меткой времени С\_ВО\_ТА\_1

#### **Информация о системе в направлении контроля**

(Параметр, характерный для станции; каждый тип информации маркируется знаком Х, если используется только в стандартном направлении, знаком R — если используется только в обратном направлении, знаком B если используется в обоих направлениях)

$$
\boxed{x} < 70 > = \text{Окончание инициализации} \qquad \text{M_EI_NA_1}
$$

#### Информация о системе в направлении управления

(Параметр, характерный для станции; каждый тип информации маркируется знаком Х, если используется только в стандартном направлении, знаком R — если используется только в обратном направлении, знаком B если используется в обоих направлениях)

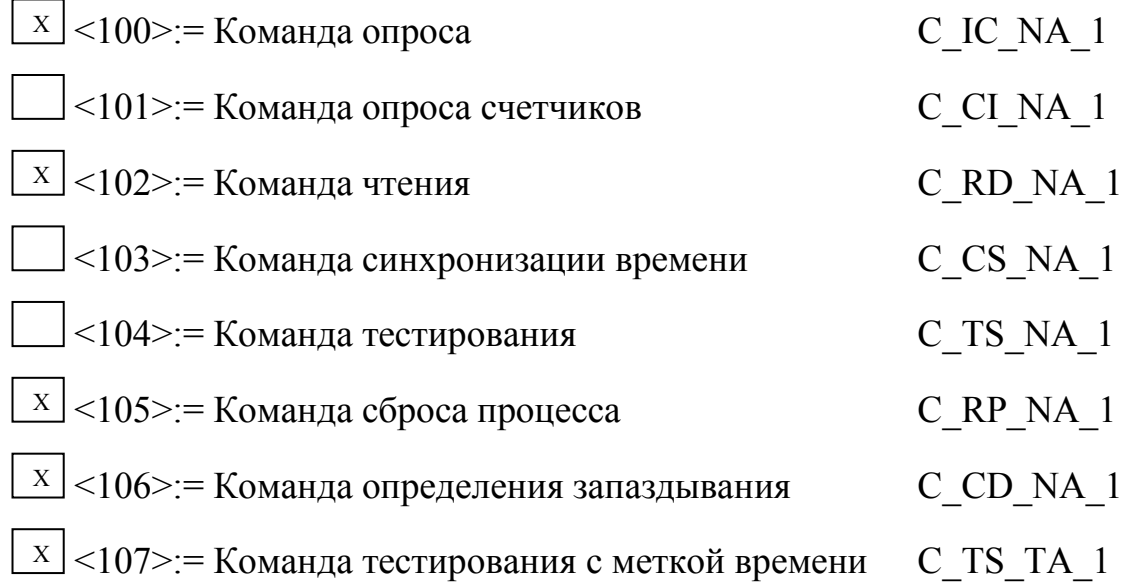

#### Передача параметра в направлении управления

(Параметр, характерный для станции; каждый тип информации маркируется знаком Х, если используется только в стандартном направлении, знаком  $R$  — если используется только в обратном направлении, знаком  $B$  если используется в обоих направлениях)

> $\vert$  <110>:= Параметр измеряемой величины, нормализованное значение P ME NA 1

 $\exists$ <111>:= Параметр измеряемой величины, масштабированное значение

P ME NB 1

P AC NA 1

 $\vert$  <112>:= Параметр измеряемой величины, короткий формат с плавающей запятой P ME NC 1

 $\vert$  <113>: = Активация параметра

## Пересылка файла

(Параметр, характерный для станции; каждый тип информации маркируется знаком Х, если используется только в стандартном направлении, знаком R — если используется только в обратном направлении, знаком B если используется в обоих направлениях)

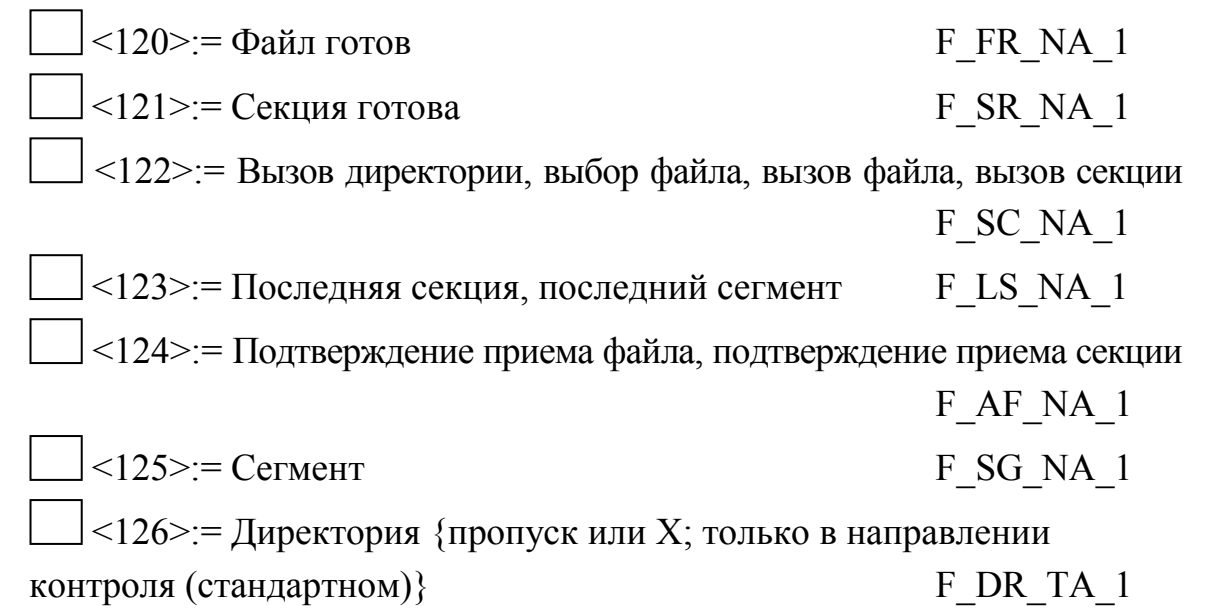

### Назначение идентификатора типа и причины передачи

(Параметр, характерный для станции)

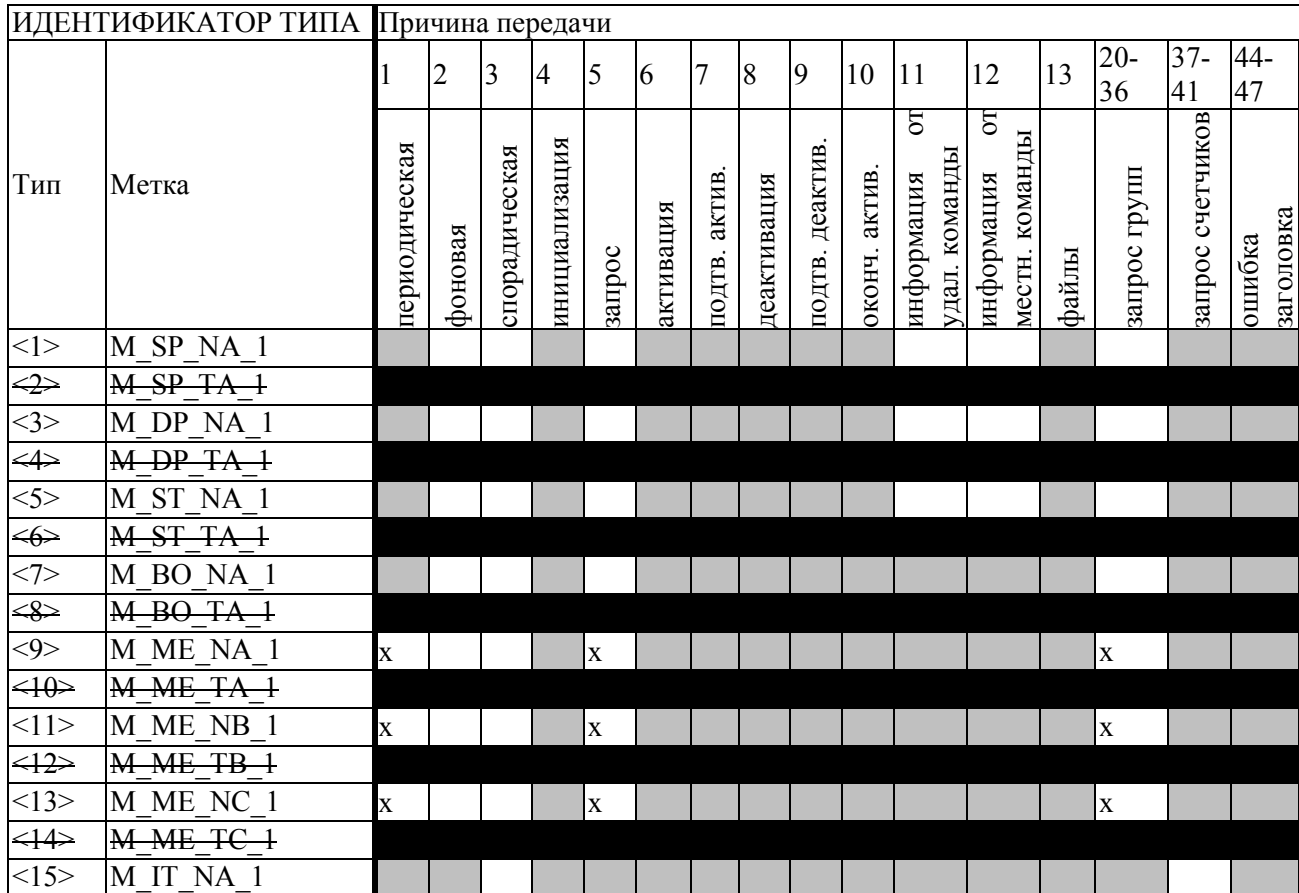

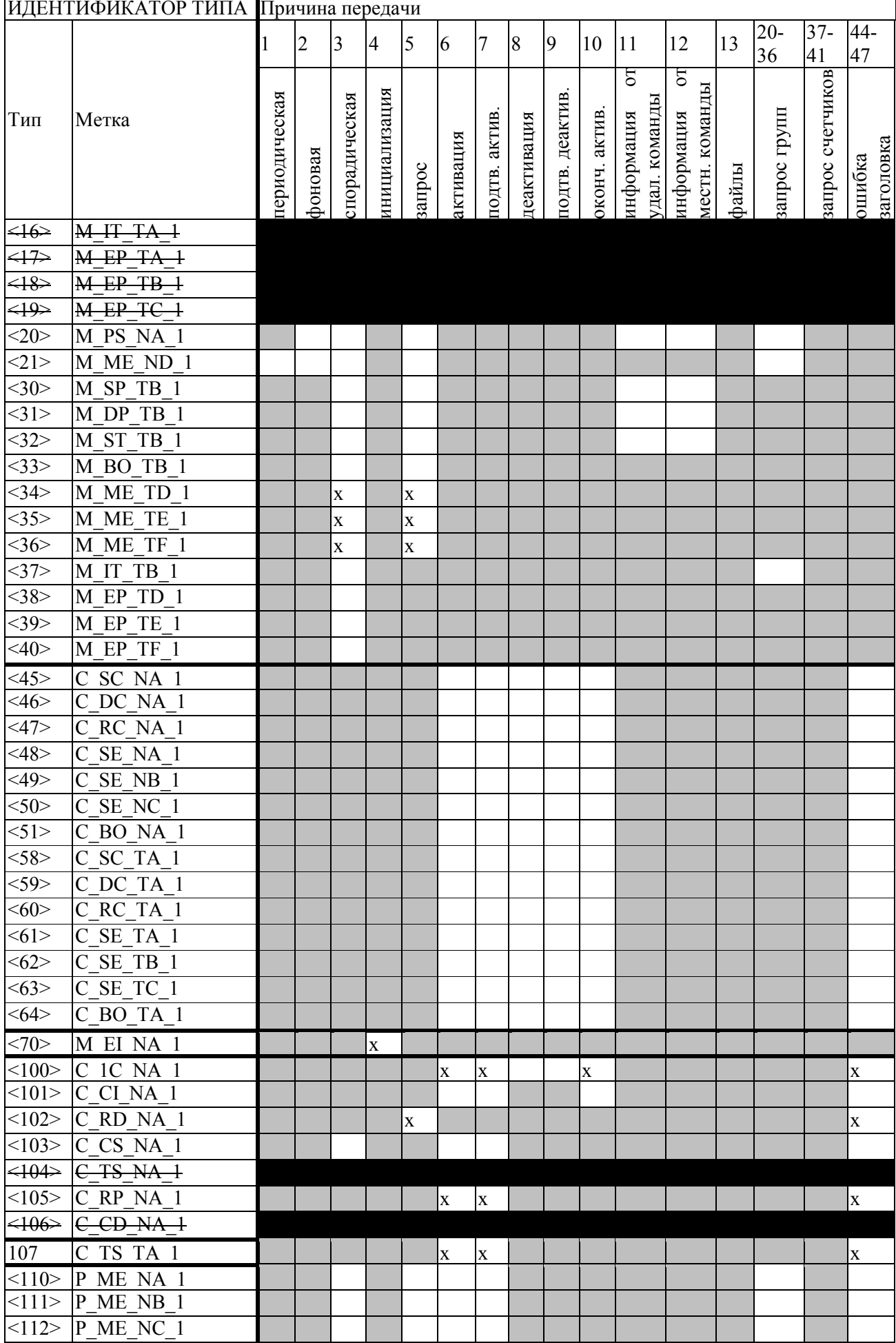

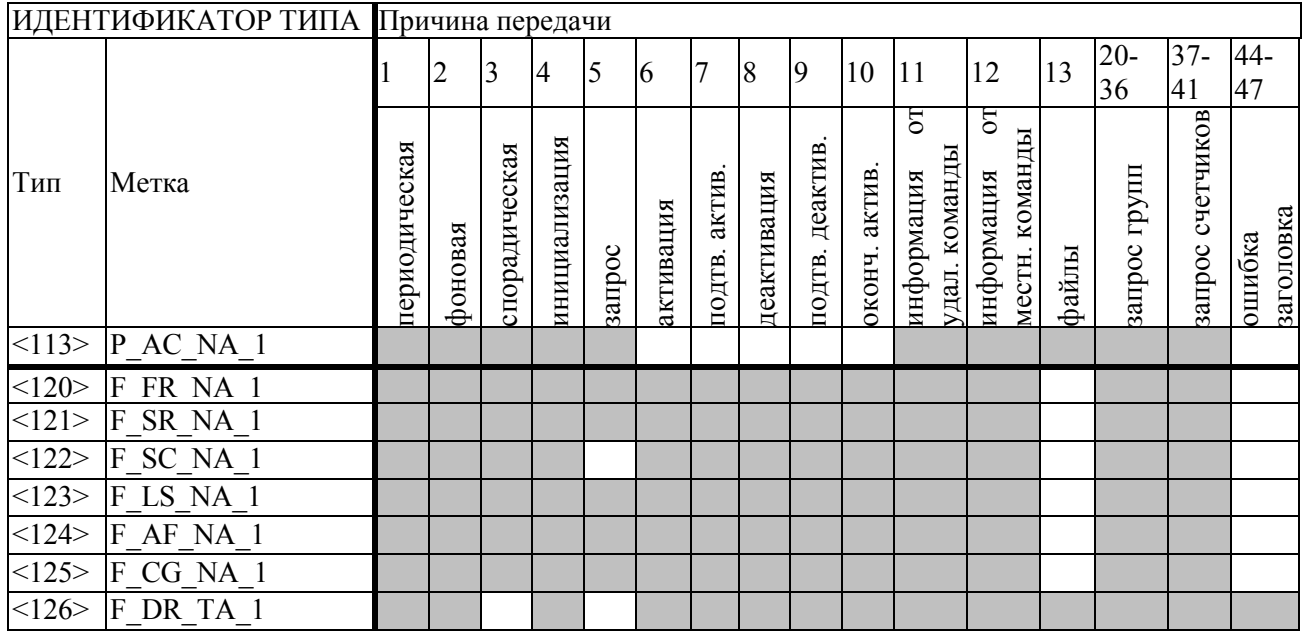

Отменено для ГОСТ Р МЭК 60870-5-104

Опция не требуется согласно ГОСТ Р МЭК 60870-5-104

Маркировка Идентификатора типа/Причины передачи:

x – используется только в стандартном направлении;

R – используется только в обратном направлении;

В – используется в обоих направлениях;

(пустой белый прямоугольник) – функция или ASDU не используется.

## **Основные прикладные функции**

## **Инициализация станции**

(Параметр, характерный для станции; если функция используется, то прямоугольник маркируется знаком Х)

 $\mathbb{X}$  — Удаленная инициализация вторичной станции

### **Циклическая передача данных**

(Параметр, характерный для станции; маркируется знаком Х, если функция используется только в стандартном направлении, знаком R — если используется только в обратном направлении, знаком В — если используется в обоих направлениях)

 $\mathbb{E} \left[ \frac{X}{X} \right]$  — Циклическая передача данных

## Процедура чтения

(Параметр, характерный для станции; маркируется знаком Х, если функция используется только в стандартном направлении, знаком R - если используется только в обратном направлении, знаком В — если используется в обоих направлениях)

 $\boxed{\text{x}}$  — Процедура чтения

### Спорадическая передача

(Параметр, характерный для станции; маркируется знаком Х, если функция используется только в стандартном направлении, знаком R - если используется только в обратном направлении, знаком В - если используется в обоих направлениях)

> $\vert x \vert$ - Спорадическая передача

Дублированная передача объектов информации при спорадической причине передачи

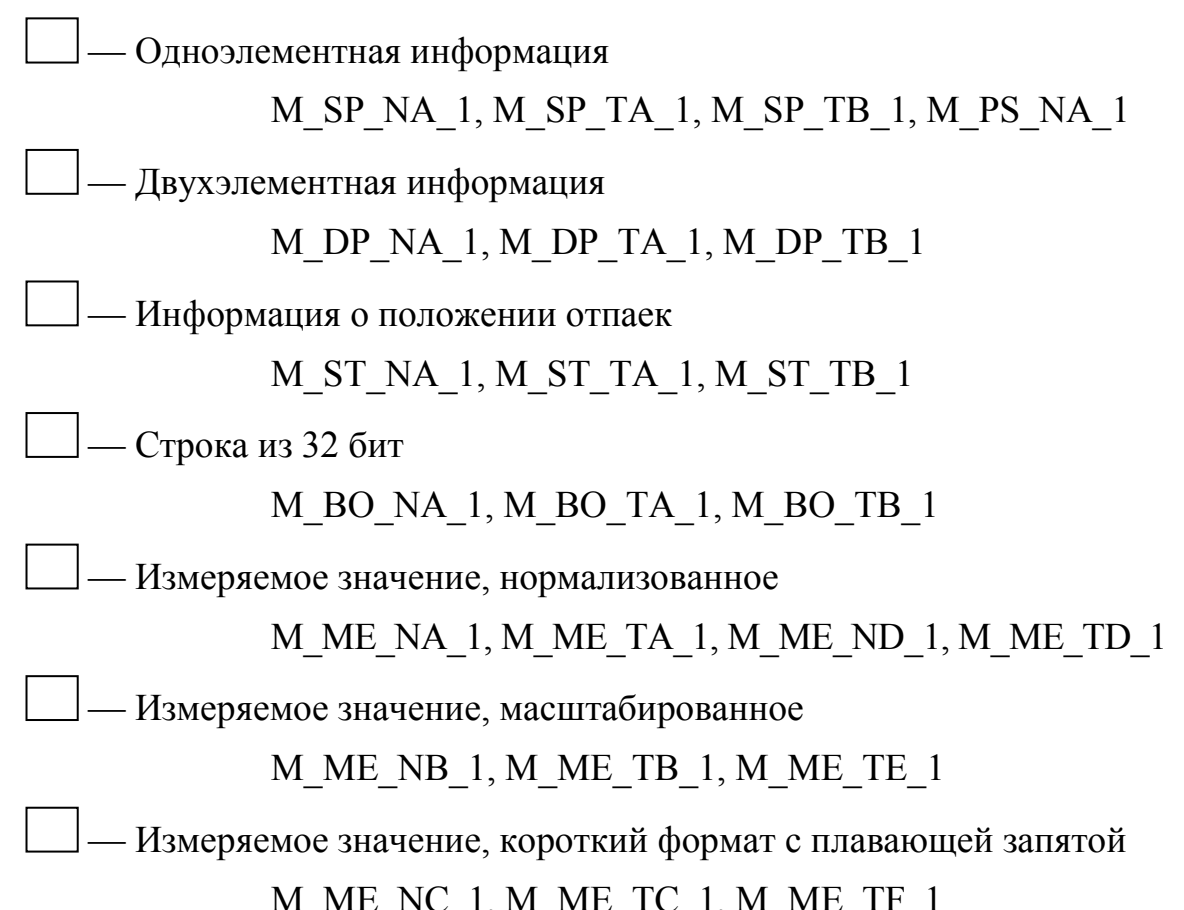

### **Опрос станции**

(Параметр, характерный для станции; маркируется знаком Х, если функция используется только в стандартном направлении, знаком R — если используется только в обратном направлении, знаком В — если используется в обоих направлениях)

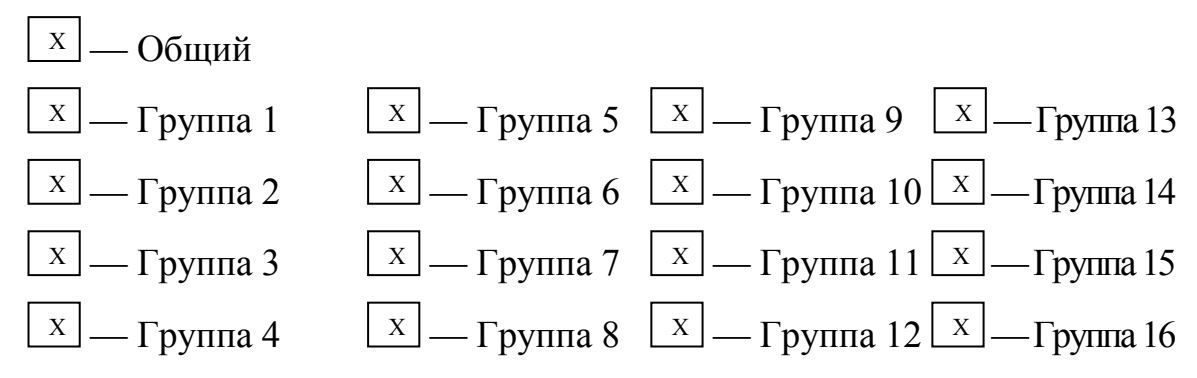

Адреса объектов информации, принадлежащих каждой группе, должны быть приведены в отдельной таблице

#### **Синхронизация времени**

(Параметр, характерный для станции; маркируется знаком Х, если функция используется только в стандартном направлении, знаком R — если используется только в обратном направлении, знаком В — если используется в обоих направлениях)

— Синхронизация времени

— Использование дней недели

 — Использование RES1, GEN (замена метки времени есть/замены метки времени нет)

– Использование флага SU (летнее время)

## **Передача команд**

(Параметр, характерный для объекта; маркируется знаком Х, если функция используется только в стандартном направлении, знаком R — если используется только в обратном направлении, знаком В — если используется в обоих направлениях)

— Прямая передача команд

— Прямая передача команд уставки

- Передача команд с предварительным выбором

- Передача команд уставки с предварительным выбором

- Использование C SE ACTTERM

– Нет дополнительного определения длительности выходного импульса

— Короткий импульс (длительность определяется системным параметром на КП)

- Длинный импульс (длительность определяется системным параметром на КП)

– Постоянный выход

## Передача интегральных сумм

(Параметр, характерный для станции или объекта; маркируется знаком Х, если функция используется только в стандартном направлении, знаком  $R$  если используется только в обратном направлении, знаком В — если используется в обоих направлениях)

- Режим А: Местная фиксация со спорадической передачей

- Режим В: Местная фиксация с опросом счетчика

- Режим С: Фиксация и передача при помощи команд опроса счетчика

- Режим D: Фиксация командой опроса счетчика, фиксированные значения сообщаются спорадически

- Считывание счетчика

- Фиксация счетчика без сброса

- Фиксация счетчика со сбросом

- Сброс счетчика

- Общий запрос счетчиков

- Запрос счетчиков группы 1 Адреса объектов информации, принадлежащих

 — Запрос счетчиков группы 2 каждой группе, должны быть показаны

— Запрос счетчиков группы 3 в отдельной таблице

— Запрос счетчиков группы 4

### **Загрузка параметра**

(Параметр, характерный для объекта; маркируется знаком Х, если функция используется только в стандартном направлении, знаком R — если используется только в обратном направлении, знаком В — если используется в обоих направлениях)

— Пороговое значение величины

— Коэффициент сглаживания

— Нижний предел для передачи значений измеряемой величины

— Верхний предел для передачи значений измеряемой величины

### **Активация параметра**

(Параметр, характерный для объекта; маркируется знаком Х, если функция используется только в стандартном направлении, знаком R — если используется только в обратном направлении, знаком В — если используется в обоих направлениях)

 — Активация/деактивация постоянной циклической или периодической передачи адресованных объектов

## **Процедура тестирования**

(Параметр, характерный для станции; маркируется знаком Х, если функция используется только в стандартном направлении, знаком R — если используется только в обратном направлении, знаком В — если используется в обоих направлениях)

 $\mathbf{X}$  — Процедура тестирования
## **Пересылка файлов**

(Параметр, характерный для станции; маркируется знаком Х, если функция используется)

### **Пересылка файлов в направлении контроля**

— Прозрачный файл

— Передача данных о повреждениях от аппаратуры защиты

— Передача последовательности событий

 — Передача последовательности регистрируемых аналоговых величин

### **Пересылка файлов в направлении управления**

— Прозрачный файл

### **Фоновое сканирование**

(Параметр, характерный для станции; маркируется знаком Х, если функция используется только в стандартном направлении, знаком R — если используется только в обратном направлении, знаком В — если используется в обоих направлениях)

— Фоновое сканирование

### **Получение задержки передачи**

— Получение задержки передачи

(Параметр, характерный для станции; маркируется знаком Х, если функция используется только в стандартном направлении, знаком R — если используется только в обратном направлении, знаком В — если используется в обоих направлениях)

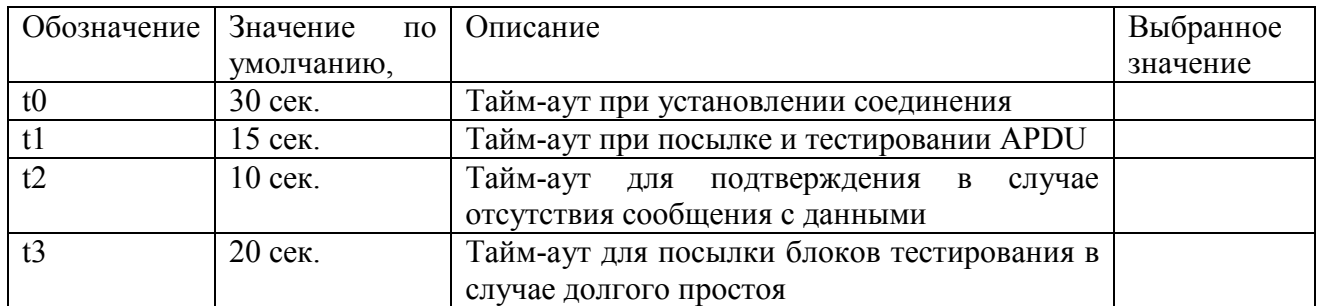

#### **Определение тайм-аутов**

# **Максимальное число k неподтвержденных APDU формата I и**

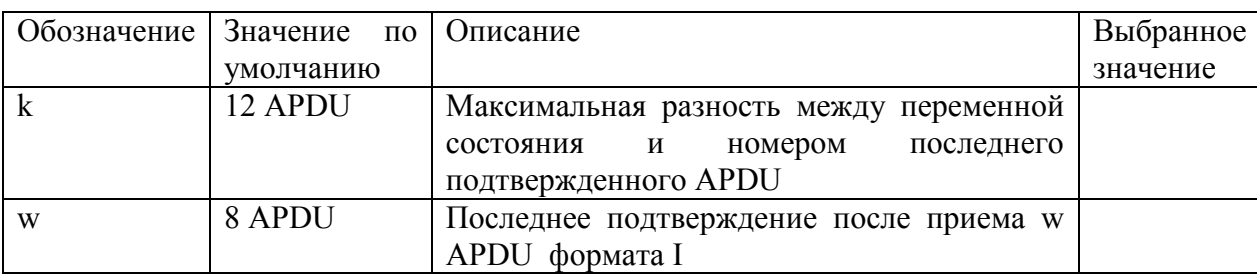

# **последних подтверждающих APDU (w)**

## Приложение В

## (обязательное)

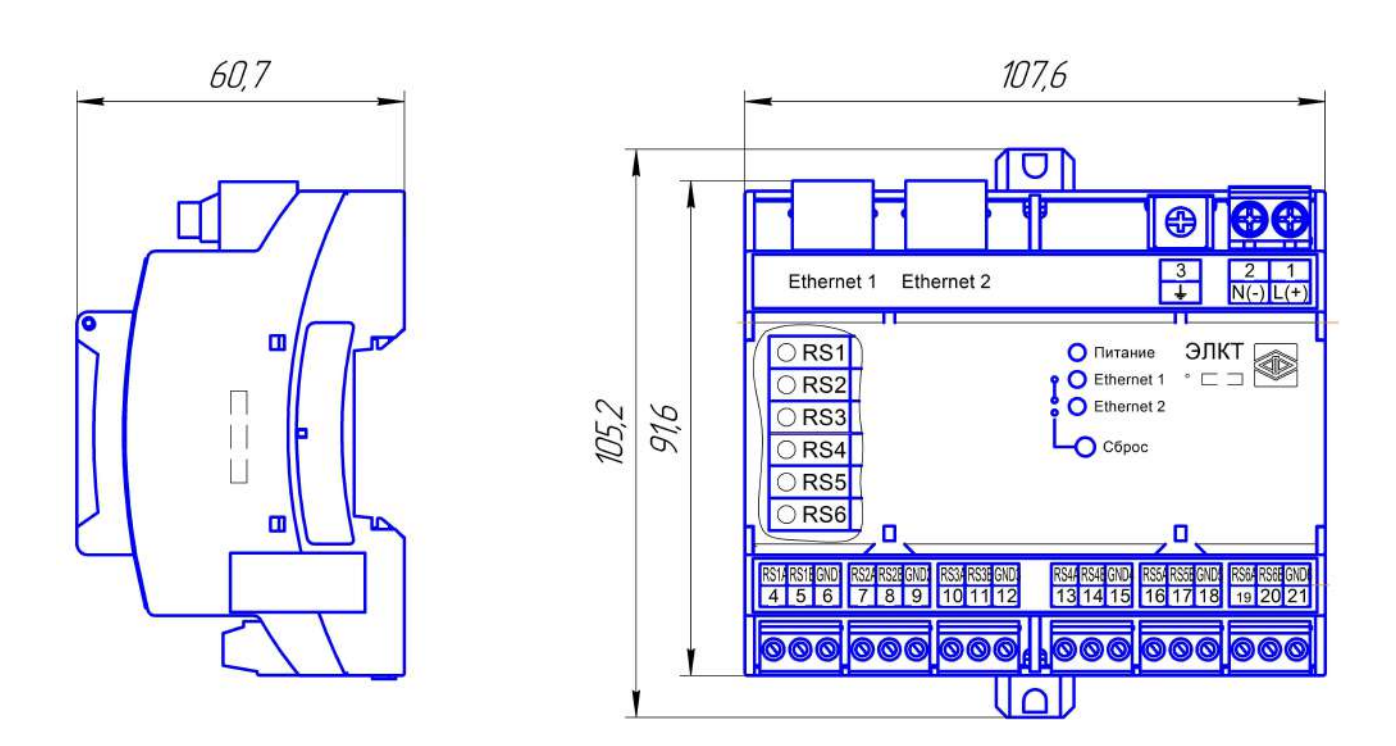

Общий вид, габаритные и установочные размеры контроллера

Примечание – размеры указаны в миллиметрах

Рисунок В.1 – Общий вид,

габаритные и установочные размеры контроллера

### Приложение Г

#### (рекомендуемое)

#### Схема подключения контроллера к внешним цепям

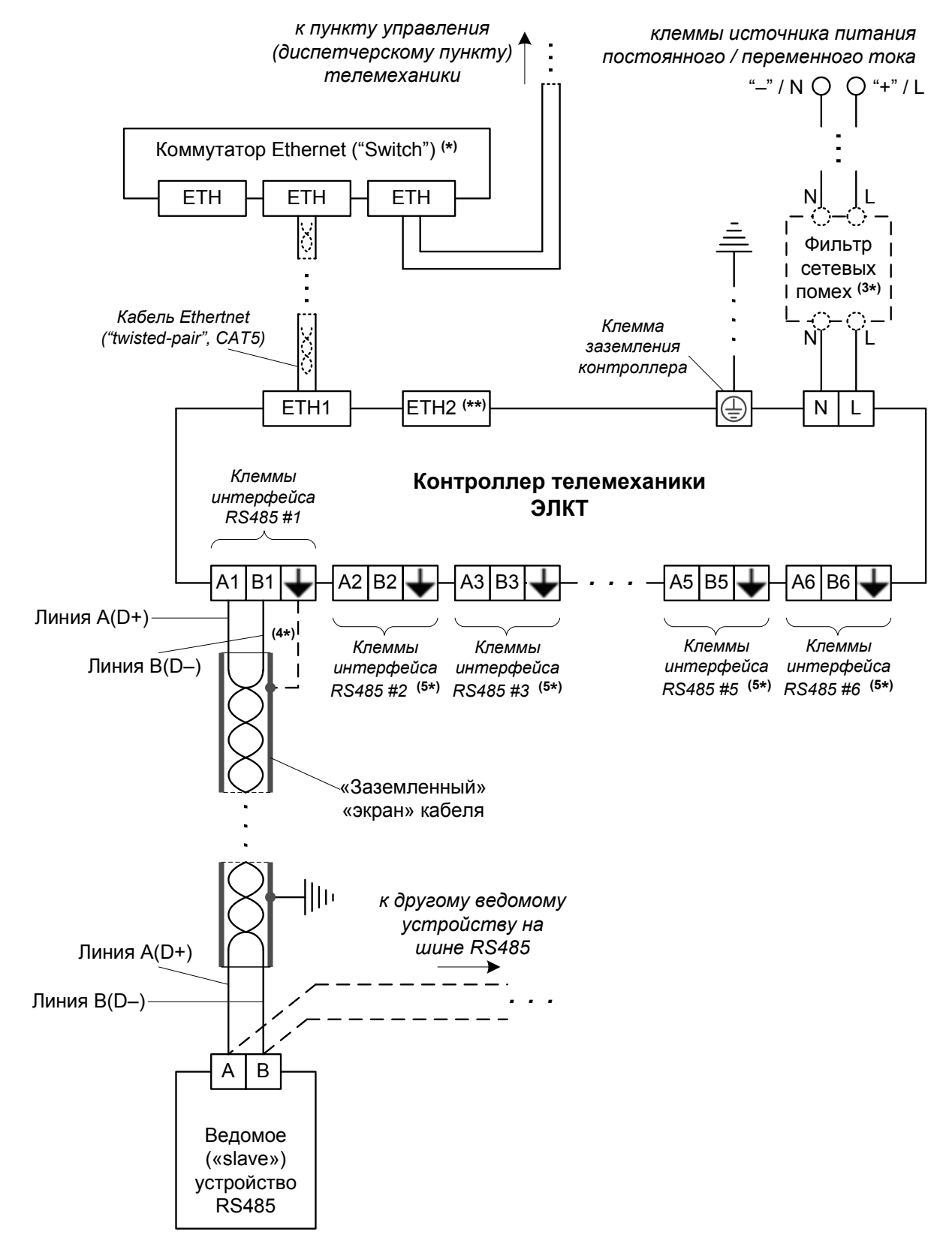

Рисунок Г.1 – Схема подключения контроллера (см. ниже примечания)

Примечания к рисунку Г.1:

( \* ) Вместо коммутатора Ethernet ("Switch") контроллер может быть подключен, например, к медиа-конвертеру, модему беспроводной связи (для связи с удаленным пунктом управления (диспетчерским пунктом) телемеханики), а также временно может быть подключен напрямую к рабочей станции (ПК) конфигурирования контроллера и др.

( \*\*) Подключение к порту Ethernet «ETH2» (при необходимости) производится аналогично подключению к порту Ethernet «ETH1» (рисунок Г.1)

<sup>(3</sup>\*) Использование фильтров сетевых помех рекомендуются при электропитании контроллера от сети 220 В переменного тока 50 Гц

<sup>(4\*)</sup> Подключение клеммы «общего нуля» (« $\blacktriangledown$ ») интерфейса RS485 рекомендуется к «экрану» кабеля подключаемой линии RS485 (например, при использовании кабеля экранированной «витой пары» для линии RS485), если предусматривается заземление «экрана» кабеля подключаемой линии RS485. В остальных случаях подключение клеммы «общего нуля» не требуется.

<sup>(5\*)</sup> Подключение к клеммам интерфейсов RS485 #2–#6 выполняется аналогично подключению к клеммам интерфейса RS485 #1 (рисунок Г.1).

#### Приложение Д

#### (рекомендуемое)

Описание адресов объектов информации (IOA) в контроллере по протоколу ГОСТ Р МЭК 60870-5-104

В контроллере ЭЛКТ адреса объектов информации (IOA) для доступа по протоколу ГОСТ Р МЭК 60870-5-104 (например: со стороны контролирующей станции (диспетчерского пункта) телемеханики) организованы следующим образом:

- IOA=1, ..., IOA=500 – текущее состояние (ВКЛ/ВЫКЛ) дискретного входа (DI) контроллера с соответствующим номером (№) дискретного входа (от 1 до 500);

 $-$  IOA=1001, ..., IOA=1500 – текущее состояние (ВКЛ/ВЫКЛ) дискретного выхода (DO) контроллера, доступное для изменения по протоколу ГОСТ Р МЭК 60870-5-104, с соответствующим номером (№) дискретного выхода от 1 до 500 (при этом адрес IOA для соотв. дискретного выхода определяется по формуле IOA=1000+ $N_2$ , например: для  $N_2 = 1$ ,  $IOA=1000+1=1001);$ 

 $-$  IOA=2001, ..., IOA=2500 – текущее значение аналогового входа (AI) контроллера с соответствующим номером аналогового входа (№) от 1 до 500 (при этом адрес IOA для соотв. аналогового входа контролера определяется по формуле IOA=2000+№, например: для № = 1, IOA=2000+1=2001);

 $-$  IOA=3001, ..., IOA=3500 – текущее значение аналогового выхода (AO) контроллера, доступное для изменения по протоколу ГОСТ Р МЭК 60870-5- 104, с соответствующим номером аналогового выхода (№) от 1 до 500 (при этом адрес IOA для соотв. аналогового выхода контролера определяется по формуле IOA=3000+№, например: для № = 1, IOA=3000+1=3001).

78

#### Приложение Е

#### (рекомендуемое)

#### Описание команд и регистров

#### доступа к контроллеру по протоколуModbus TCP

Для чтения текущего состояния дискретных входов (DI) контроллера необходимо использовать команду (0x02) ("Read Discrete Inputs") протокола Modbus. Адресация с нуля (нулевой адрес (0x0000) соответствует первому (с номером №1) дискретному входу (DI) контроллера, адрес 0x0001 – дискретному входу (DI)  $\mathcal{N}_2$  2 контроллера, ..., адрес 0x01F3 (=499) – дискретному входу № 500 контроллера).

Для чтения текущего состояния дискретных выходов (DO) контроллера необходимо использовать команду (0x01) ("Read Coils") протокола Modbus. Для изменения текущего состояния (ВКЛ / ВЫКЛ) дискретных выходов контроллера необходимо использовать команду (0x05) ("Write Single Coil") или команду (0x0F) ("Write Multiple Coils") протокола Modbus. Адресация дискретных выходов – с нуля (при этом нулевой адрес (0x0000) соответствует первому (с номером №1) дискретному выходу (DO) контроллера, адрес 0x0001 – дискретному выходу (DO) № 2 контроллера, …, адрес 0x01F3 (=499) – дискретному выходу (DO) № 500 контроллера).

Для чтения текущих значений аналоговых входов (AI) контроллера необходимо использовать команду (0x04) ("Read Input Registers") протокола Modbus. Каждое значение одного аналогового входа занимает два смежных регистра по протоколу Modbus в формате Float BE («Big-Endian»), адресация аналоговых входов – с нуля (при этом пара регистров с адресами  $0x0000/0x0001$ протокола соответствуют первому (с номером №1) аналоговому входу (AI) контроллера, пара регистров с адресами 0x0002/0x0003 – аналоговому входу (AI) №2 контроллера, …, пара регистров с адресами 0x03E6/0x03E7 (= 998/999) – аналоговому входу (AI) №500 контроллера).

79

Для чтения текущих значений аналоговых выходов (AO) контроллера необходимо использовать команду (0x03) ("Read Holding Registers") протокола Modbus. Для изменения текущих значений аналоговых выходов необходимо использовать команду  $(0x06)$  ("Write Single Register") или команду  $(0x10)$ ("Write Multiple registers") протокола Modbus. Каждое текущее значение одного аналогового выхода (AO) занимает два смежных регистра хранения ("Holding Registers") протокола Modbus в формате Float BE («Big-Endian»), адресация аналоговых выходов – с нуля (при этом пара регистров хранения с адресами  $0x0000/0x0001$  соответствуют первому (с номером №1) аналоговому выходу (AO) контроллера, пара регистров хранения с адресами 0x0002/0x0003 – аналоговому входу №2 контроллера, …, пара регистров хранения с адресами 0x03E6/0x03E7 (= 998/999) – аналоговому выходу №500 контроллера).

Приложение Ж

(рекомендуемое)

Описание программы,

реализующей выполнение локальных алгоритмов работы АСУ ТП

#### **Ж.1 Общие сведения**

В данном приложении приведены сведения о настраиваемой в контроллере программе (на языке JavaScript (Ecmascript E5/E5.1)), реализующей выполнения алгоритмов АСУ ТП в контроллере, включая:

- сведения о механизмах работы программы (**Ж.2**);

- описание состава функций языка JavaScript, доступных для использования в программе (**Ж.3**).

Дополнительно в **Ж.4** приводится листинг программы на JavaScript для примера.

#### **Ж.2 Функционирование программы**

Основные сведения о механизмах функционирования программы приведены выше в 1.3.2.6. Дополнительные сведения приведены ниже.

Программа на JavaScript исполняется один раз при включении прибора (подаче электропитания на прибор). В дальнейшем алгоритм должен работать событийно (асинхронно) в предположении, что при старте (первоначальном выполнении программы после включения/подачи электропитания на прибор) были зарегистрированы все необходимые обработчики событий (например, при старте может регистрироваться обработчик события изменения значения дискретного входа, который будет вызываться при обнаружении изменения значения дискретного входа).

Ошибки, возникающие в процессе работы программы на JavaScript, обработки заносятся во внутренний журнал событий контроллера.

81

### **Ж.3 Описание расширенного функционала JavaScript**

В программе на JavaScript доступно использование всего набора функций, а также структур данных (в т.ч. объектов) в полном соответствии со стандартом Ecmascript E5/E5.1.

Дополнительно в программе доступен набор функций JavaScript, специфичных для контроллера телемеханики, расширяющих основной функционал JavaScript в соответствии с Ecmascript E5/E5.1. Указанные функции JavaScript из расширенного набора описаны далее.

#### **Функции работы с таймерами**

### **setTimeout(callback, delay)**

Выполнить функцию **callback** через **delay** миллисекунд. Функция возвращает идентификатор таймера.

#### **cancelTimeout(timer)**

Отменить выполнение таймера с идентификатором **timer**.

### **setInterval(callback, delay)**

Выполнять функцию **callback** через промежутки времени равные **delay** миллисекунд. Функция возвращает идентификатор таймера.

### **clearInterval(timer)**

Отменить выполнение интервального таймера с идентификатором **timer**.

### **Дискретные входы**

### **discreteInput(index)**

Получить объект, предоставляющий функции работы с дискретным входом с номером **index** (нумерация с единицы).

#### **DiscreteInput.index**

Свойство только для чтения. Возвращает номер дискретного входа.

#### **DiscreteInput.getValue()**

Получить текущее значение (bool) дискретного входа.

#### **Дискретные выходы**

### **discreteOutput(index)**

Получить объект, предоставляющий функции работы с дискретным выходом с номером **index** (нумерация с единицы).

### **DiscreteOutput.index**

Свойство только для чтения. Возвращает номер дискретного выхода.

### **DiscreteOutput.getValue()**

Получить текущее значение (bool) дискретного выхода.

#### **DiscreteOutput.setValue(value)**

Установить значение **value** (bool) дискретного выхода. Установка значения выполняется асинхронно.

#### **Аналоговые входы**

#### **analogInput(index)**

Получить объект, предоставляющий функции работы с аналоговым входом с номером **index** (нумерация с единицы).

### **AnalogInput.index**

Свойство только для чтения. Возвращает номер аналогового входа.

#### **AnalogInput.getValue()**

Получить текущее значение (number) аналогового входа.

#### **Аналоговые выходы**

#### **analogOutput(index)**

Получить объект, предоставляющий функции работы с аналоговым выходом с номером **index** (нумерация с единицы).

### **AnalogOutput.index**

Свойство только для чтения. Возвращает номер аналогового выхода.

## **AnalogOutput.getValue()**

Получить текущее значение (number) аналогового выхода.

## **AnalogOutput.setValue(value)**

Установить значение **value** (number) аналогового выхода. Установка значения выполняется асинхронно.

### **Вспомогательные функции**

### **alert(obj)**

Занести в журнал событий контроллера сообщение со значением строкового представления **obj**.

### **Ж.4 Пример программы**

Ниже приведен листинг примерной программы на JavaScript:

/\*\*

\* Пример модуля управления освещением.

\* К дискретному входу №15 подключен датчик движения.

\* К дискретному выходу №11 подключен сигнал управления освещением.

\* Освещение непрерывно включено с 9:00 до 18:00 (рабочее время), в

\* остальное время освещение включается только при обнаружении движения.

\*/

// Сигнал от датчика движения

var motionSensor = discreteInput(15);

// Сигнал управления освещением

var lightRelay = discreteOutput(11);

// Статус текущего времени суток (рабочее или нерабочее время).

// Для возможности мониторинга значения по внешним протоколам эту

// переменную можно настроить в качестве программного дискретного входа.

var isWorkingTime = false;

// Задержка выключения реле освещения

// при отсутствии движения в миллисекундах.

// Для возможности регулирования значения

// по внешним протоколам эту переменную

// можно настроить в качестве программного аналогового выхода.

```
var lightOffDelay = 30000;
```
/\*\*

```
 * Функция управления освещением
```
\*/

```
function lightControl() {
```
var now  $=$  new Date();

// Обновление статуса текущего времени суток

isWorkingTime = now.getHours() > =  $9 \&$  now.getHours() < 18;

// Держать освещение постоянно включенным в рабочее время

// В остальное время - только при наличии движения

lightRelay.setValue(isWorkingTime || motionSensor.getValue()

|| now - motionSensor.lastChangeTime < lightOffDelay);

```
}
```
/\*\*

 \* Запуск управления освещением раз в секунду и при обнаружении движения. \*/

```
setInterval(lightControl, 1000);
```

```
motionSensor.on('change', lightControl)
```
# Приложение И (обязательное) Декларации соответствия МЭК 61850 (PICS & MICS)

В настоящем приложении приведены декларации "Protocol Implementation Conformance Statement" (PICS) (требование И.1) и "Model Implementation Conformance Statement" (MICS) (требование И.2) на соответствие контроллера стандарту МЭК 61850.

### И.1 "Protocol Implementation Conformance Statement" (PICS)

### **Basic conformance statement:**

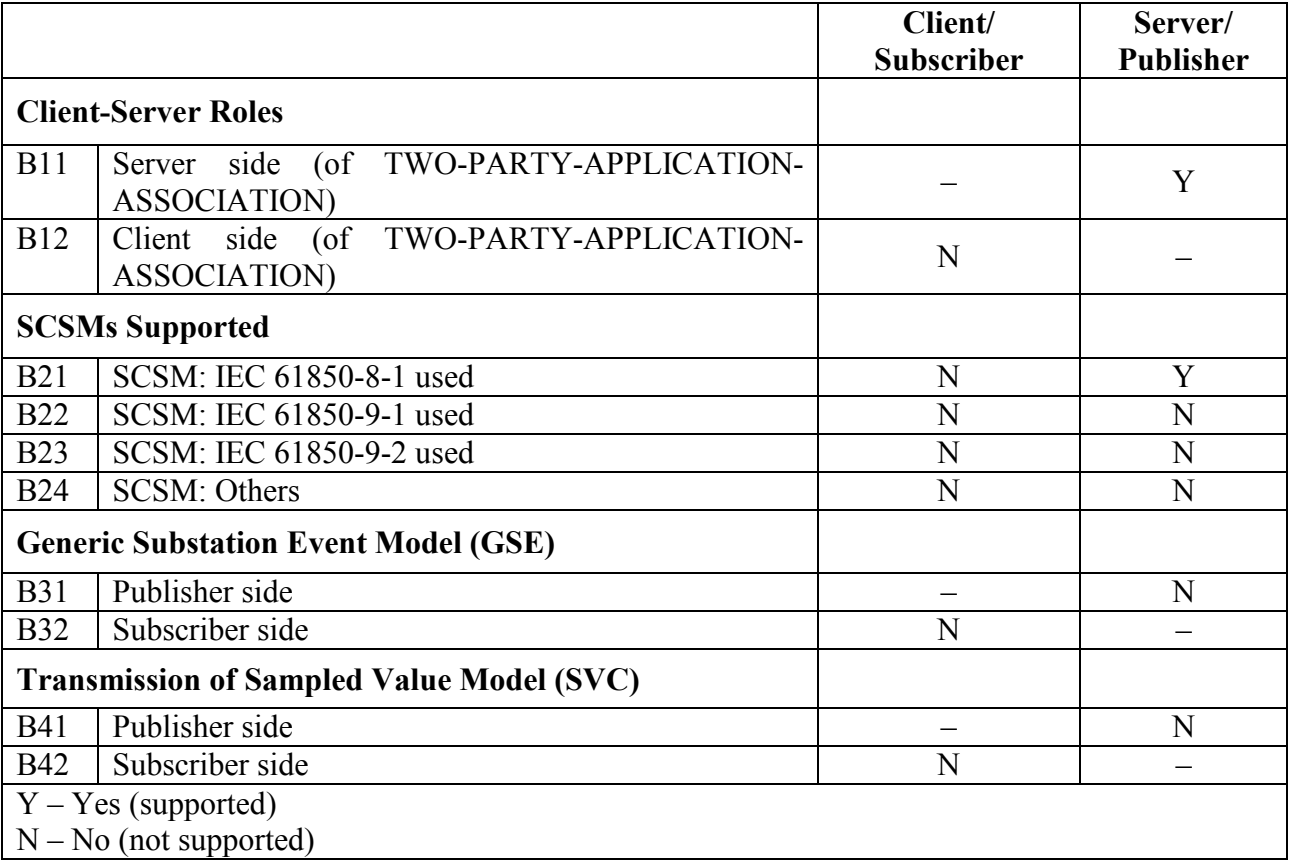

### **ACSI models conformance statement:**

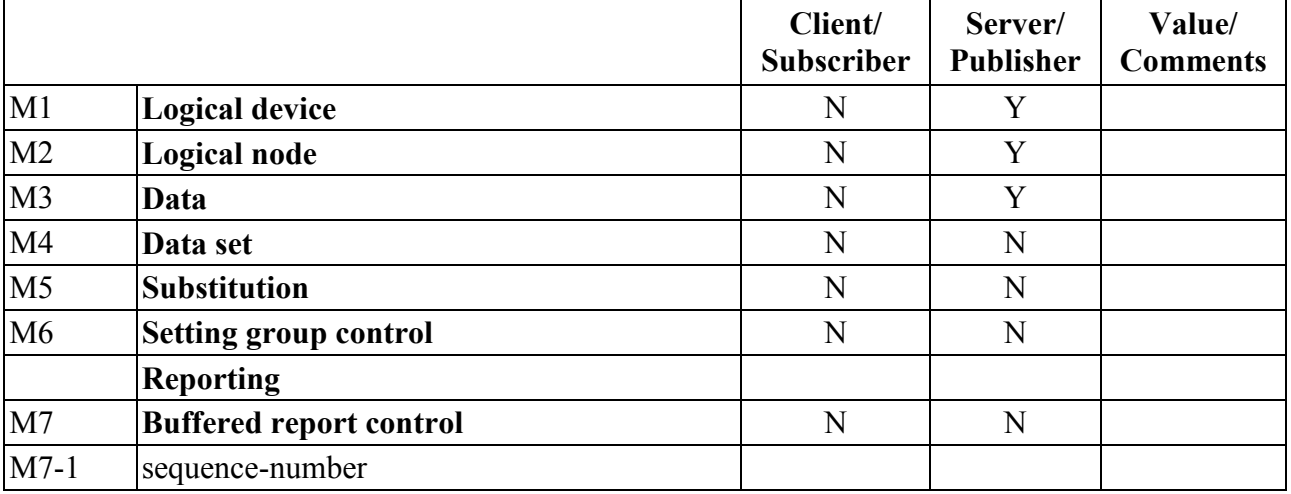

## 0ПЧ.140.347

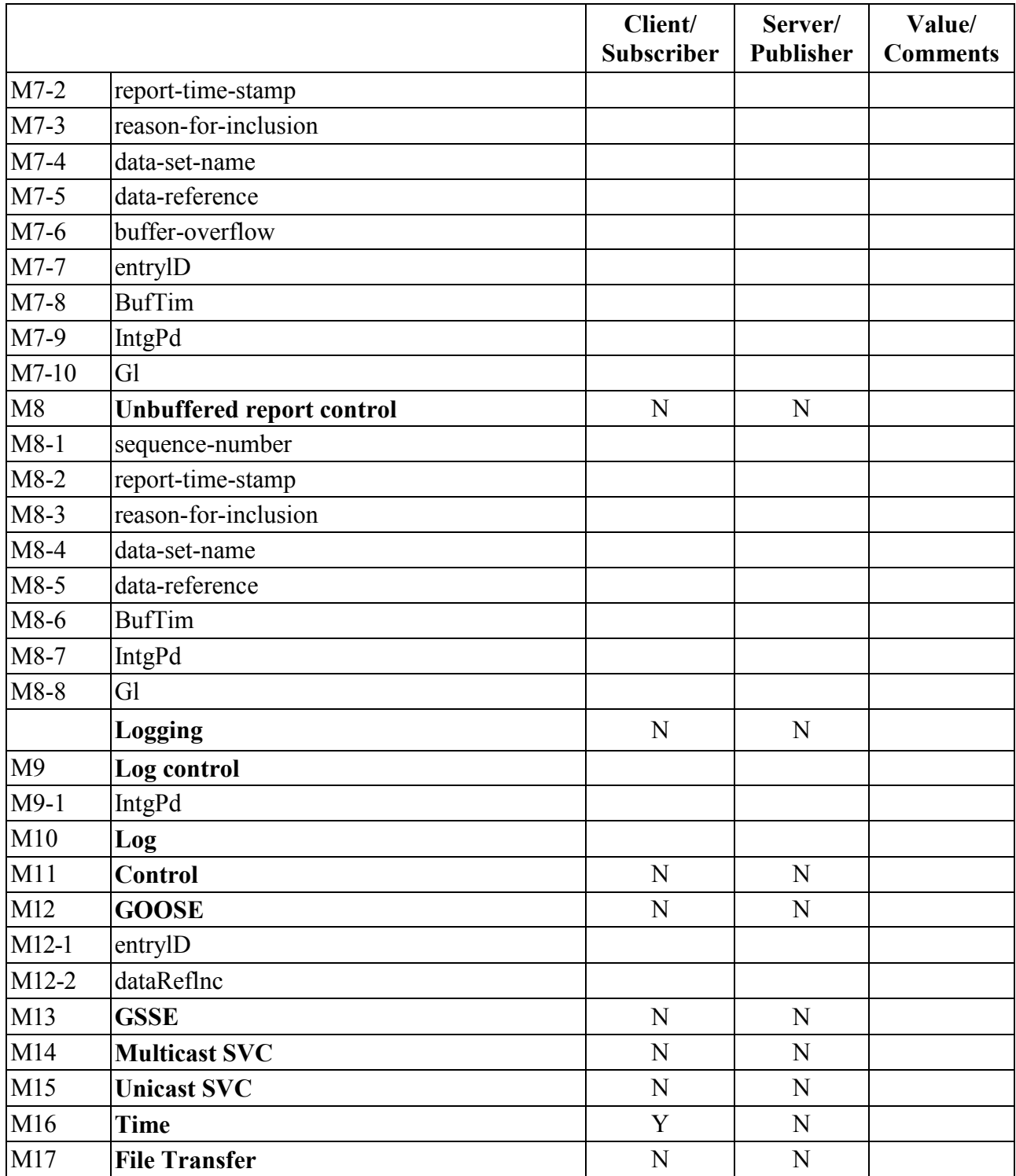

# **ACSI service conformance statement:**

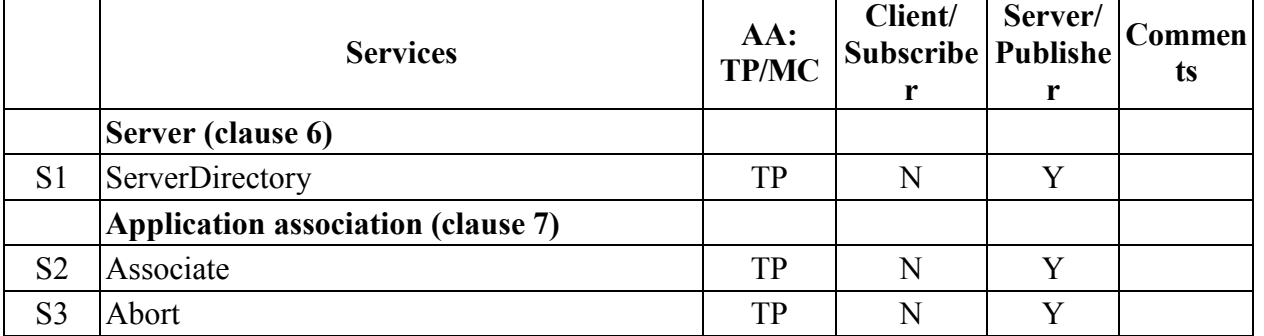

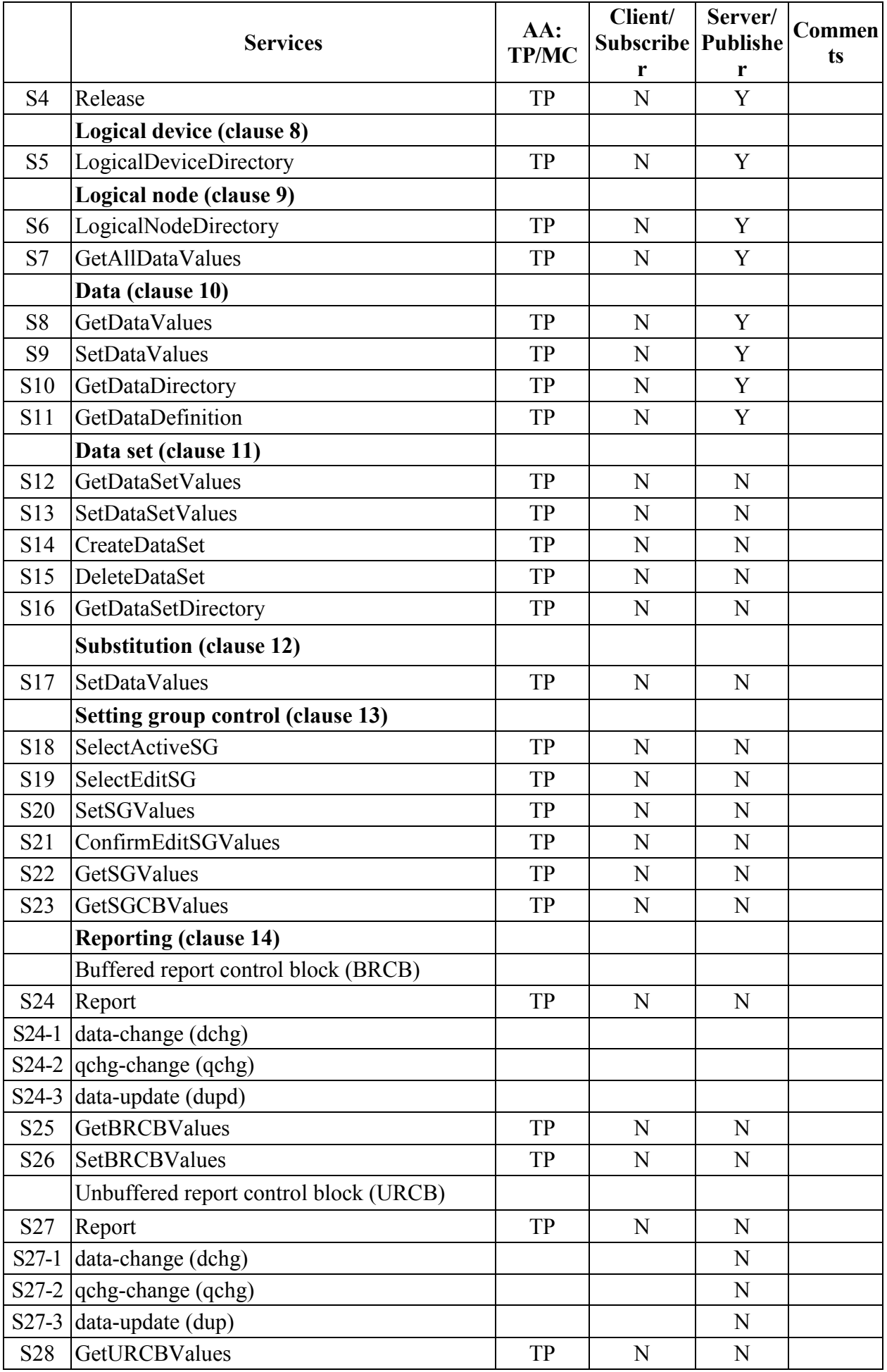

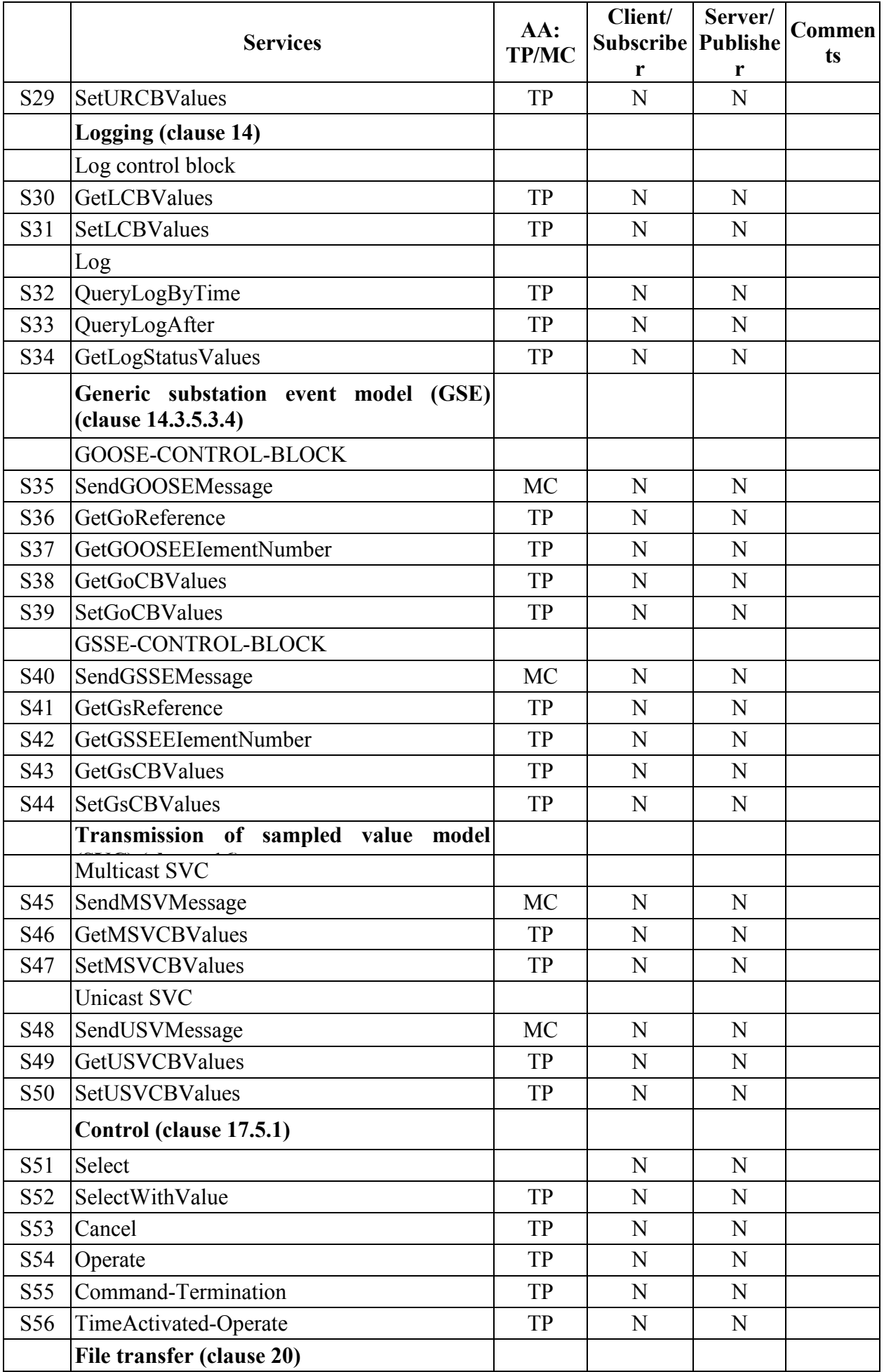

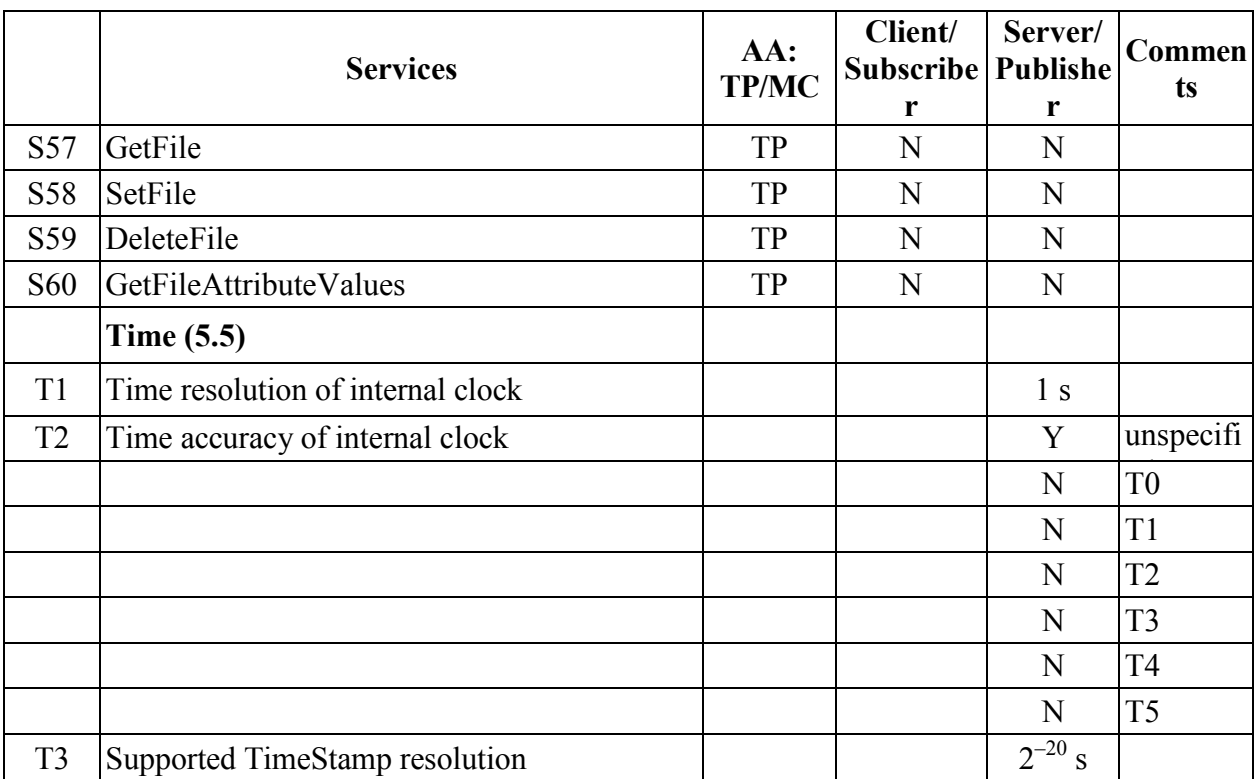

И.2 "Model Implementation Conformance Statement" (MICS)

### И.2.1 Введение

Ниже представлено содержимое документа "Model Implementation Conformance Statement" (MICS), описывающего реализованную в контроллере информационную модель стандарта МЭК 61850. Документ содержит определения всех используемых в составе прибора логических узлов в соответствии со стандартом МЭК 61850, связанных с ними типов данных (классов) и другие основные элементы информационной модели устройства. Предполагается, что читатель данного подраздела Приложения И ознакомлен с основными положениями стандартов серии МЭК 61850, части 7.

И.2.2 Определения логических устройств

Следующая таблица дает обзор используемых типов логических устройств:

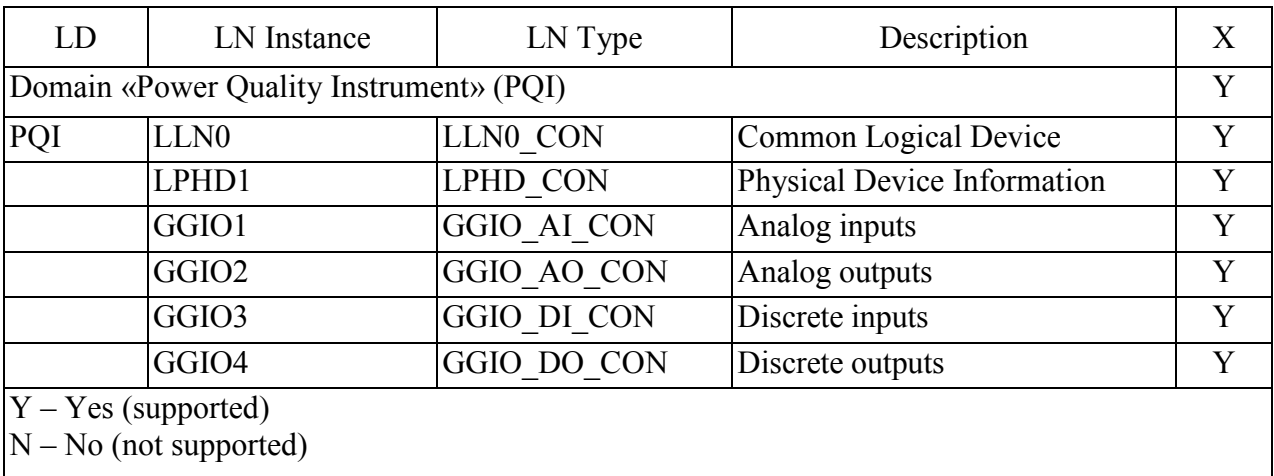

### И.2.3 Определения логических узлов

Следующая таблица дает обзор используемых типов логических узлов:

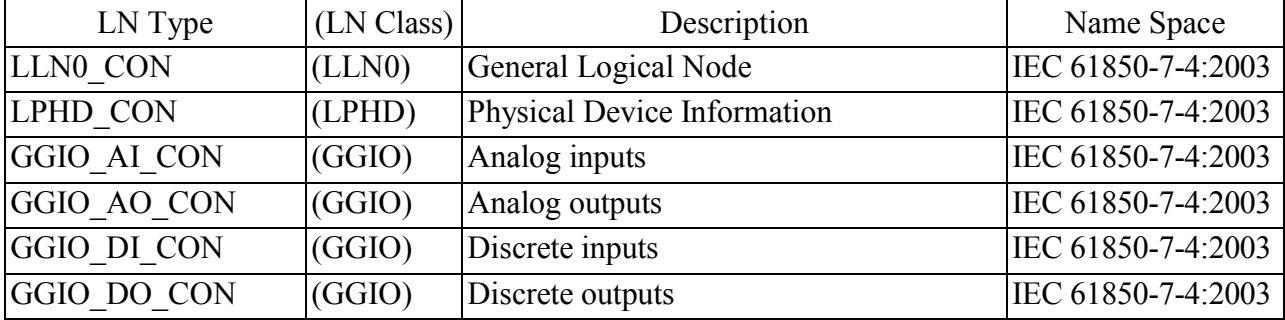

 Далее в последующих пунктах приведены таблицы определения для каждого из логических узлов информационной модели МЭК 61850 устройства.

# И.2.3.1 Logical node: LLN0\_CON

## Description: General Logical Node

## LN Class: LLN0

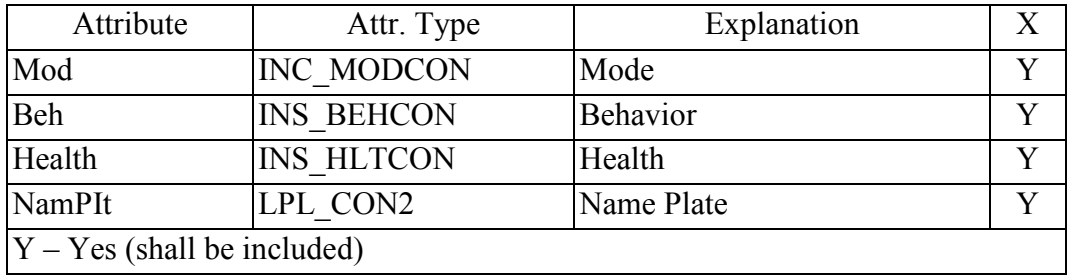

## И.2.3.2 Logical node LPHD\_CON

## Description: Physical Device Information

LN Class: LPHD

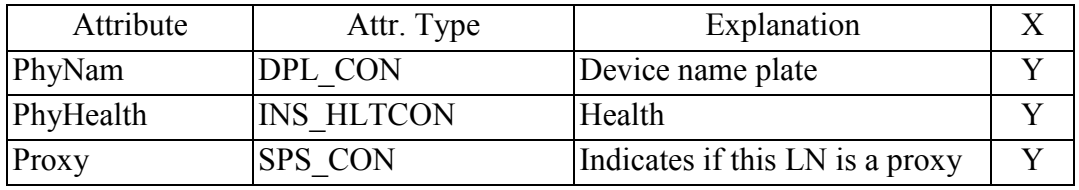

## И.2.3.3 Logical node: GGIO\_AI\_CON

### Description: Analog inputs

LN Class: GGIO

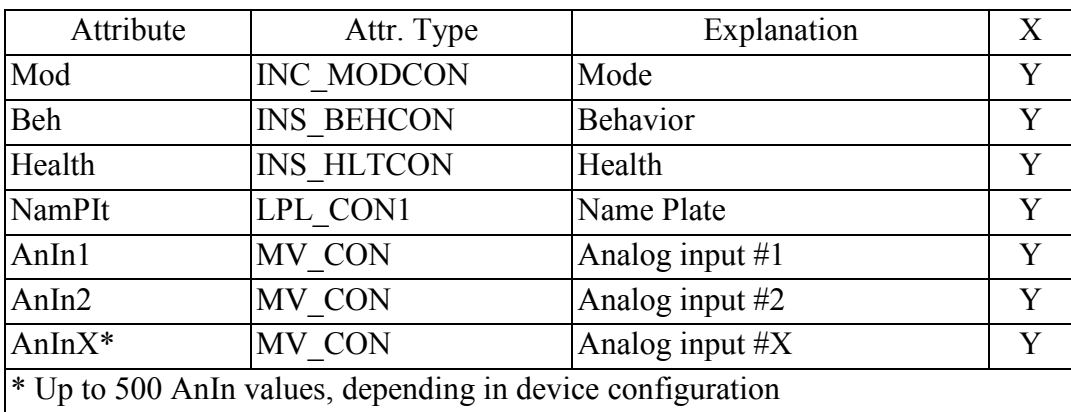

## И.2.3.4 Logical node: GGIO\_AO\_CON

### Description: Analog outputs

LN Class: GGIO

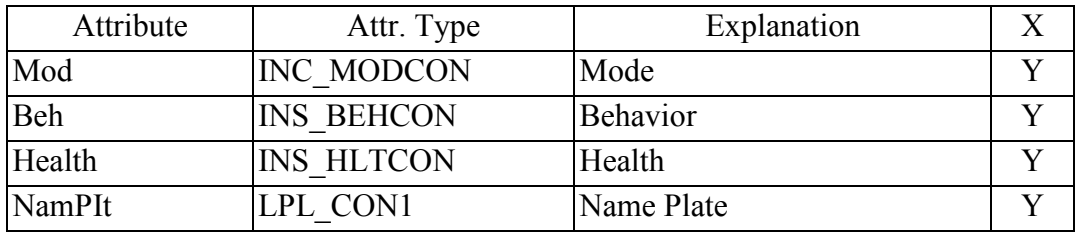

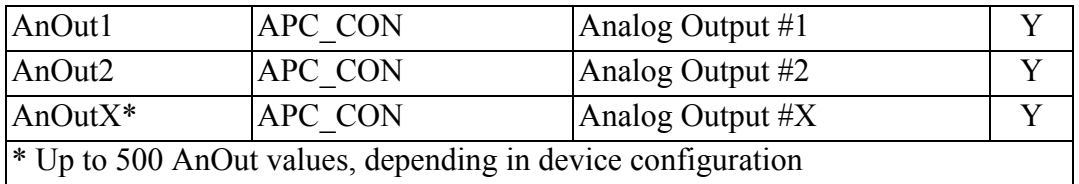

# И.2.3.5 Logical node: GGIO\_DI\_CON

# Description: Discrete inputs

# LN Class: GGIO

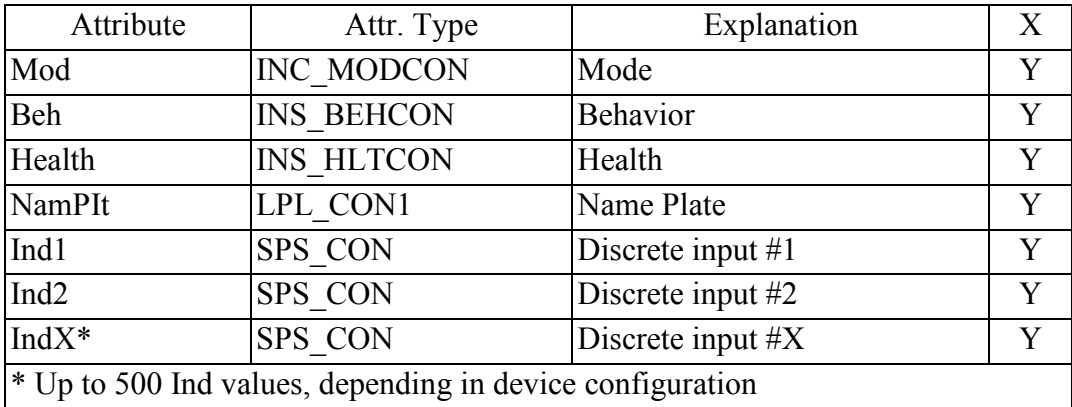

## И.2.3.6 Logical node: GGIO\_DO\_CON

### Description: Discrete outputs

## LN Class: GGIO

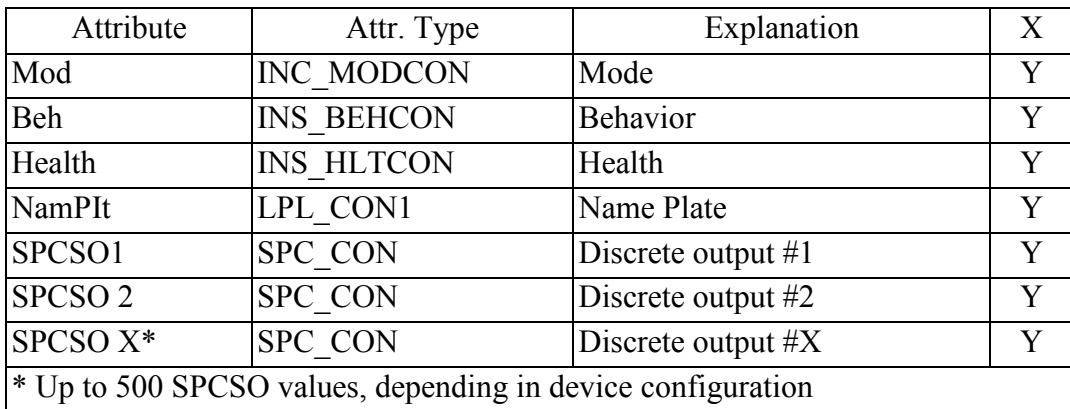

## И.2.4 Определения используемых типов данных (классов)

## **Common data class: INC\_MODCON**

Description: Controllable integer status (INC)

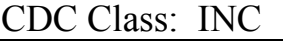

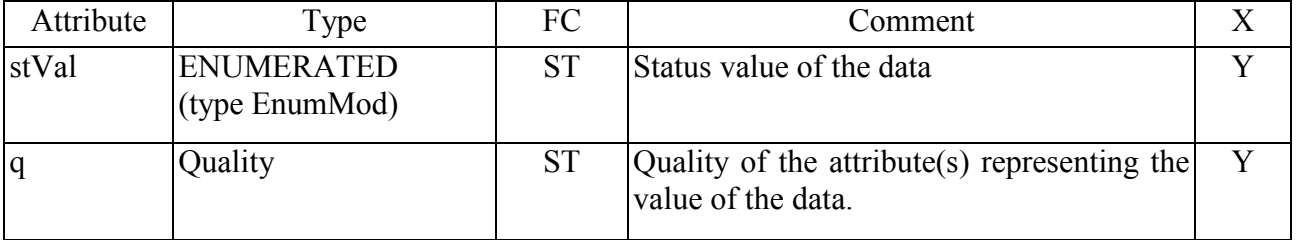

## 0ПЧ.140.347

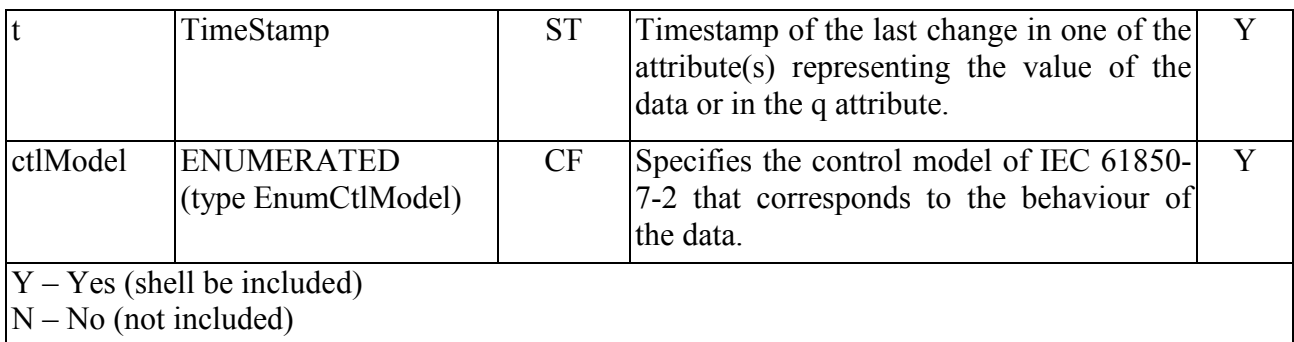

## **Common data class: SPS\_CON**

Description: Single point status (SPS) CDC Class: SPS

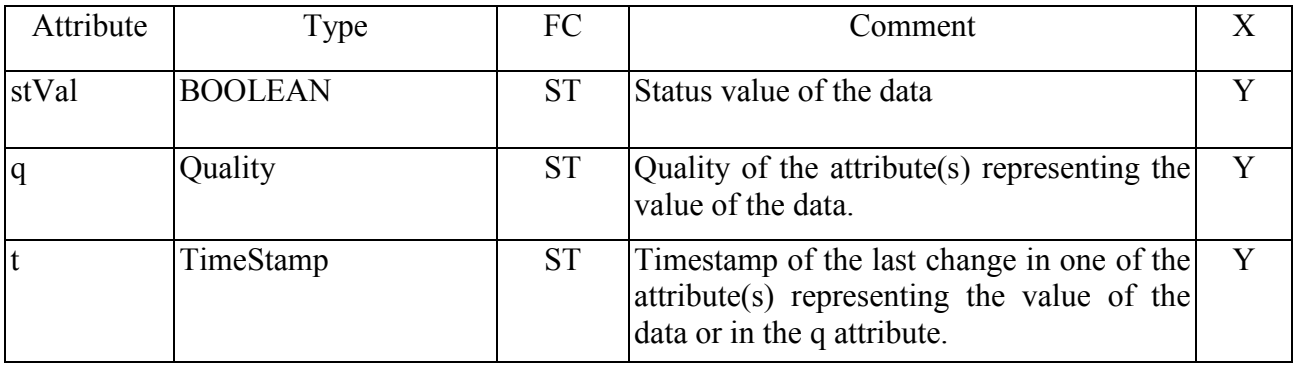

## **Common data class: INS\_BEHCON**

Description: Integer status (INS)

CDC Class: INS

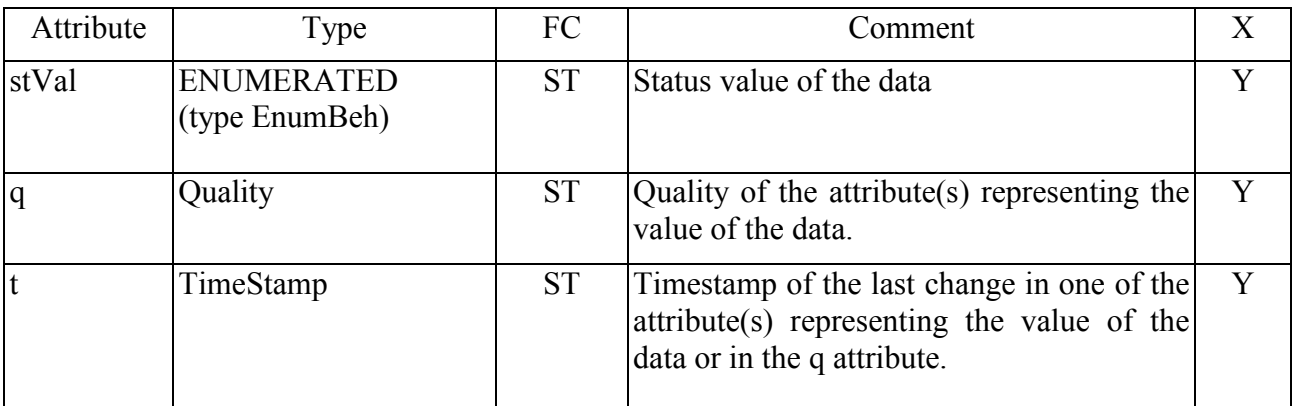

## **Common data class: INS\_HLTCON**

Description: Integer status (INS) CDC Class: INS

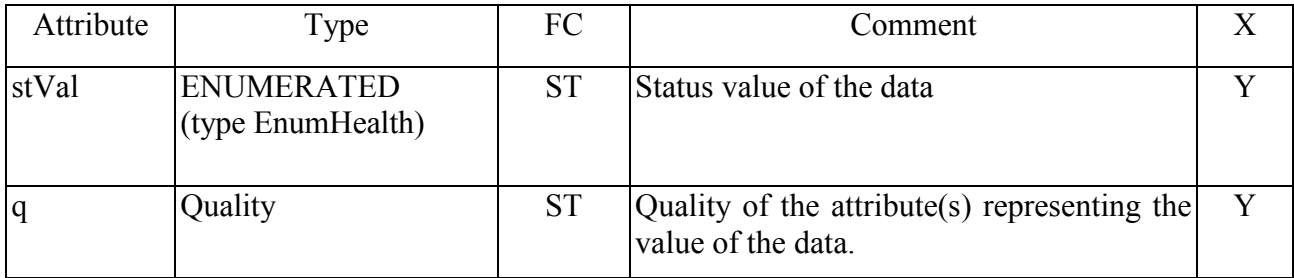

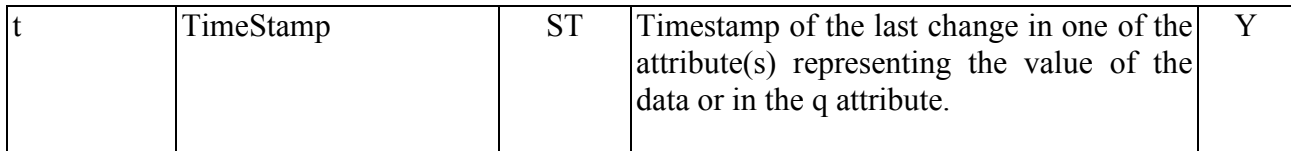

## **Common data class: DPL\_CON**

Description: Device name plate (DPL) CDC Class: DPL

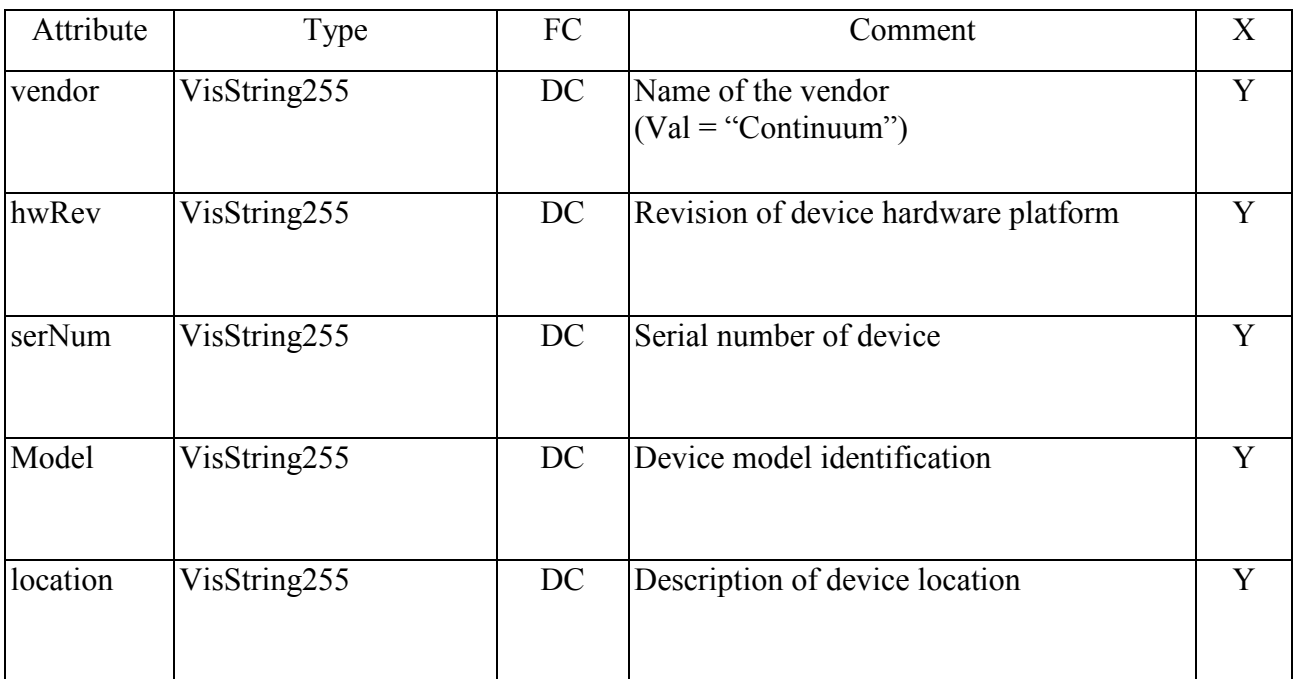

## **Common data class: LPL\_CON2**

Description: Logical node name plate (LPL) – used only for LN LLN0. CDC Class: LPL

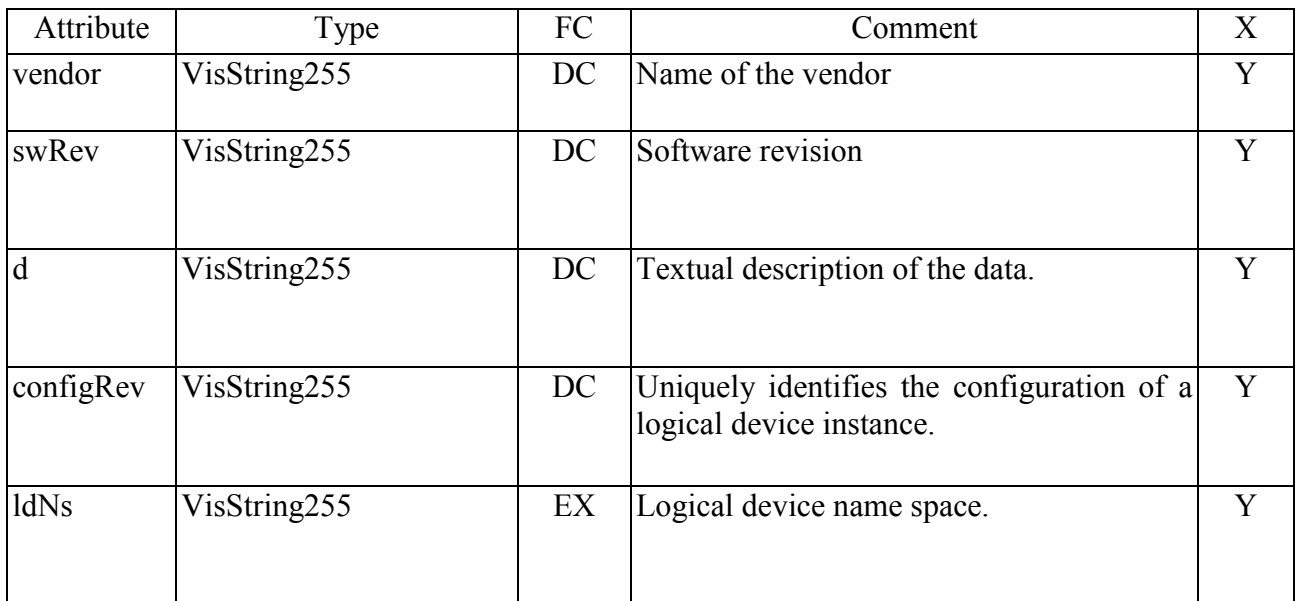

## **Common data class: LPL\_CON1**

Description: Logical node name plate (LPL)

CDC Class: LPL

| Attribute | Type         | FC | Comment                          | Х |
|-----------|--------------|----|----------------------------------|---|
| vendor    | VisString255 | DC | Name of the vendor               | v |
| swRev     | VisString255 | DC | Software revision                |   |
| d         | VisString255 | DC | Textual description of the data. |   |

## **Common data class: MV\_CON**

Description: Measured value (MV) CDC Class: MV

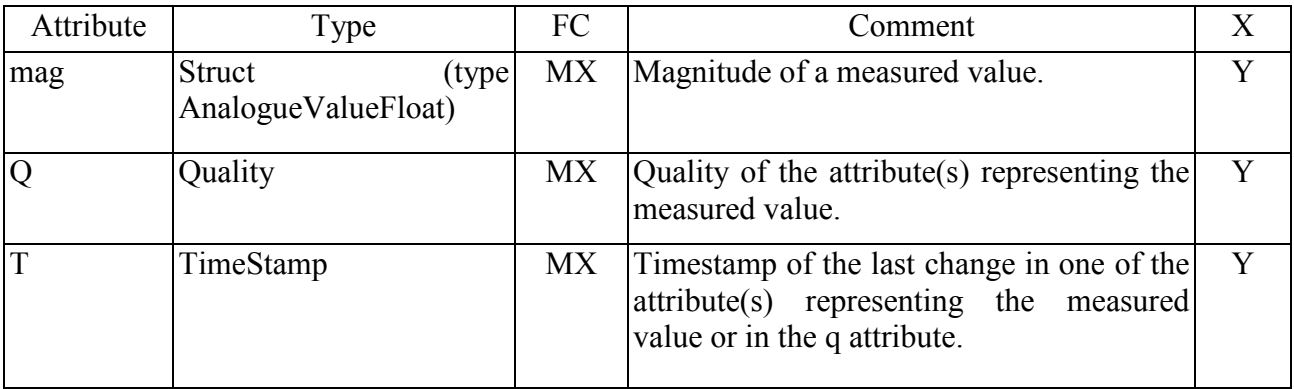

# **Common data class: APC\_CON**

Description: Controllable analogue set point information (APC)

CDC Class: APC

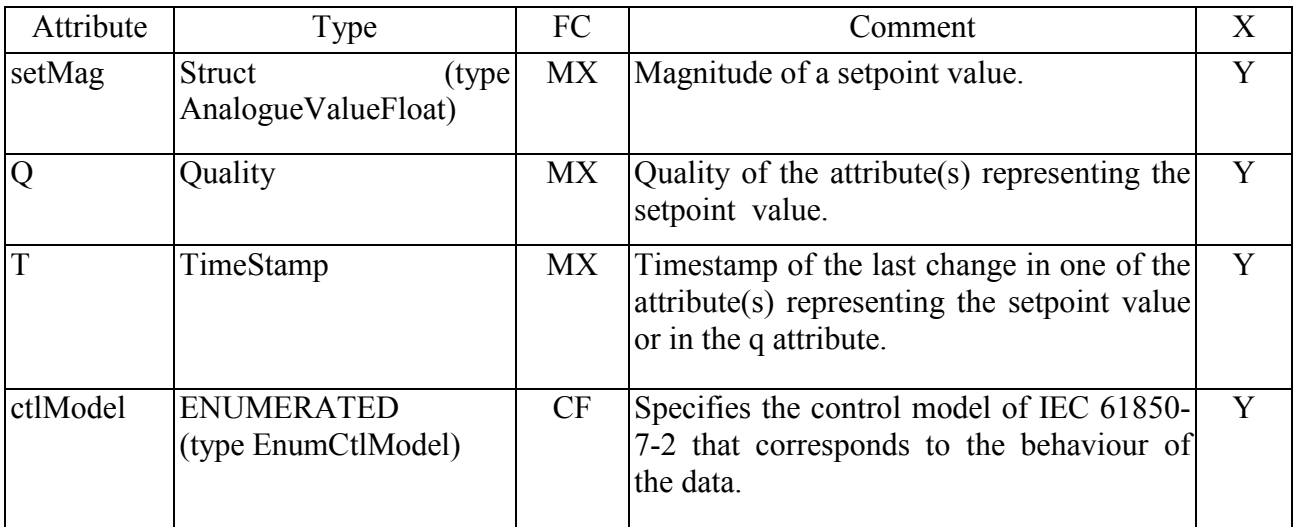

# **Common data class: SPC\_CON**

Description: Controllable single point (SPC)

# CDC Class: SPC

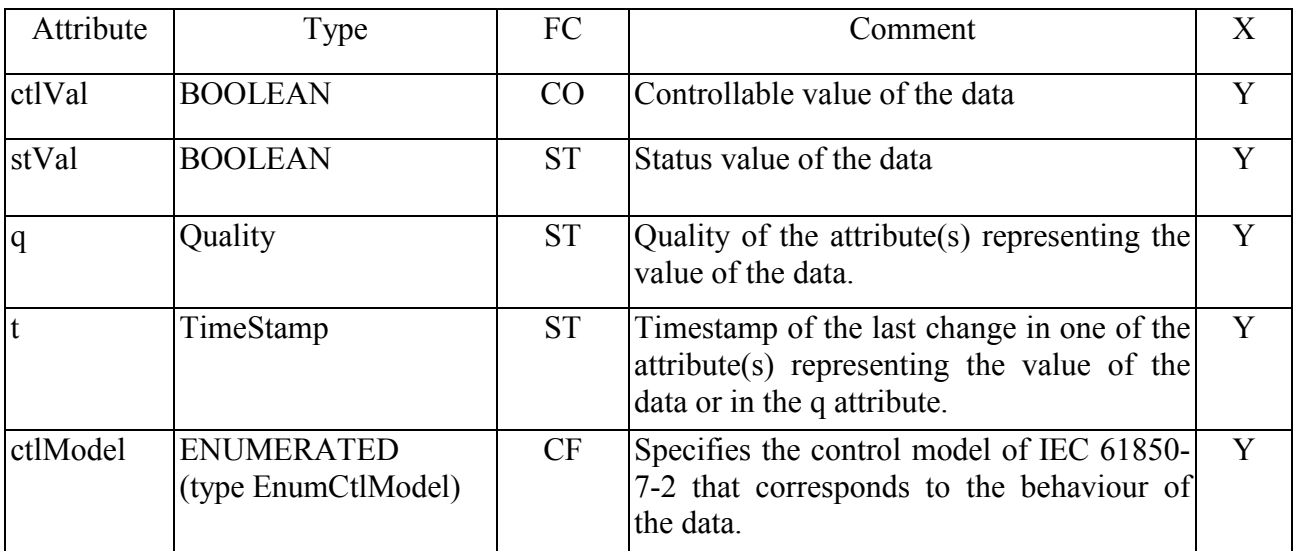

# И.2.5 **Definitions of the data attributes**

## **Component: Vector**

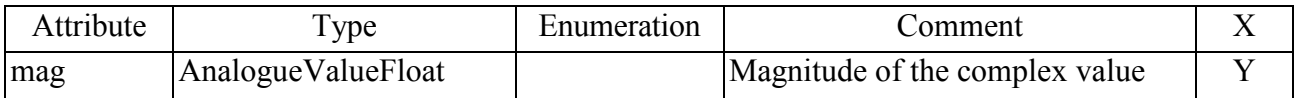

# **Component: AnalogueValueFloat**

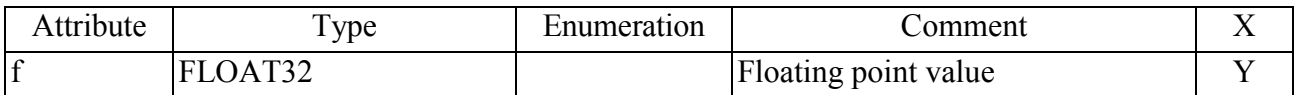

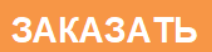